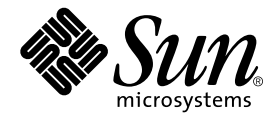

# Netra<sup>™</sup> ct 服务器安装指南

Sun Microsystems, Inc. 901 San Antonio Road Palo Alto, CA 94303-4900 U.S.A. 650-960-1300

部件号 806-5272-11 2001年3月,修订版 A

有关此文档的建议可发送到: docfeedback@sun.com

版权所有 2001 Sun Microsystems, Inc., 901 San Antonio Road, Palo Alto, CA 94303-4900 U.S.A. 保留所有权利。

本产品或文档在限制其使用、复制、发行和反编译的许可证下发行。未经 Sun 及其许可证颁发者的书面许可, 不得通过任何手段以任何形式复 制本产品或文档的任何部分。第三方软件 (包括字体技术)由 Sun 供应商保留版权和许可证。

本产品的某些部分可能源自 Berkeley BSD 系统, 已从 University of California 得到许可。 UNIX 是美国和其它国家/地区的注册商标, 通过 X/Open Company, Ltd. 授予独占许可证。

Sun、Sun Microsystems、Sun 徽标、AnswerBook2、docs.sun.com、Netra 和 Solaris 是 Sun Microsystems, Inc. 在美国和其它国家的商标或注 册商标。所有 SPARC 商标均在许可证限制下使用, 它们是 SPARC International, Inc. 在美国和其它国家的商标或注册商标。标有 SPARC 商标 的产品均基于由 Sun Microsystems, Inc. 开发的体系结构。

OPEN LOOK 与 Sun™ Graphical User Interface 是由 Sun Microsystems, Inc. 为其用户和许可证持有者开发的。Sun 承认 Xerox 在研究和开发可 视化或图形用户界面概念方面为计算机产业所做出的开拓性成就。 Sun 拥有由 Xerox 颁发的对 Xerox Graphical User Interface 的非独占许可 证, 该许可证也包括执行 OPEN LOOK GUI 的 Sun 许可证持有者以及符合 Sun 书面许可证协议的其他人。

文档以"原样"形式提供,除非所拒绝范围在法律上无效,否则 SUN 拒绝所有明示的或暗示的条件、表达和保证,包括任何特殊目的的或不 侵权的适销性、适用性的暗示保证。

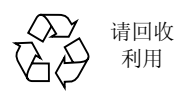

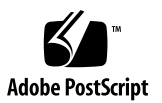

目录

1. 安装概述 1

#### 2. 现场准备 3

需要的工具 3

规划支架的放置 4

判断服务器是前连接型还是后连接型 4

服务器房间布局示例 6

确定机架装配的配置 6

机箱与服务器的物理规格 9

机箱的物理规格 9

Netra ct 800 服务器物理规格 11

Netra ct 400 服务器物理规格 12

准备抬起机箱 13

▼ 从机箱拆除服务器 13

直流电源现场要求 18

直流电源及接地导线要求 19

过载电流保护要求 19

冷却要求 20

环境规定 21

3. 将机箱装配到支架中 23

给机箱安装装配托架适配器 24

安装装配托架适配器 24  $\blacktriangledown$ 将机箱装配到支架中 26

- 将机箱装配到支架中 26  $\blacktriangledown$
- ▼ 连接直流接地电缆 28
- ▼ 将服务器安装到机箱中 29
- 4. 将附加卡装入 Netra ct 服务器 37

防静电措施 38

粘贴防静电腕带 38  $\blacktriangledown$ 

在前连接型服务器中安装其它 I/O 卡 39

安装其它 I/O 卡 43  $\blacktriangledown$ 

在后连接型服务器中安装其它 I/O卡 45

▼ 安装前 I/O 卡和 I/O 后转换卡 47

#### 5. 为系统连接电缆 51

识别电缆管理支架 51 将电缆连接到 CompactPCI 卡 52 为前连接型连接电缆 53

- ▼ 将电缆连接到 CPU 卡 53
- 将电缆连接到 CPU 前转换卡 57  $\blacktriangledown$
- 将电缆接入警报卡 7 (只适用于前连接型) 72  $\blacktriangledown$
- 将电缆连接到 CompactPCI 前连接 I/O 卡 82  $\blacktriangledown$ 为后连接型连接电缆 82
- 将电缆连接到 CPU 后转换卡 82  $\blacktriangledown$
- 将电缆连接到警报后转换卡 (仅限于后连接型) 92  $\blacktriangledown$
- 将电缆连接到后连接 I/O 卡 98  $\blacktriangledown$

连接外部 SCSI 设备 98

连接外部 SCSI 设备 98  $\blacktriangledown$ 装配和连接直流输入电源电缆 105 装配直流输入电源电缆 105

- ▼ 装配直流输入电源电缆 105
- ▼ 安装应力消除盒 110 将直流输入电源电缆连接到服务器 112
- ▼ 将电源电缆连接到前连接型 113
- ▼ 将电源电缆连接到后连接型 115

#### 6. 接通和断开服务器电源 117

连接终端控制台与服务器 118

- ▼ 使用 ASCII 终端 118
- ▼ 使用 Solaris 工作站 120

使用 PC 便携电脑 122  $\blacktriangledown$ 接通服务器电源 124 断开服务器电源 128

- ▼ 实施硬件断电 129
- 实施软件断电 131  $\blacktriangledown$
- 7. 安装软件 133

使用 CD-ROM/DVD 133

- ▼ 安装 Solaris 操作环境 133
- ▼ 安装 Netra ct 服务器软件 135
- ▼ 安装其它软件 141

使用 JumpStart 141

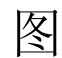

- 前连接型和后连接型 5 图 2-1
- 服务器房间布局示例 6 图 2-2
- 示例配置 1 三个机箱, 无外部 SCSI 设备 7 图 2-3
- 示例配置 2 三个机箱, 两个外部 SCSI 设备 8 图 2-4
- Netra ct 机箱的物理规格 10 图 2-5
- Netra ct 800 服务器物理规格 11 图 2-6
- Netra ct 400 服务器物理规格 12 图 2-7
- 松开 Netra ct 800 服务器顶部的螺钉 14 图 2-8
- 松开 Netra ct 400 服务器顶部的螺钉 15 图 2-9
- 图 2-10 松开 Netra ct 800 服务器底部的螺钉 16
- 图 2-11 松开 Netra ct 400 服务器底部的螺钉 16
- 图 2-12 从机箱拆除 Netra ct 800 服务器 17
- 从机箱拆除 Netra ct 400 服务器 18 图 2-13
- 气流 (侧视图) 20 图 2-14
- 居中装配机箱 23 图 3-1
- 安装装配托架适配器 25 图 3-2
- 将 Netra ct 机箱装配到支架中 27 图 3-3
- 将直流接地电缆连接到直流接地柱头螺栓 28 图 3-4
- 在机箱中安装 Netra ct 800 服务器 30 图 3-5
- 图 3-6 在机箱中安装 Netra ct 400 服务器 31
- 拧紧 Netra ct 800 服务器顶部的螺钉 32 图 3-7
- 图 3-8 拧紧 Netra ct 400 服务器顶部的螺钉 33
- 图 3-9 拧紧 Netra ct 800 服务器底部的螺钉 34
- 图 3-10 拧紧 Netra ct 400 服务器底部的螺钉 34
- 粘贴防静电腕带 38 图 4-1
- I/O 卡插槽 (Netra ct 800 服务器) 40 图 4-2
- Netra ct 800 服务器中板总线 (前视图) 41 图 4-3
- 图 4-4 I/O 卡插槽 (Netra ct 400 服务器) 42
- Netra ct 400 服务器总线 (前视图) 43 图 4-5
- 图 4-6 将卡与插件箱切块对齐 44
- 拧紧弹出杆系紧螺钉 45 图 4-7
- Netra ct 800 服务器总线 (后视图) 46 图 4-8
- Netra ct 400 服务器总线 (后视图) 47 图 4-9
- 将卡与后插件箱方形切块对齐 48 图 4-10
- 电缆管理支架 52 图 5-1
- CPU 卡的位置 53 图 5-2
- CPU 卡上的连接器 55 图 5-3
- RJ-45 以太网连接器图 56 图 5-4
- CPU 卡前面板 TTY A 图 57 图 5-5
- Netra ct 800 服务器中 CPU 前转换卡的位置 58 图 5-6
- Netra ct 400 服务器中 CPU 前转换卡的位置 59 图 5-7
- CPU 前转换卡上的连接器 (Netra ct 800 服务器) 图 5-8 -60
- 图 5-9 CPU 前转换卡上的连接器 (Netra ct 400 服务器) 61
- 并行连接器 62 图 5-10
- RJ-45 以太网连接器图 63 图 5-11
- TTY B 连接器 64 图 5-12
- TTY A 连接器 65 图 5-13
- SCSI-3 AMPLIMITE 连接器 66 图 5-14
- 并行连接器 69 图 5-15
- RJ-45 以太网连接器图 70 图 5-16
- 图 5-17 TTY B 连接器 71
- 图 5-18 警报卡 (前连接型 Netra ct 800 服务器) 上的连接器 72
- 警报卡 (前连接型 Netra ct 400 服务器) 上的连接器 73 图 5-19
- 警报卡端口 74 图 5-20
- RJ-45 以太网连接器图 75 图 5-21
- 图 5-22 COM 1 连接器 76
- COM 2 连接器 77 图 5-23
- 图 5-24 RJ-45 以太网连接器图 78
- RJ-45 以太网连接器图 79 图 5-25
- 警报卡端口 80 图 5-26
- RJ-45 以太网连接器图 81 图 5-27
- Netra ct 800 服务器中 CPU 后转换卡 (CPU RTC) 的位置 (俯视图) 图 5-28 83
- Netra ct 400 服务器中 CPU 后转换卡 (CPU RTC) 的位置 (俯视图) 83 图 5-29
- CPU 后转换卡上的连接器 (Netra ct 800 服务器) 84 图 5-30
- CPU 后转换卡上的连接器 (Netra ct 400 服务器) 85 图 5-31
- 图 5-32 并行连接器 86
- 图 5-33 TTY A 连接器 87
- TTY B 连接器 88 图 5-34
- RJ-45 以太网连接器图 89 图 5-35
- 图 5-36 RJ-45 以太网连接器图 90
- 图 5-37 从 Netra ct 800 服务器中找到警报后转换卡的位置 (俯视图) 92
- 警报后转换卡上的连接器 93 图 5-38
- RJ45 以太网连接器图 94 图 5-39
- COM 2 连接器 95 图 5-40
- COM 1 连接器 96 图 5-41
- 确定 CPU 前转换卡上 SCSI 端口的位置 (Netra ct 800 服务器) 99 图 5-42
- 确定 CPU 前转换卡上 SCSI 端口的位置 (Netra ct 400 服务器) 100 图 5-43
- CPU 后转换卡上的连接器 (Netra ct 800 服务器) 101 图 5-44
- 图 5-45 CPU 后转换卡上的连接器 (Netra ct 400 服务器) 101
- 图 5-46 直流连接部件 106
- 剥去电线绝缘层 107 图 5-47
- 用笼形线夹操作杆打开直流输入插头笼形线夹 108 图 5-48
- 用螺丝刀打开笼型线夹 109 图 5-49
- 图 5-50 装配直流输入电源电缆 109
- 插入应力消除盒的底部 110 图 5-51
- 图 5-52 从应力消除盒底部引出电线 111
- 将电线束紧在应力消除盒上 111 图 5-53
- 装配应力消除盒 112 图 5-54
- 直流连接器的位置, 前连接型 113 图 5-55
- 将直流输入电源电缆连接到直流连接器 114 图 5-56
- 从直流连接器断开直流输入电源电缆 115 图 5-57
- 确定直流连接器的位置 116 图 5-58
- 确定 Netra ct 800 服务器电源锁定装置的位置 124 图 6-1
- 确定 Netra ct 400 服务器电源锁定装置的位置 125 图 6-2
- 系统状态面板位置 126 图 6-3
- 系统电源按钮和系统电源 LED 位置 (Netra ct 800 服务器) 127 图 6-4
- 系统电源按钮和系统电源 LED 位置 (Netra ct 400 服务器) 128 图 6-5

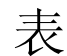

- 表 2-1 Netra ct 服务器机箱的物理规格 9
- 表 2-2 Netra ct 800 服务器物理规格 11
- Netra ct 400 服务器物理规格 12 表 2-3
- 直流电源要求 18 表 2-4
- 环境规定 21 表 2-5
- COM (TTY A) 端口 54 表 5-1
- 以太网 A 端口 54 表 5-2
- 以太网连接器管脚引线, CPU 卡 (J2301) 56 表 5-3
- CPU FTC 上的并行端口管脚引线, Netra ct 800 服务器 62 表 5-4
- CPU FTC 上的以太网 B 连接器管脚引线, Netra ct 800 服务器 63 表 5-5
- CPU FTC 上的 TTY B 端口引线, Netra ct 800 服务器 64 表 5-6
- CPU FTC 上的 TTY A 端口管脚引线, Netra ct 800 服务器 65 表 5-7
- CPU FTC 上的 SCSI 端口管脚引线, Netra ct 800 服务器 66 表 5-8
- CPU FTC 上的 SCSI 端口管脚引线, Netra ct 400 服务器 68 表 5-9
- 表 5-10 CPU FTC 上的并行端口管脚引线, Netra ct 400 服务器 69
- 表 5-11 CPU FTC 上的以太网 B 连接器管脚引线, Netra ct 400 服务器 70
- 表 5-12 CPU FTC 上的 TTY B 端口引线, Netra ct 400 服务器 71
- 警报卡上的警报卡端口管脚引线,Netra ct 800 服务器 74 表 5-13
- 警报卡上的以太网连接器管脚引线, Netra ct 800 服务器 75 表 5-14
- 表 5-15 警报卡上的 COM 1 连接器管脚引线,Netra ct 800 服务器 76
- 警报卡上的 COM 2 连接器管脚引线, Netra ct 800 服务器 77 表 5-16
- 警报卡上的 COM 2 连接器管脚引线,Netra ct 800 服务器 78 表 5-17
- 警报卡上的 COM 1 连接器管脚引线, Netra ct 800 服务器 79 表 5-18
- 表 5-19 警报卡上的警报卡端口管脚引线,Netra ct 400 服务器 80
- 表 5-20 警报卡上的以太网连接器管脚引线,Netra ct 400 服务器 81
- 表 5-21 CPU RTC 上的并行端口管脚引线 86
- CPU RTC 上的 TTY A 端口管脚引线 87 表 5-22
- CPU RTC 上的 TTY B 端口管脚引线 88 表 5-23
- CPU RTC 上的以太网连接器管脚引线 89 表 5-24
- 表 5-25 CPU RTC 上的以太网连接器管脚引线 90
- CPU RTC 上的 SCSI 端口管脚引线 91 表 5-26
- 表 5-27 警报 RTC 上的以太网连接器管脚引线,Netra ct 800 服务器 94
- 警报 RTC 上的 COM 2 连接器管脚引线,Netra ct 800 服务器 95 表 5-28
- 警报 RTC 上的 COM 1 连接器管脚引线,Netra ct 800 服务器 96 表 5-29
- 警报 RTC 上的警报卡端口管脚引线, Netra ct 800 服务器 97 表 5-30
- 将 ASCII 终端接入 CPU 或 CPU 转换卡 119 表 6-1
- 将 ASCII 终端接入警报或警报后转换卡 119 表 6-2
- 将 Solaris 工作站接入 CPU 或 CPU 转换卡 121 表 6-3
- 表 6-4 将 Solaris 工作站接入警报或警报后转换卡 121
- 将 PC 便携电脑接入 CPU 或 CPU 转换卡 123 表 6-5
- 将 PC 便携电脑接入警报或警报后转换卡 123 表 6-6
- 增补 CD 上的必需软件 136 表 7-1
- 增补 CD 上的可选软件 136 表 7-2
- 必需软件包的名称 138 表 7-3
- 可选软件包名称 139 表 7-4

# 前言

Netra ct 服务器安装指南说明如何执行 Netra ct 服务器的初始安装。完成本文档中讲述 的过程后, 服务器才可操作。

本指南的预期读者对象为有硬件安装经验 - 系统和组件 - 并使用过 Solaris™ 操作环 境的熟练系统管理员。读者应熟悉 LAN 基本原理及网络基本原理。

执行本指南讲述的过程之前, 您应回顾一下 Netra ct 服务器产品概述。

### 安全性与符合性

所有 Netra ct 服务器在发运时都附带了一份 Netra ct Server Safety and Compliance Manual, 该手册详细说明了该产品的环境和电气安全要求并含有不同国家的符合性证 书。按本文档的说明操作前, 请回顾一下 Netra ct Server Safety and Compliance Manual 中的内容。

#### 本书的组织结构

第1章简要概述了本文档。

第2章提供准备 Netra ct 服务器的安装现场时所需的信息。

第3章说明将 Netra ct 服务器机箱装配到机架中的方法。

第4章说明如何将 I/O 卡安装到 Netra ct 服务器中。

第5章说明将必要的电缆连接到 Netra ct 服务器的方法。

第6章说明打开和关闭 Netra ct 服务器电源的方法。

第7章提供有关安装 Netra ct 服务器软件的信息。

### UNIX 命令的使用

本文档不包含关于基本 UNIX® 命令和过程(例如关闭系统、启动系统和配置设备)的 信息。

这些信息请参阅以下文档:

- Solaris Handbook for Sun Peripherals
- Solaris™ 操作环境的 AnswerBook2™ 联机文档
- 系统附带的其它软件文档

# 印刷约定

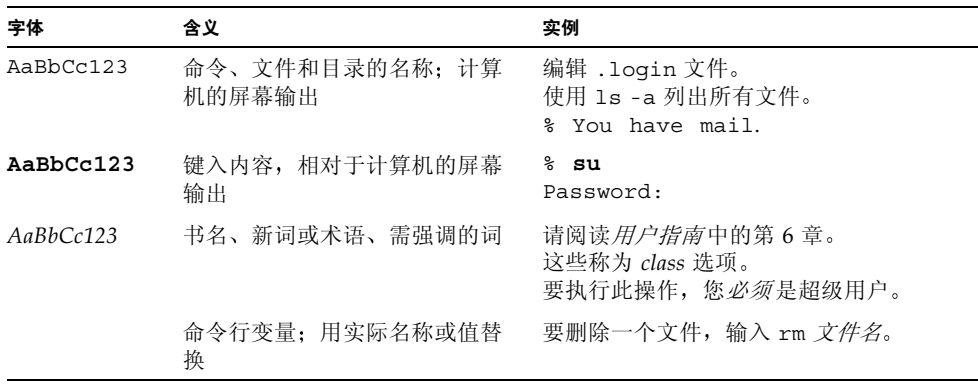

# Shell 提示符

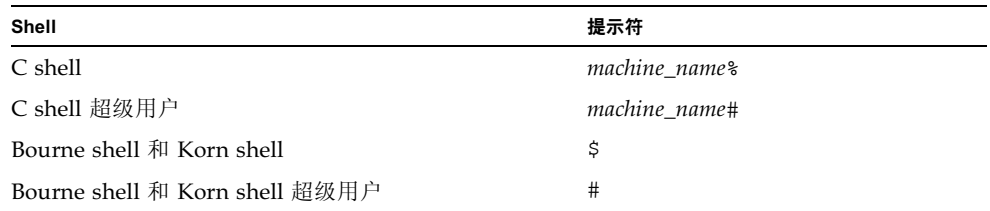

### 相关文档

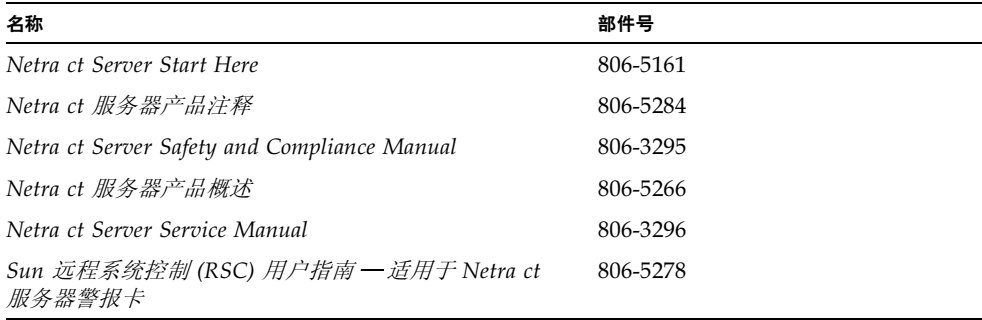

#### 访问 Sun 联机文档

可从以下 Web 站点获取本手册的技术文档: http://www.sun.com/products-n-solutions/hw/networking Solaris 特有的技术文档还可从以下 Web 站点获取: http://docs.sun.com

### 订购 Sun 文档

Fatbrain.com 是一家 Internet 上的专业书店, 备有精心选自 Sun Microsystems, Inc. 的 产品文档。

有关文档清单及其订购方法, 请按以下网址访问位于 Fatbrain.com 上的 Sun Documentation Center (Sun 文档中心):

http://www.fatbrain.com/documentation/sun

### Sun 欢迎您提出意见

我们衷心希望提高文档质量, 欢迎您提出意见和建议。请将您的建议通过电子邮件发送 给我们, 电子邮件地址是:

docfeedback@sun.com

请将文档的部件号 (806-5272-11) 写在电子邮件的主题行中。

#### $\mathbf 1$ 第 章

# 安装概述

本节简要概述了与安装 Netra ct 服务器相关的各项任务。每项任务的详细说明将分别在 指定的章节介绍。

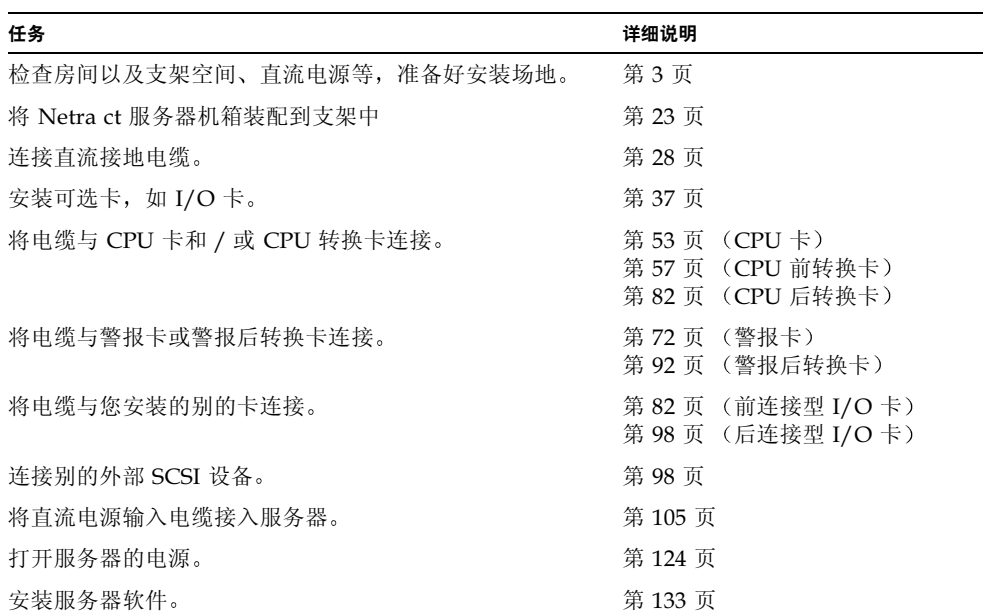

#### 现场准备

本章讲述如何准备安装 Netra ct 服务器的场地。本章分为以下几个主题:

- 第3页上的"需要的工具"
- 第4页上的"规划支架的放置"
- 第6页上的"确定机架装配的配置"
- 第9页上的"机箱与服务器的物理规格"
- 第18页上的"直流电源现场要求"
- 第20页上的"冷却要求"
- 第21页上的"环境规定"

#### 需要的工具

需要下列工具来完成本文档讲述的步骤:

- 1号十字头螺丝刀
- 2号十字头螺丝刀

### 规划支架的放置

Netra ct 机箱及机箱中的服务器有两种型号:

- 前连接型设计为从机箱的前部连接所有要到 CompactPCI 卡的电缆。此型号用于支 架放置在房间中且无法在机箱后部进行操作的场合。
- 后连接型设计为从机箱的后部连接所有要到 CompactPCI 卡的电缆。此型号用于支 架放置在房间中且从机箱的前部和后部都可进行操作的场合。

#### 判断服务器是前连接型还是后连接型

如果不能确信服务器是前连接型还是后连接型,请从机箱的前面查看机箱的顶部部件。

- 如果在机箱的前部能看到直流连接器, 那么此服务器就是*前*连接型 (图 2-1)。
- 如果在机箱的前部看不到直流连接器, 且用金属填充板填充了通常情况下安放直流 连接器的缝隙,那么此服务器就是后连接型 (图 2-1)。对于后连接型, 直流连接器 位于机箱后部。

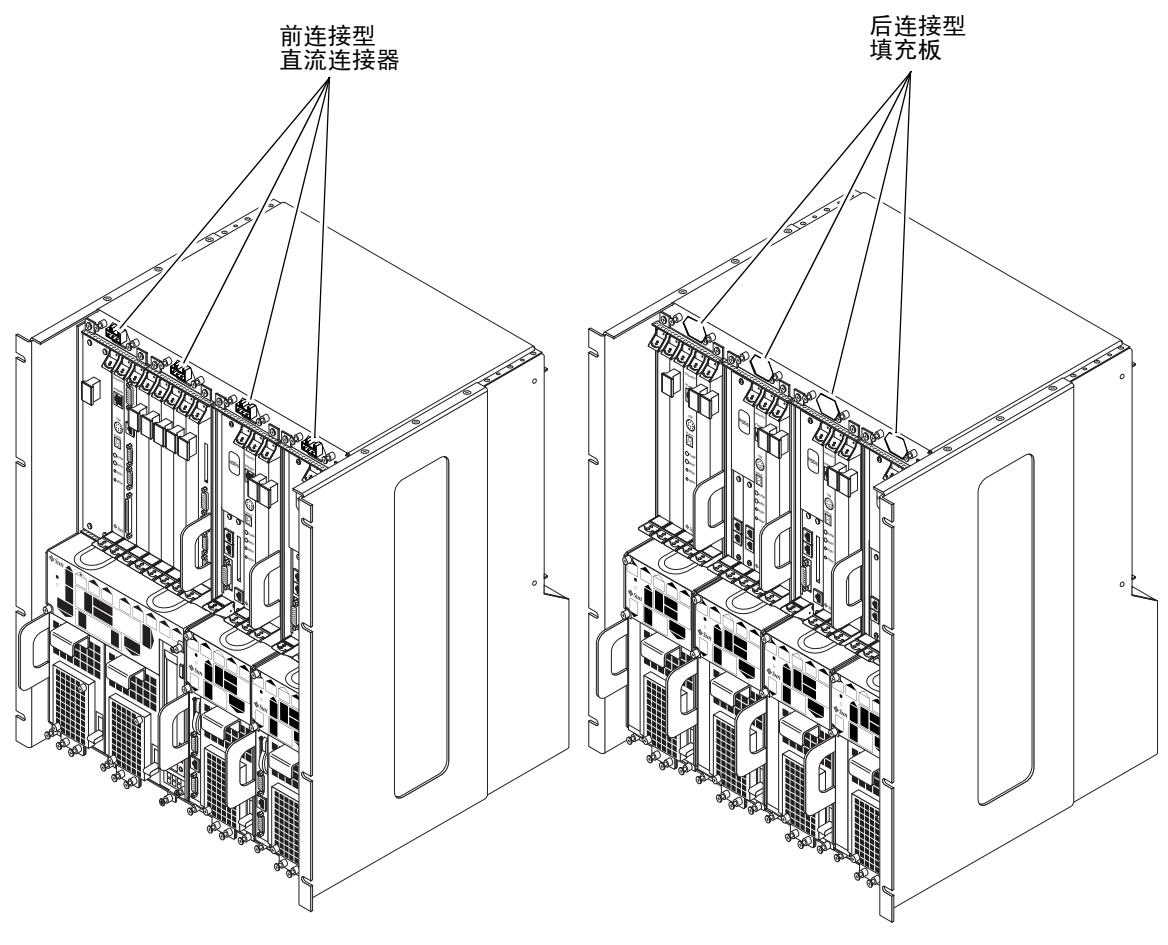

图 2-1 -1 前连接型和后连接型

#### 服务器房间布局示例

图 2-2 为一个服务器房间布局示例,展示了前连接型和后连接型机箱和服务器的放置方 式。

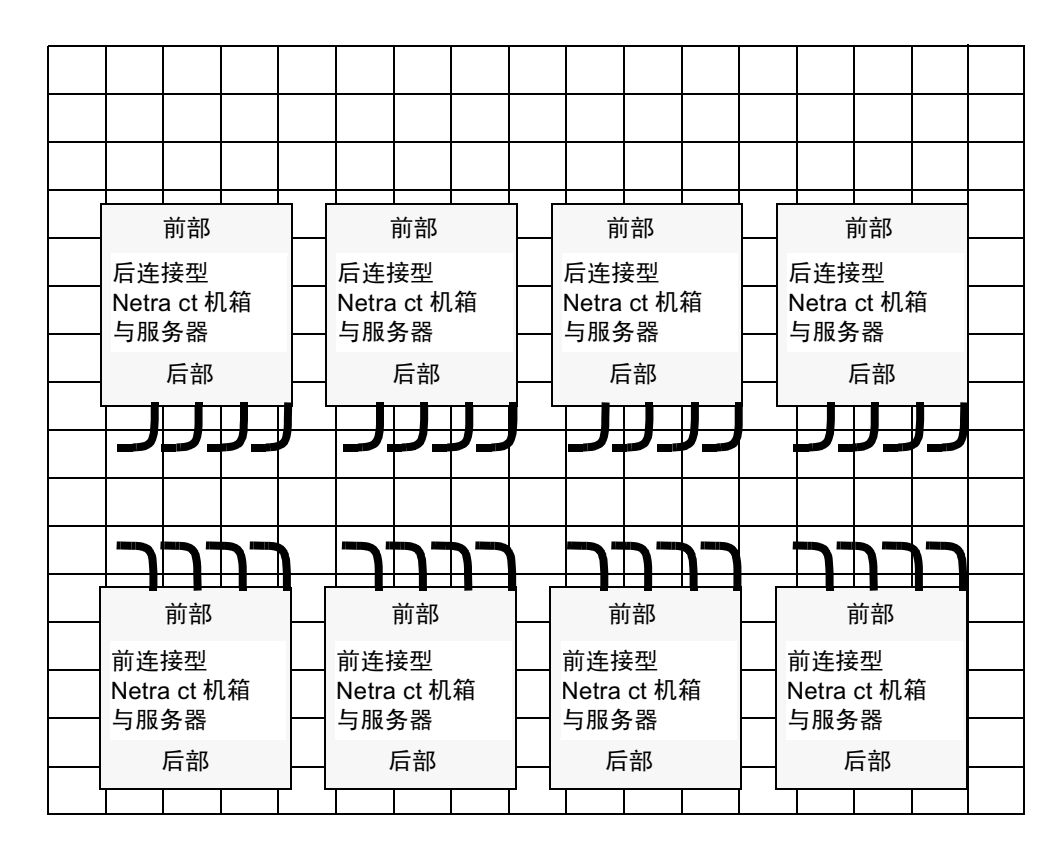

图 2-2 服务器房间布局示例

### 确定机架装配的配置

可将几个 Netra ct 机箱装配到一个支架中, 这取决于支架的尺寸及型号。例如, 在一个 标准的 19 英寸支架中最多可安装三个 Netra ct 机箱, 多余空间用于安装一个或更多的 外部 SCSI 设备 (如有必要)。

下图给出了如何在支架中安装 Netra ct 机箱及所支持的外部 SCSI 设备的示例。请注 意, 图中所示的外部 SCSI 设备可能不同于您的配置中所使用的设备。

- 图 2-3 一示例配置 1 三个机箱, 无外部 SCSI 设备
- 图 2-4 一示例配置 2 三个机箱, 两个外部 SCSI 设备

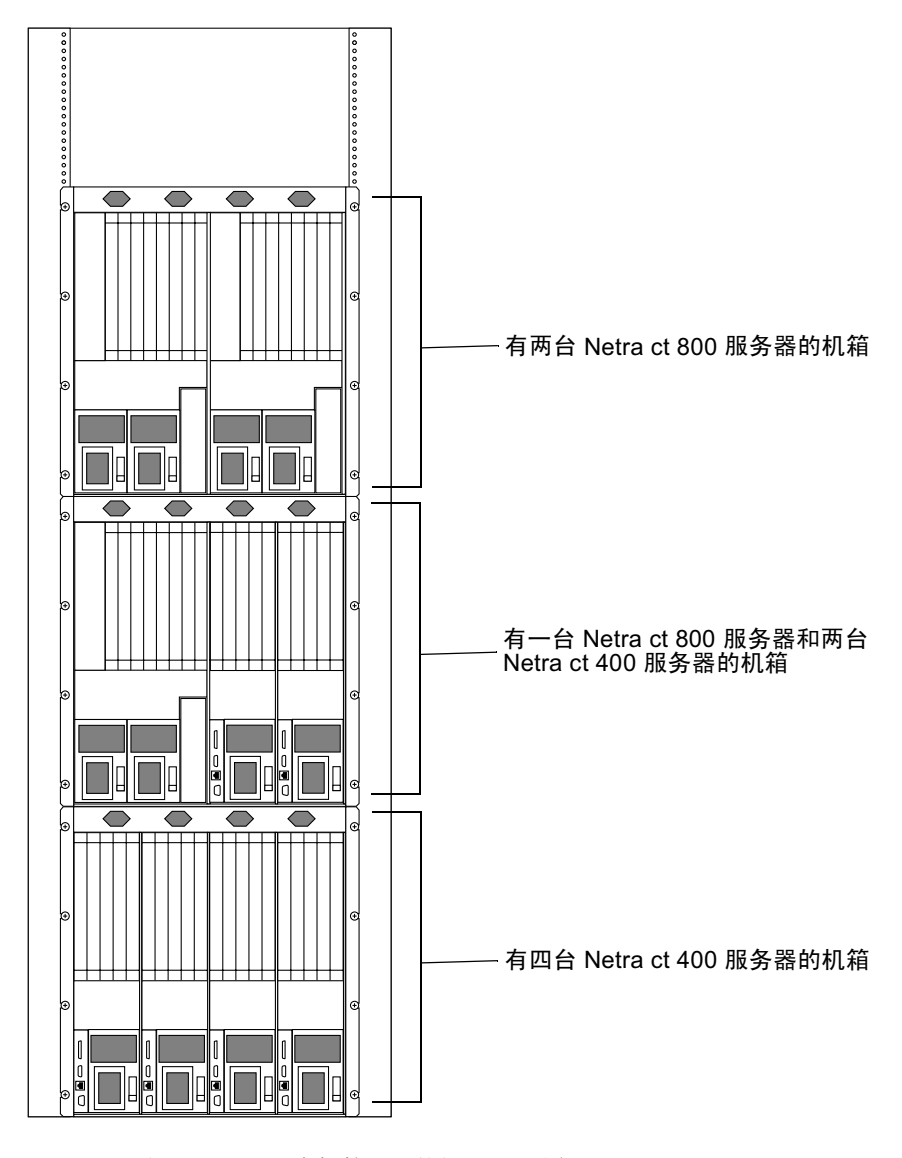

图 2-3 示例配置 1-三个机箱, 无外部 SCSI 设备

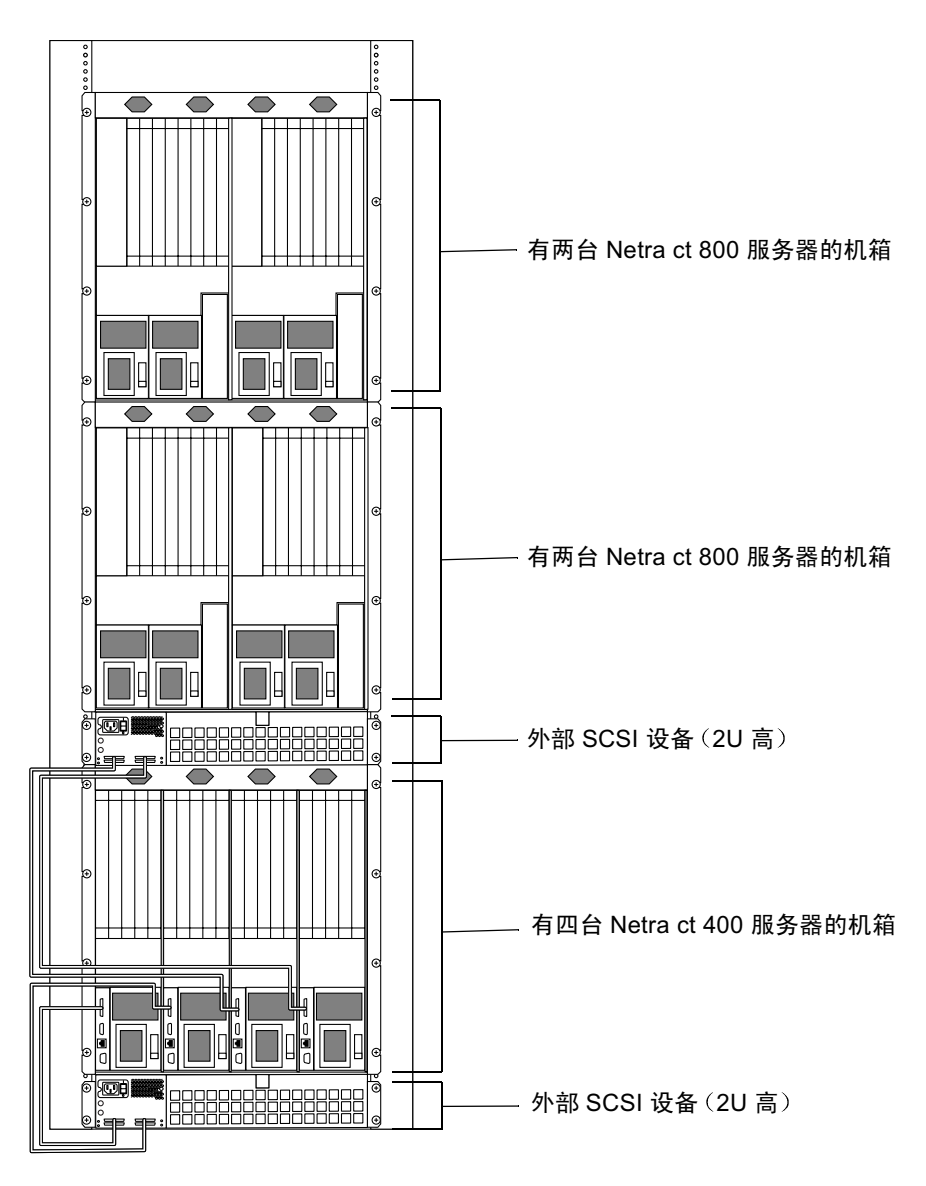

示例配置 2-三个机箱, 两个外部 SCSI 设备 图 2-4

# 机箱与服务器的物理规格

#### 机箱的物理规格

#### 表 2-1 Netra ct 服务器机箱的物理规格

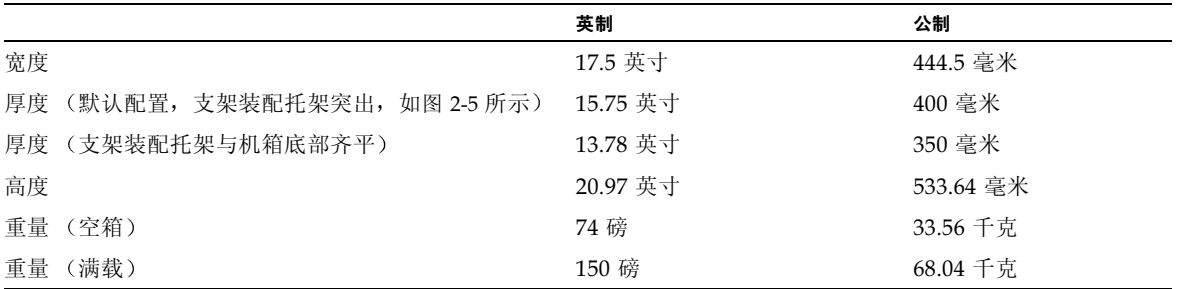

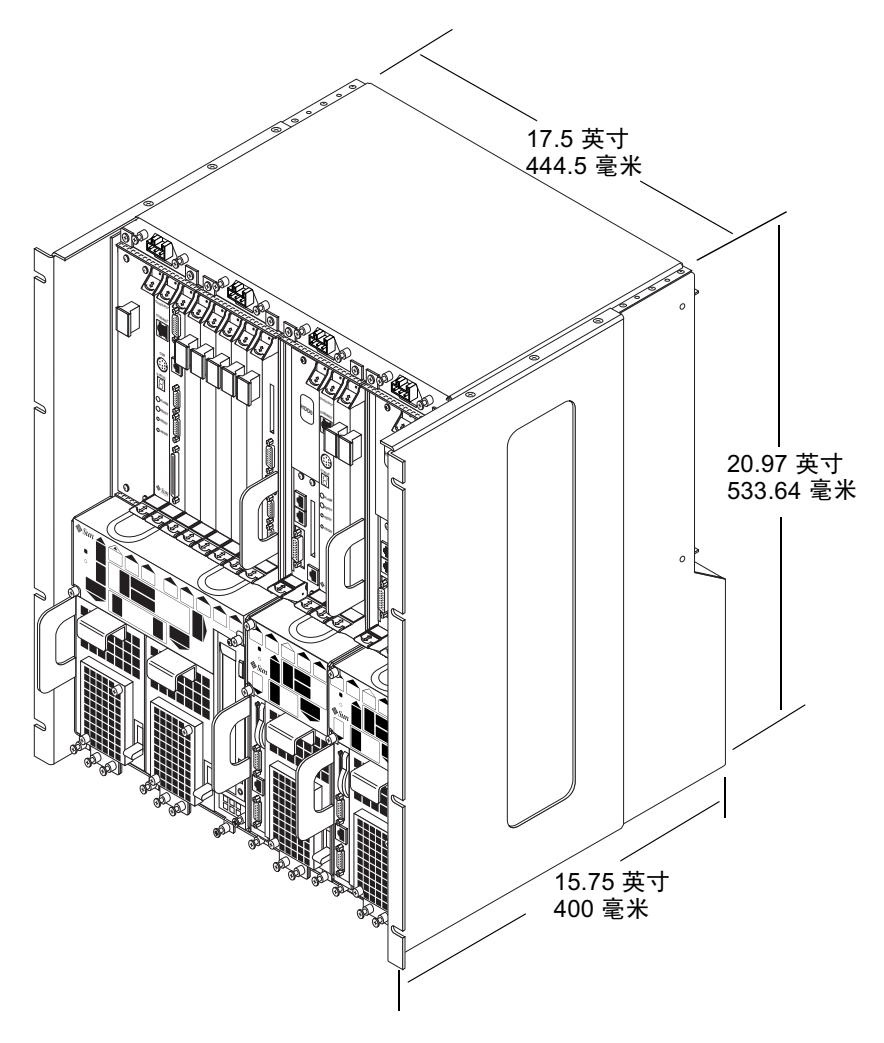

图 2-5 Netra ct 机箱的物理规格

#### Netra ct 800 服务器物理规格

Netra ct 800 服务器物理规格 表 2-2

| 测量         | 英制       | 公制        |
|------------|----------|-----------|
| 宽度         | 8.56 英寸  | 217.5 毫米  |
| 厚度         | 14.89 英寸 | 378.3 毫米  |
| 高度         | 20.18 英寸 | 512.67 毫米 |
| (满载)<br>重量 | 38 磅     | 17.24 千克  |

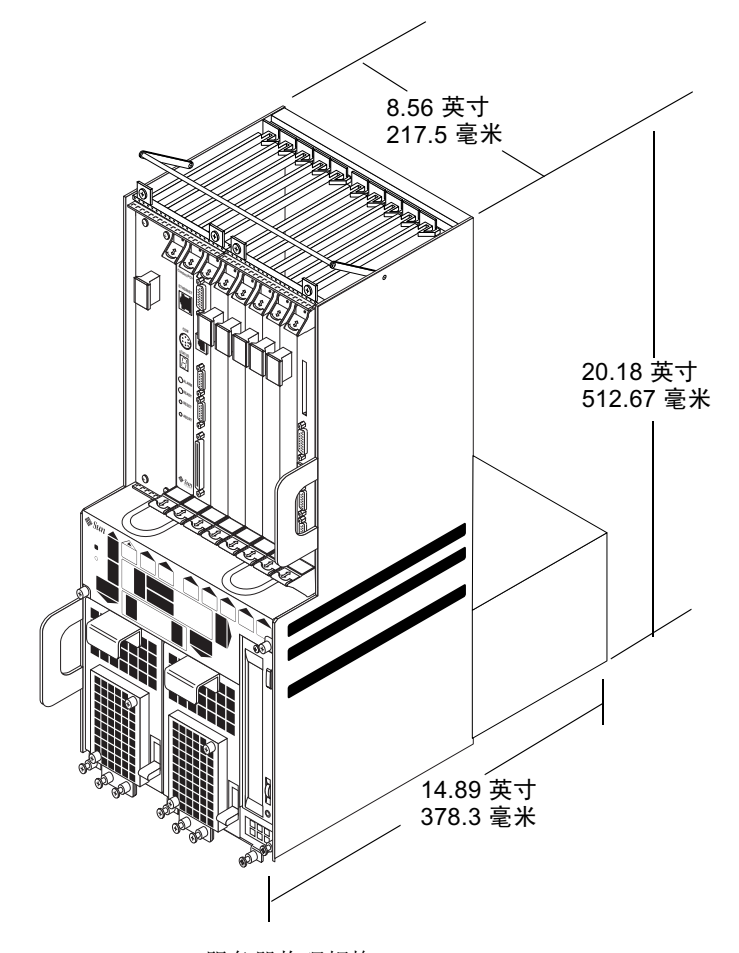

图 2-6 Netra ct 800 服务器物理规格

Netra ct 400 服务器物理规格

| 测量      | 英制       | 公制        |
|---------|----------|-----------|
| 宽度      | 4.25 英寸  | 108 毫米    |
| 厚度      | 14.91 英寸 | 378.68 毫米 |
| 高度      | 20.18 英寸 | 512.67 毫米 |
| 重量 (满载) | 22 磅     | 9.98 千克   |

Netra ct 400 服务器物理规格 表 2-3

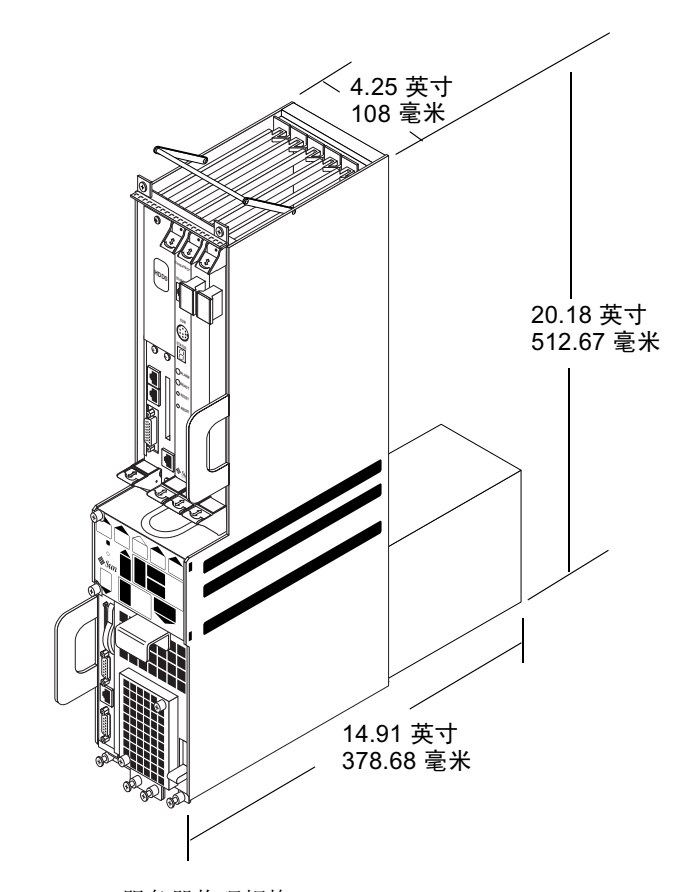

图 2-7 Netra ct 400 服务器物理规格

#### 准备抬起机箱

在发运 Netra ct 机箱时其中通常装有一至四台 Netra ct 服务器。一个满载的 Netra ct 机箱包括支架装配托架在内重150磅 (68.04 千克)。如果要将一个满载的机箱装配到 支架中, 必须使用起重设备或由两个人将机箱抬起放入支架。

在将机箱装配到支架中之前, 您也可将所有的服务器从机箱中拆下来, 以减轻其重量。 空机箱 (已拆除所有的服务器)重 74 磅 (33.57 千克)。如果在将机箱装配到支架中 前, 要拆除服务器, 请转到"从机箱拆除服务器"。

#### ▼ 从机箱拆除服务器

注意 — 单独的 Netra ct 服务器不包含 EMI 附件, 除非它们已被安装到 Netra ct 机箱 中。机箱不包含 EMI 附件, 除非机箱装满 Netra ct 服务器和/或消隐信号面板。如果 拆除一台 Netra ct 服务器, 您必须安装消隐信号面板, 否则, 该装置就违背 47CFR15。

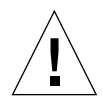

警告 - 对于后连接型 Netra ct 服务器, 在执行下述步骤前, *切勿*尝试从机箱上拆除 服务器,否则,可能会损坏某些主要的系统部件。如果服务器都是前连接型,请跳到 第2步。

- 1. 如果设备为*后连接*型, 请从要拆除的服务器上拔出所有的后转换卡。 您不必将后转换卡从机箱彻底拆除, 只需将它们拉出一到两英寸, 使它们与您将拆除的 服务器的后部分开。
- 2. 使用 2 号十字头螺丝刀将服务器顶部的黑色固定螺钉拧开。
	- 如果您要拆除 Netra ct 800 服务器, 请松开服务器顶部的*四个*黑色固定螺钉  $(\boxtimes 2-8)$ 。
	- 如果您要拆除 Netra ct 400 服务器, 请松开服务器顶部的*两个*黑色固定螺钉  $(\boxtimes 2-9)$ 。

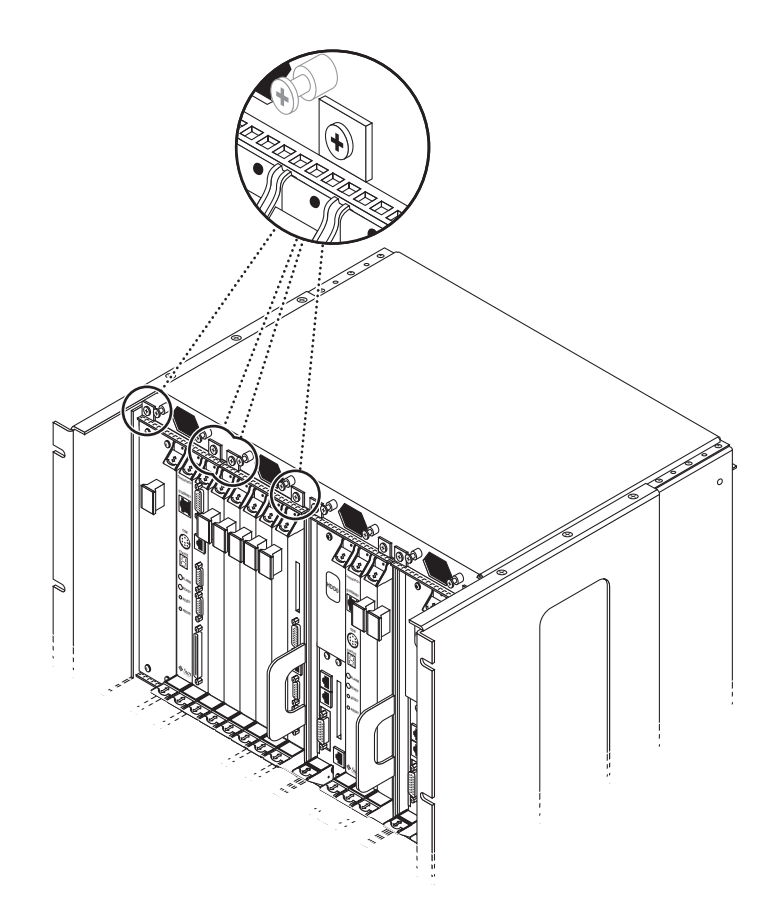

图 2-8 松开 Netra ct 800 服务器顶部的螺钉

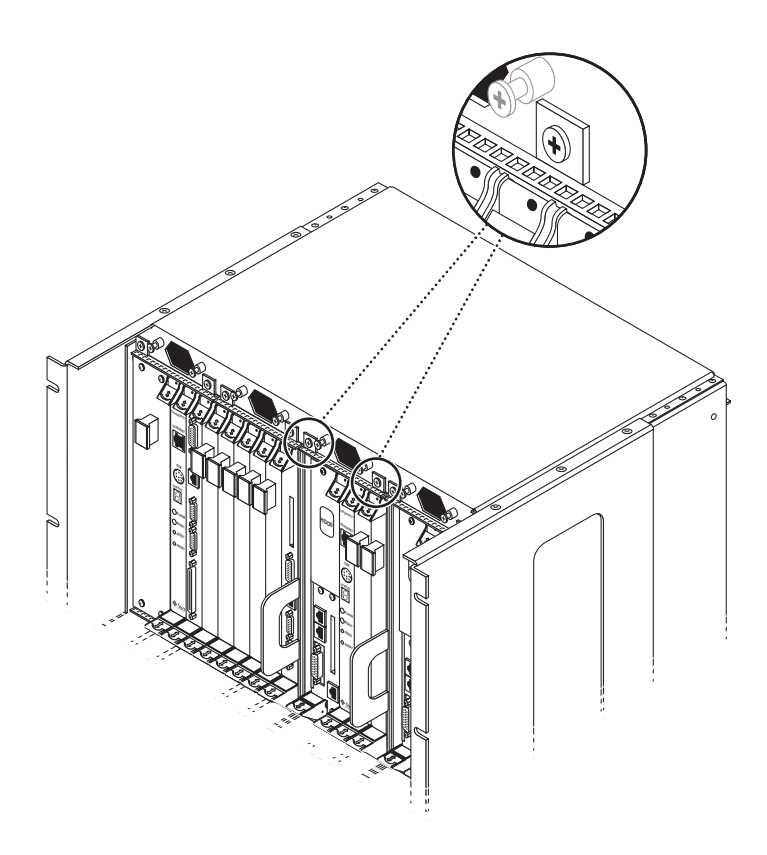

图 2-9 松开 Netra ct 400 服务器顶部的螺钉

3. 使用 2 号十字头螺丝刀将服务器底部的*黑色*固定螺钉拧开。

- 如果您要拆除 Netra ct 800 服务器, 请松开服务器底部的三个黑色固定螺钉  $(\boxtimes 2-10)$ 。
- 如果您要拆除 Netra ct 400 服务器, 请松开服务器底部的*两个*黑色固定螺钉  $(\boxtimes 2-11)$ 。

注意 - 不要松开服务器底座的*银色*固定螺钉, 那些螺钉用于固定电源装置。

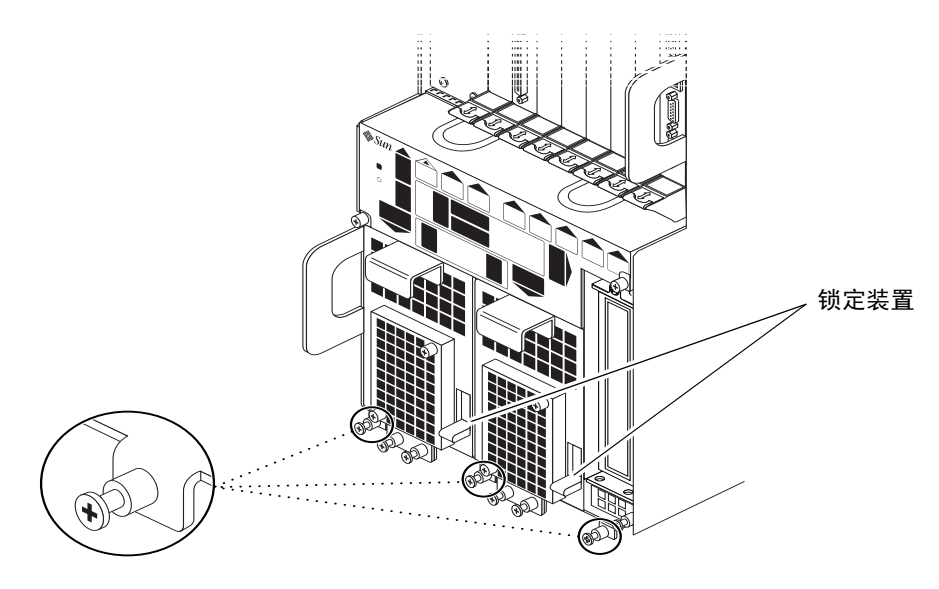

图 2-10 松开 Netra ct 800 服务器底部的螺钉

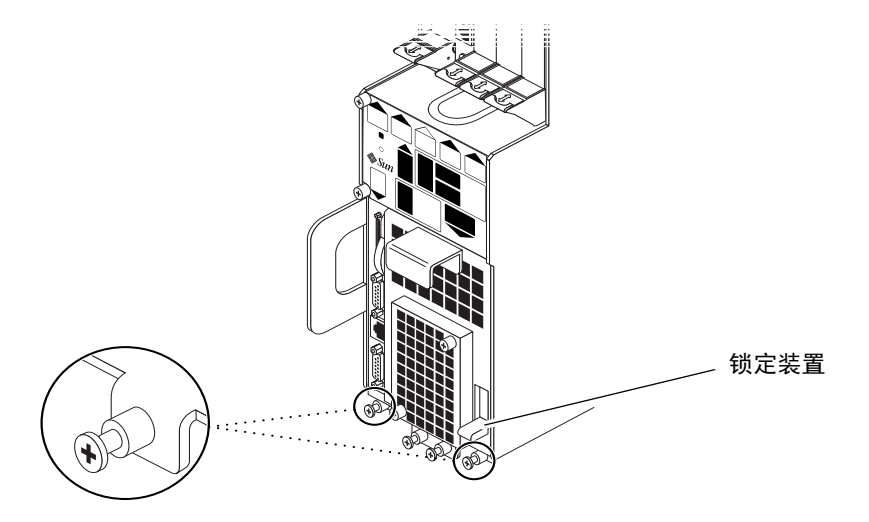

图 2-11 松开 Netra ct 400 服务器底部的螺钉

4. 将电源装置的锁定装置向上推到解锁 (┌⌒) 位置。

图 2-10 显示了 Netra ct 800 服务器上两个电源装置的锁定装置的位置, 图 2-11 显示了 Netra ct 400 服务器上单一电源装置的锁定装置的位置。如果您要更换 Netra ct 800 服 务器,请确认已将两个电源装置的锁定装置打开,否则,就无法将服务器从机箱拆除。

- 5. 抓住服务器左下与右中部位的紫色竖直扁平把手, 将服务器从机箱中慢慢拔出, 直到能 看到服务器的紫色拉杆。
- 6. 用右手抓住服务器顶部的紫色拉杆,并用竖直扁平把手及拉杆将服务器从机箱完全拉 出。

图 2-12 显示了如何从机箱中拆除 Netra ct 800 服务器, 图 2-13 显示了如何从机箱中拆除 Netra ct 400 服务器。

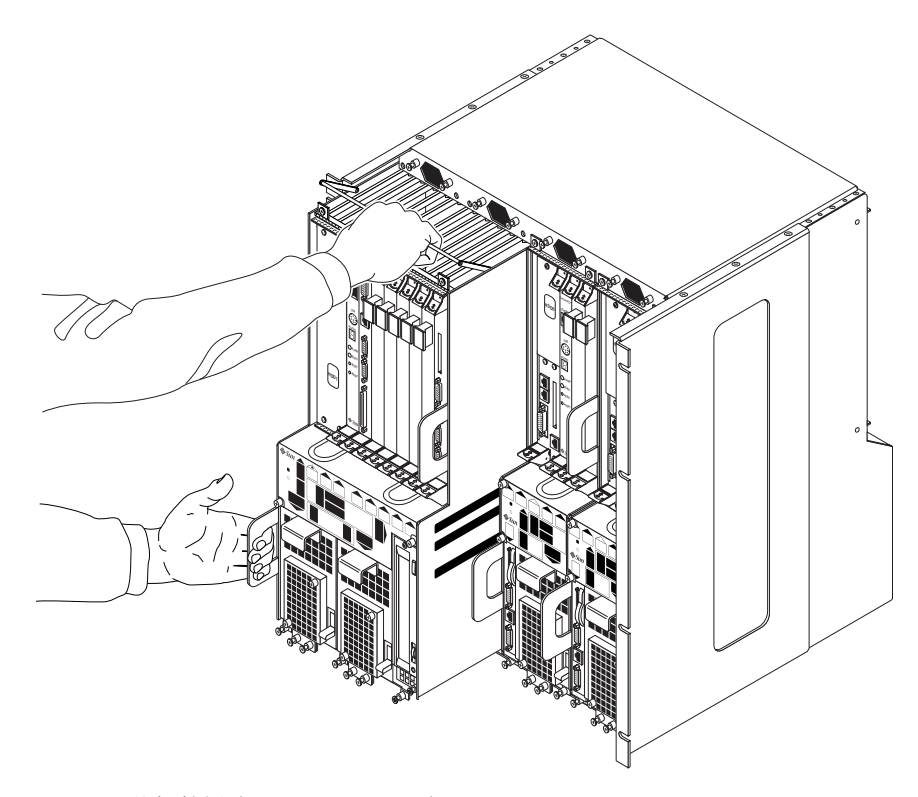

图 2-12 从机箱拆除 Netra ct 800 服务器

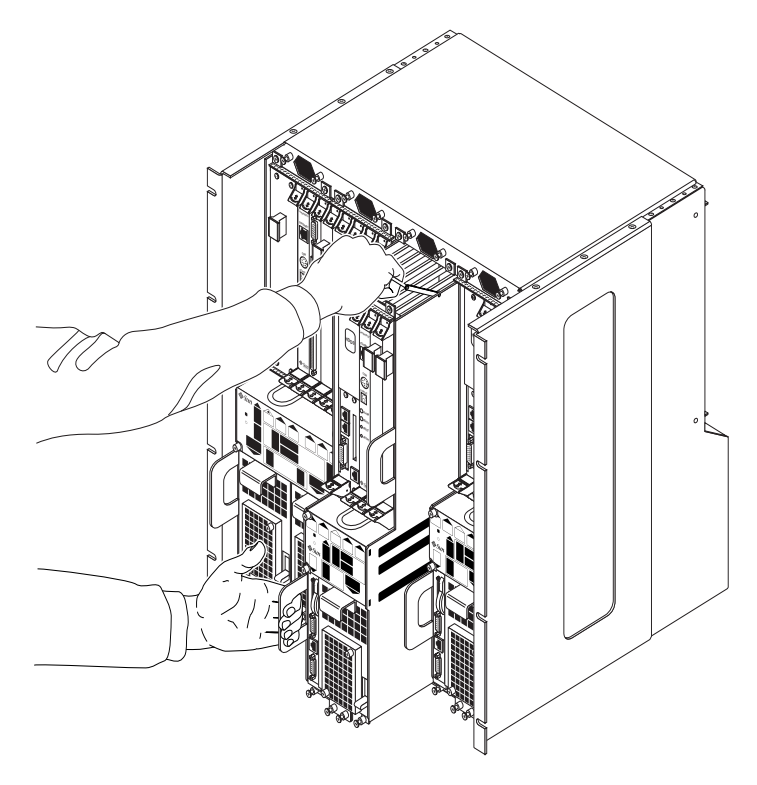

图 2-13 从机箱拆除 Netra ct 400 服务器

7. 将服务器放置在平整的水平平面上。

# 直流电源现场要求

直流电源要求 表 2-4

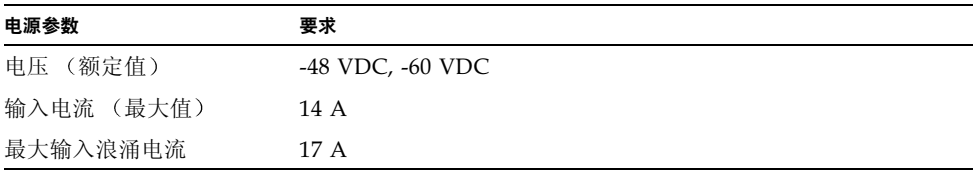
- 可靠接入保护接地装置 (电池正极接地)
- 有一个或两个彼此独立的电源
- 每对供电偶最高可提供 600 瓦特的连续电力
- 符合 UL 1950 及 IEC 60950 规定的 TNV-2 的要求

注意 - 直流型 Netra ct 服务器必须安装在*进入受限制的场所*。按"全国电气规程 (National Electrical Codes)"的意图, 进入受限制的场所应该是只有具备资格或经培训 的人员才能进入的区域,而且进入要受到钥匙锁或访问卡系统之类的锁定装置的控制。

### 直流电源及接地导线要求

- 适合的导线材料: 仅使用铜导线
- 通过输入连接器的电源接线: 12 AWG (Netra ct 服务器与电源之间)。有三条导 线:
	- -48V (负极端)
	- 机箱接地线
	- -48V 回程 (正极端)
- 系统接地导线: 12 AWG (与机箱相连)
- 电缆绝缘等级: 最低 75°C (167°F)、低烟雾 (LSF)、火焰延缓剂
- 电缆类型为下列之一:
	- UL 型 1028 或其它符合 UL 1581(VW-1) 的等同类型
	- 符合 IEEE 383 规定
	- 符合 IEEE 1202-1991 规定
- 分支电路电缆绝缘颜色: 按照"全国电气规程 (National Electrical Codes)"中的适 用规定
- 接地电缆绝缘颜色: 绿色/黄色

### 过载电流保护要求

- 过载电流保护装置必须作为每个设备支架的一部分同时提供。
- 在直流电源与 Netra ct 服务器系统之间必须安装断路器。在每个电源装置上都要使 用一个 20 安培的双极快速跳闸直流额定断路器。

注意 - 过载电流保护装置必须符合国家及当地电力安全法规中的适用规定,并且得到 使用批准。

冷却要求

Netra ct 服务器采取空气冷却: 从系统前部吸入空气, 然后从后部排出 (图 2-14)。服 务器的前面与后面应分别留出 8 英寸 (203.2 毫米) 的空间, 以确保良好的冷却。

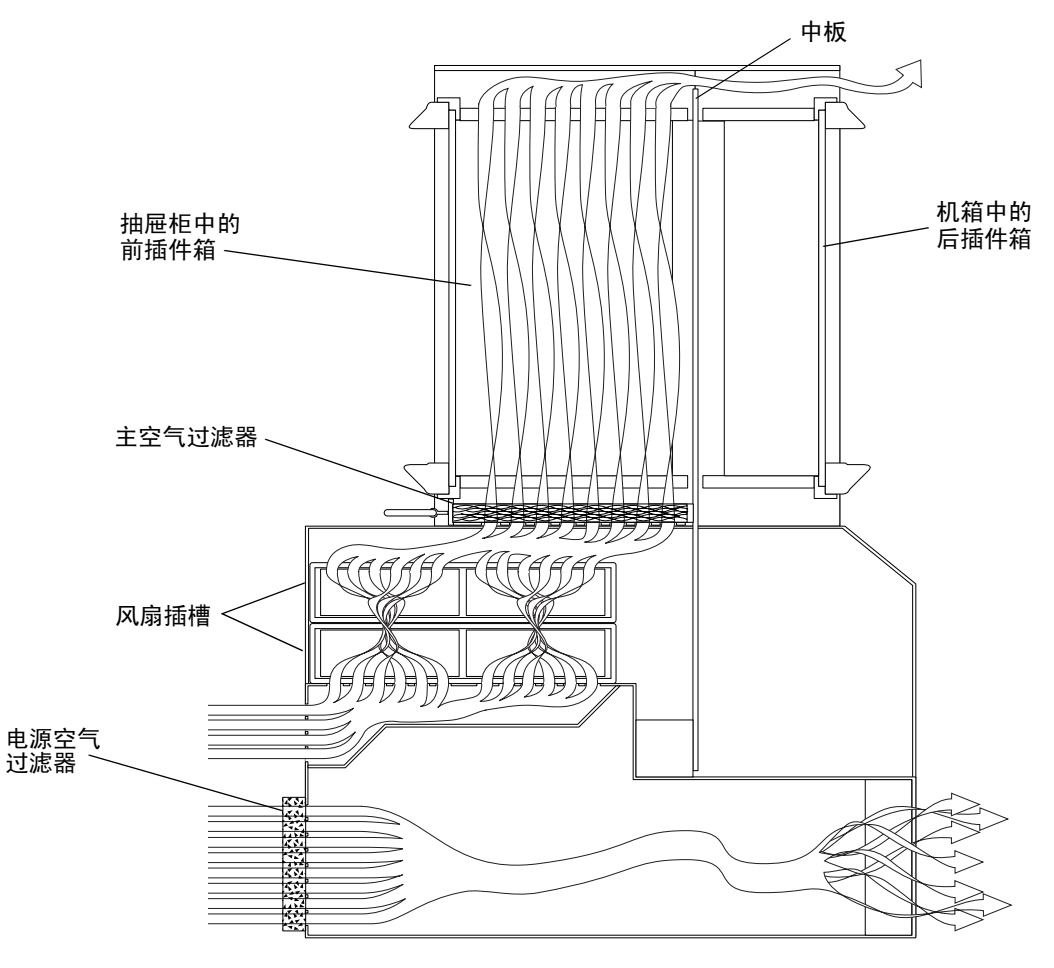

图 2-14 气流 (侧视图)

# 环境规定

#### 表 2-5 环境规定

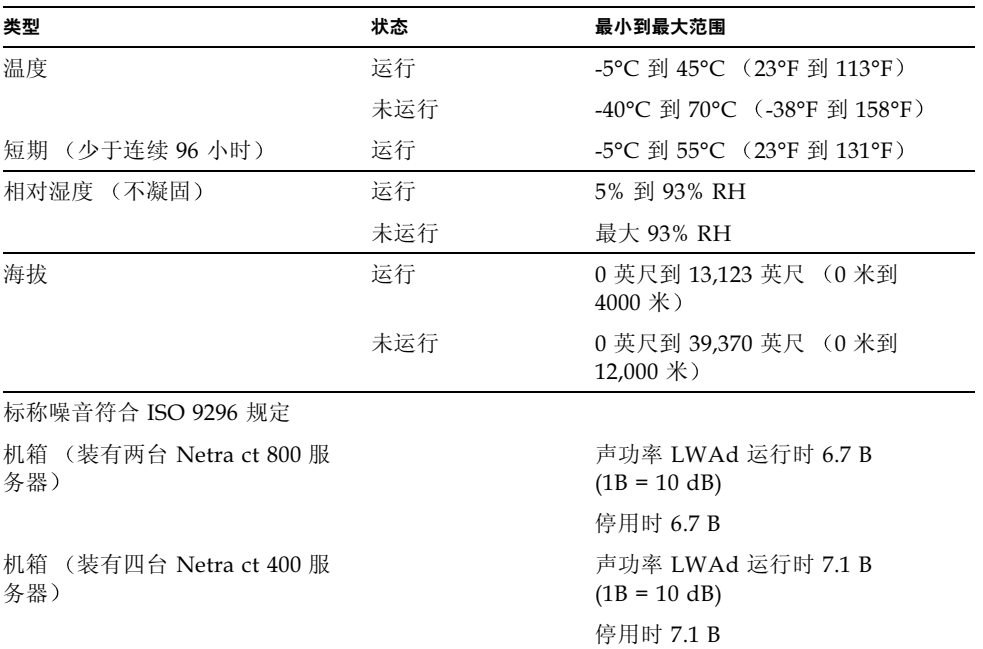

# 将机箱装配到支架中

Netra ct 机箱适合于宽度为 19 英寸的标准支架。请注意, 您可在 Netra ct 机箱上将标 准装配托架向后移动多达六英寸, 以便居中装配机箱 (图3-1)。

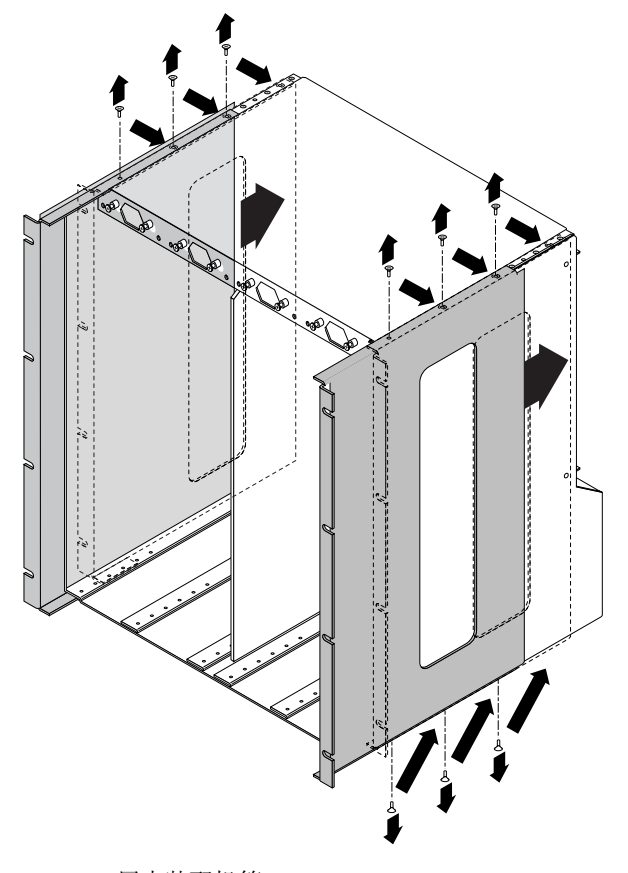

图 3-1 居中装配机箱

也可购买可选适配器, 以将机箱装配到 23 英寸即 600 毫米的支架中。

- 如果使用宽度为 19 英才的支架, 您就不必安装任何额外的装配托架适配器。请转到 第26页上的"将机箱装配到支架中"。
- 如果使用宽度为 23 英寸 (即 600 毫米) 的支架, 则必须安装装配托架适配器。请转 到第24页上的"给机箱安装装配托架适配器"。

## 给机箱安装装配托架适配器

如果要将机箱安装到 23 英寸 (即 600 毫米)的支架上, 您首先必须给机箱安装装配托 架适配器,步骤如下。

- ▼ 安装装配托架适配器
	- 1. 从随机附带的工具包中取出装配托架适配器。
	- 2. 将一个装配托架适配器放到右侧机箱装配托架的后部,并将适配器上的孔与装配托架上 的孔对齐 (图 3-2)。

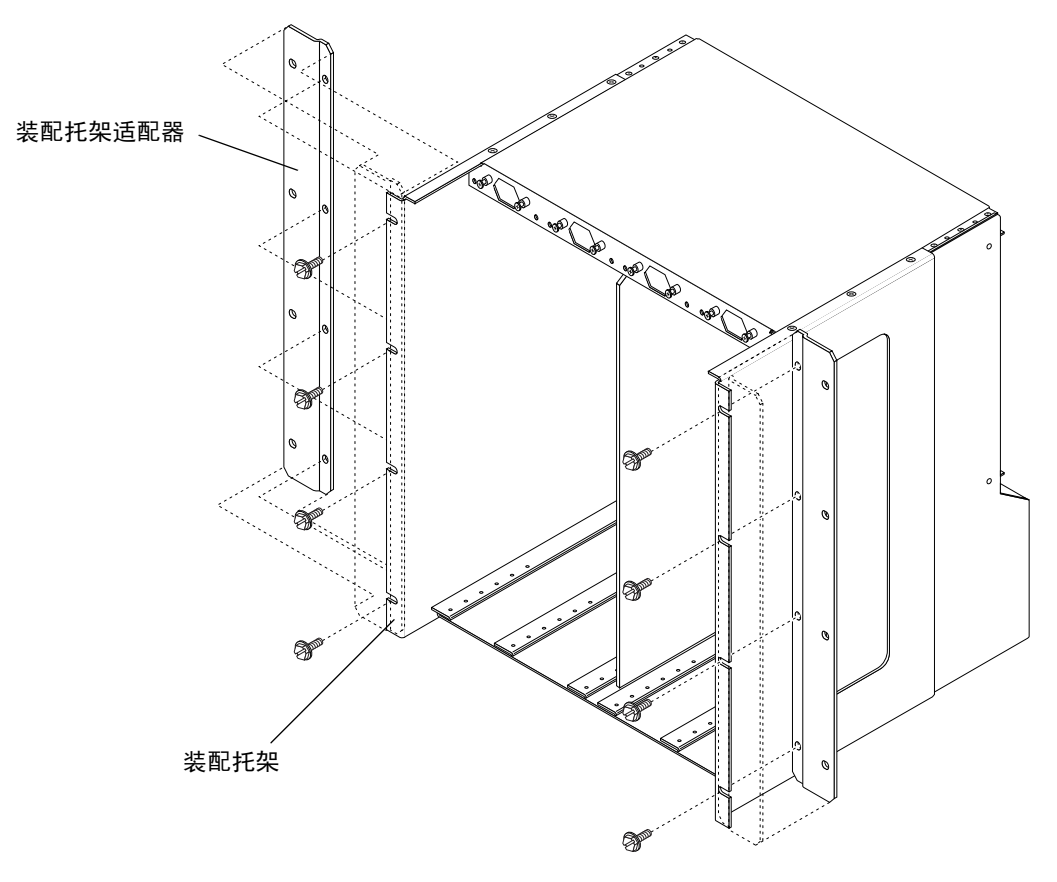

图 3-2 安装装配托架适配器

3. 用随机附带工具包中的四个螺钉将装配托架适配器固定到装配托架上。

4. 重复第2步和第3步将左装配托架适配器固定到机箱上。

## 将机箱装配到支架中

在将机箱装配到支架中前, 首先必须确定满载的 Netra ct 机箱是否太重, 以致无法抬起 放入支架中。如果确实过重,无法抬起放入支架中,请将服务器从机箱中拆卸下来,先 将空机箱安装到支架上, 之后再将服务器重新装入机箱。有关装有和未装有服务器的机 箱的重量,请参阅第9页上的"机箱与服务器的物理规格"。如果您希望在将机箱装入 支架之前先将服务器拆卸下来, 请遵循第13页上的"从机箱拆除服务器"中的操作说 明, 然后再返回此处。

▼ 将机箱装配到支架中

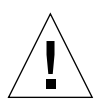

警告 - 在将机箱装入支架前, 确保已通过螺钉将支架固定到地板上。

1. 将 Netra ct 机箱抬高到支架的适当高度,使机箱侧面的装配孔与支架轨中的孔对齐  $(\boxtimes 3-3)$ 

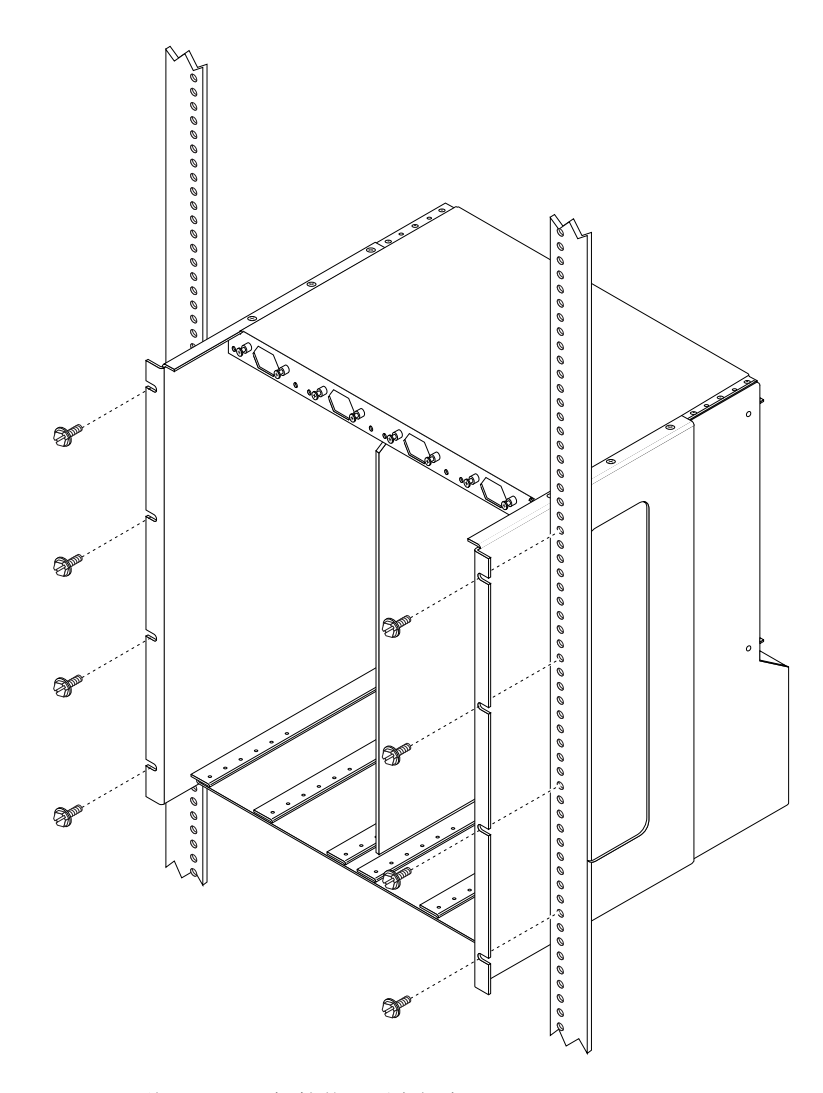

将 Netra ct 机箱装配到支架中 图 3-3

2. 用八个螺钉将机箱固定到支架上 (每侧四个)。

### ▼ 连接直流接地电缆

有关场地方面的要求,请参阅第19页上的"直流电源及接地导线要求"。

1. 获取一段直流接地电缆以及两个 M5 的螺母 (带垫圈)。

2. 从机箱后部找到两个直流接地接线螺母。

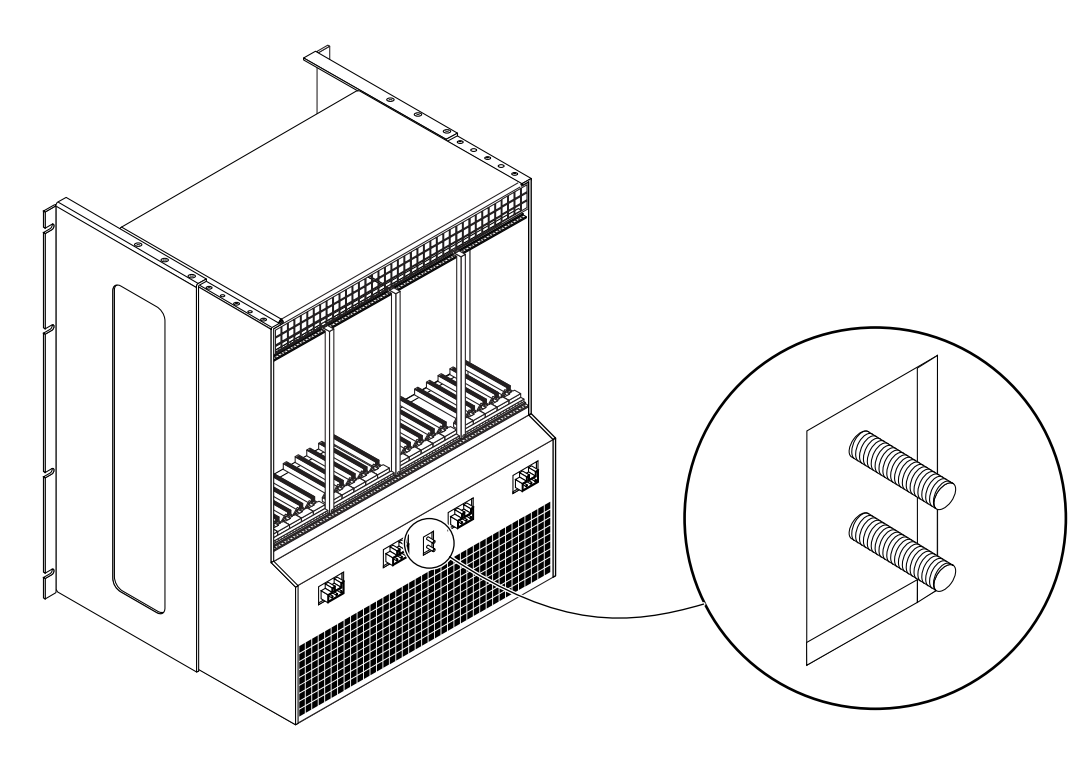

图 3-4 将直流接地电缆连接到直流接地柱头螺栓

- 3. 除去直流接地柱头螺栓的塑料屏蔽物。
- 4. 确定直流接地电缆的位置并将它与机箱后部的两个直流接地柱头螺栓对齐。
- 5. 将星形垫圈放到直流接地电缆与两个螺母之间,将用这两个螺母将接地电缆的一端固定 到两个柱头螺栓上。
- 6. 柠紧两个螺母, 将接地电缆固定到两个柱头螺栓上。

7. 将接地电缆的另一端固定到建筑物的接地地面上。

支架与建筑物的接地地面适当接地时,可将接地电缆固定到支架上适当的接地点上。

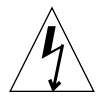

警告 - 如果通电单元接地不良, 就存在触电的危险。

- 8. 如果必要,可将多台服务器安装在 Netra ct 机箱内。
	- 如果在将机箱安装到支架中前未拆除服务器, 请转到第4章。
	- 如果在将机箱安装到支架中前拆除了服务器,请转到 "将服务器安装到机箱中"。
- ▼ 将服务器安装到机箱中

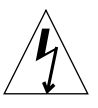

警告 — 如果机箱中的插槽没有完全插满,就存在触电的危险。

**警告 —** 如果使用*后连接*型服务器,在进行这些步骤前必须验证已将所有的后连接型卡 彻底拔离插座。如果试图在未拔离后转换卡前插入服务器,在插入服务器时将损坏中板 上连接器的管脚。

- 1. 用您的左手抓住电源装置左侧的紫色竖直扁平把手。
- 2. 用您的右手抓住服务器顶部的紫色服务器拉杆,并用竖直扁平把手及服务器拉杆将服务 器插人到机箱中。

图 3-5 显示了如何将 Netra ct 800 服务器插入到机箱中, 图 3-6 显示了如何将 Netra ct 400 服务器插入到机箱中。

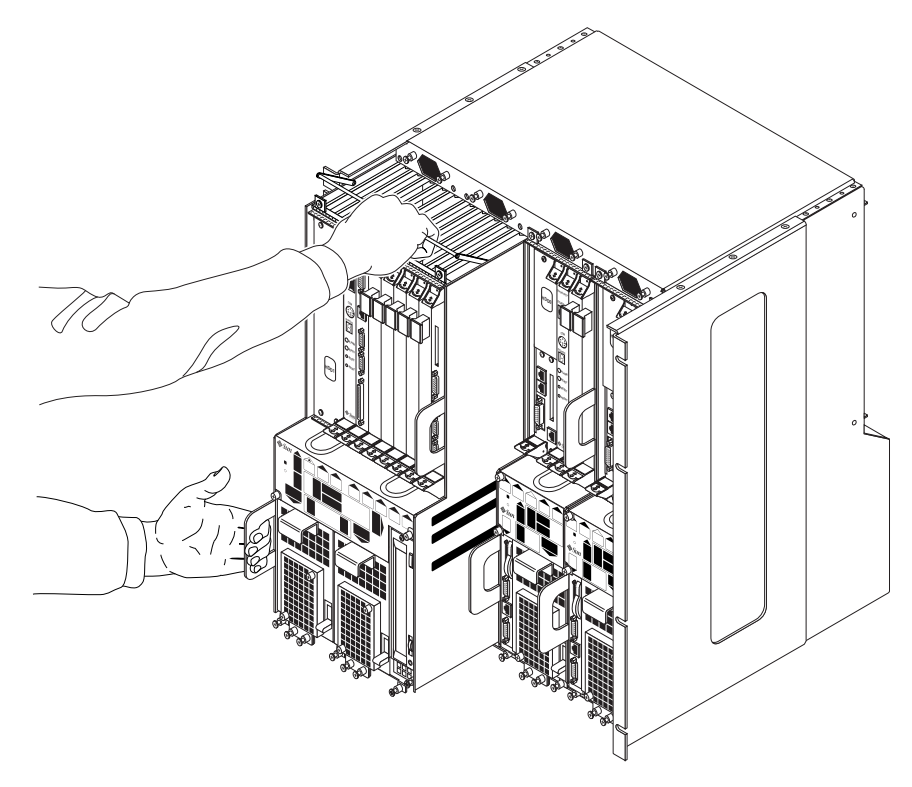

图 3-5 在机箱中安装 Netra ct 800 服务器

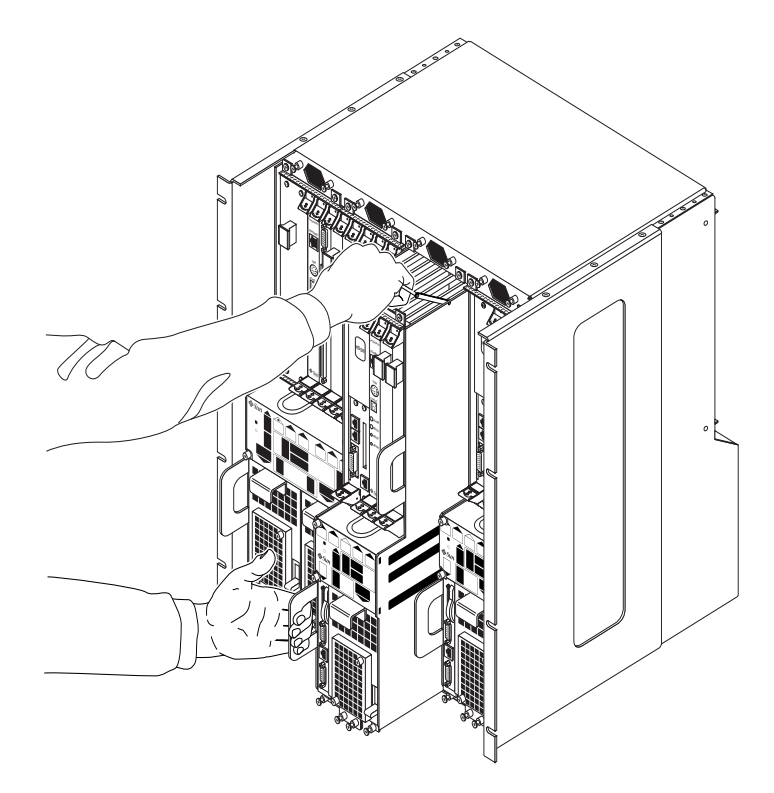

在机箱中安装 Netra ct 400 服务器 图 3-6

- 3. 将服务器顶部的紫色服务器拉杆向下推,并将服务器轻轻推进机箱中剩余的一段距离。
- - 如果安装的是 Netra ct 800 服务器, 请将服务器顶部的四个黑色固定螺钉拧紧  $(\boxtimes 3-7)$ 。
	- 如果安装的是 Netra ct 400 服务器, 请将服务器顶部的两个黑色固定螺钉拧紧  $(\boxtimes$  3-8)。

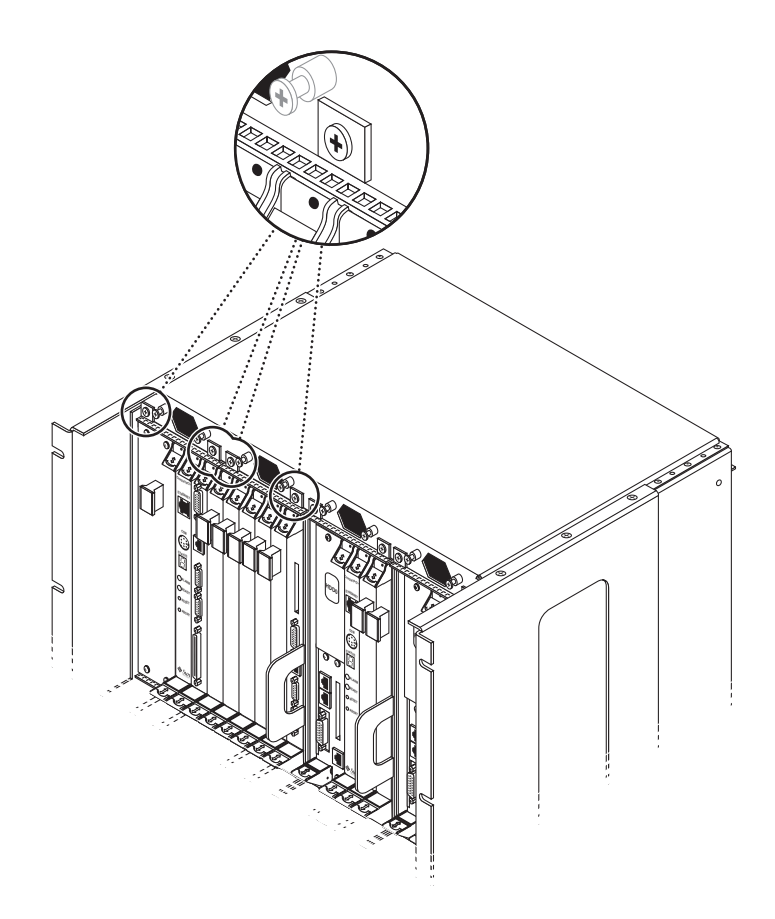

图 3-7 拧紧 Netra ct 800 服务器顶部的螺钉

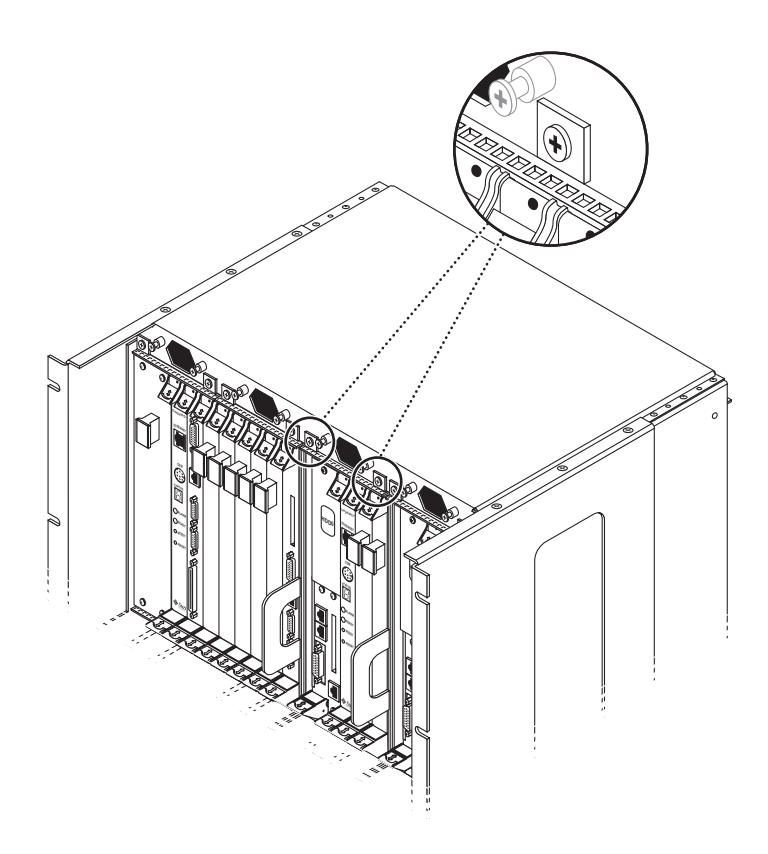

图 3-8 拧紧 Netra ct 400 服务器顶部的螺钉

- 5. 使用 2 号十字头螺丝刀将服务器*底部*的黑色固定螺钉拧紧。
	- 如果安装的是 Netra ct 800 服务器, 请将服务器底部的三个黑色固定螺钉拧紧 (图 3-9)。
	- 如果安装的是 Netra ct 400 服务器, 请将服务器底部的两个黑色固定螺钉拧紧  $(\boxtimes 3-10)$ 。

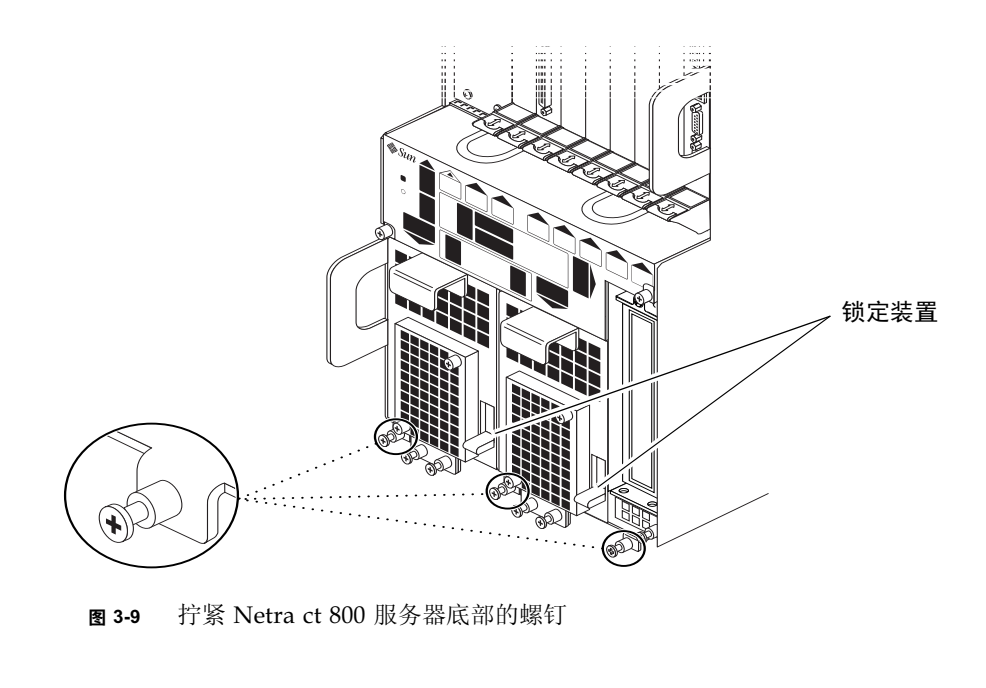

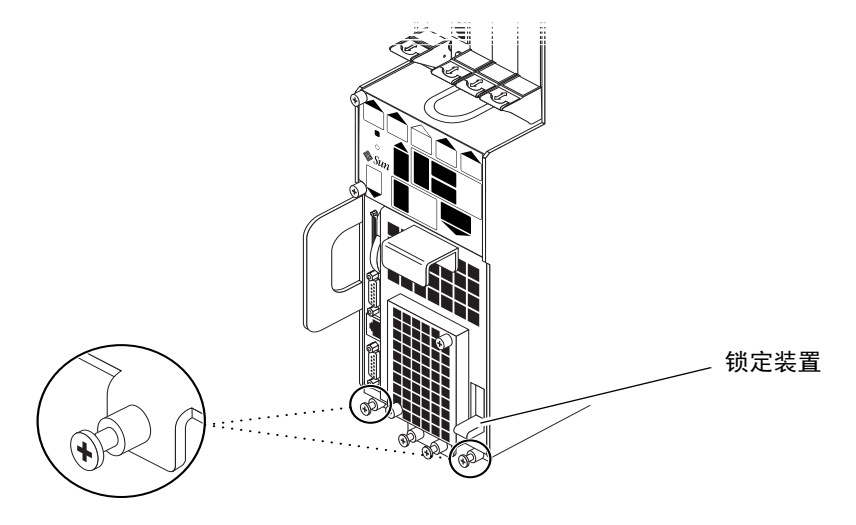

图 3-10 拧紧 Netra ct 400 服务器底部的螺钉

6. 将电源装置的锁定装置向下推动到锁定(A)位置。

图 3-9 显示了 Netra ct 800 服务器上两个电源装置的锁定装置的位置, 图 3-10 显示了 Netra ct 400 服务器上单一电源装置的锁定装置的位置。如您要更换 Netra ct 800 服务 器,请确保已锁定*两个*电源装置。

7. 如果使用后连接型服务器,请将所有后转化卡重新插入刚刚安装的服务器。

8. 对要安装到 Netra ct 机箱中的每个服务器重复第 1 步至第 7 步。

## 将附加卡装入 Netra ct 服务器

注意 - 本章说明适用于在整个安装过程中将其它的卡安装到服务器中, 此时服务器为 断电状态。如果要向*通电*的服务器中安装其它的卡, 请遵循 Netra ct Server Service Manual 中的说明。

每台 Netra ct 服务器都随带一块 CPU 卡, 此外, 还根据服务器是前连接型还是后连接 型, 分别安装了 CPU 前转换卡或 CPU 后转换卡。每台 Netra ct 服务器还随带一块警 报卡: 如果是后转换型服务器, 出厂时还安装了警报后转换卡。

如果还有别的卡, 如任何 I/O 卡, 您必须根据本章说明在现场安装。如果不需要安装 任何附加卡,请转到第5章。

Netra ct 服务器支持多种 I/O 卡, 如 Sun Quad FastEthernet™ 6U CompactPCI 适配 器以及 SunATM™ 155 6U CompactPCI 适配器。随着时间的推移, 也许还可以使用其 它的 I/O卡-详细信息, 请访问 www.sun.com 站点。

I/O 卡以及警报卡专用插槽的轨道为黑色,而轨道为红色的插槽是专为 CPU 卡保留 的。服务器的前面与机箱的后面还有一些标记,用于显示前连接型与后连接型的 I/O 插槽号, 以及每个插槽支持的各种卡。对于前连接型, 您还可以利用系统状态面板上显 示的 I/O 插槽号, 为服务器确定 I/O 插槽号。

# 防静电措施

在系统中安装任何附加卡之前, 必须首先采取必要的防静电措施。

▼ 粘贴防静电腕带

- 1. 从随机附带的工具包中取出防静电腕带。
- 2. 打开腕带的前两折, 将其粘性一侧牢固地缠绕到手腕上。
- 3. 剥下腕带另一端铜箔上的衬垫, 将腕带的铜端固定到 Netra ct 服务器或机箱的裸露金 属区域上。

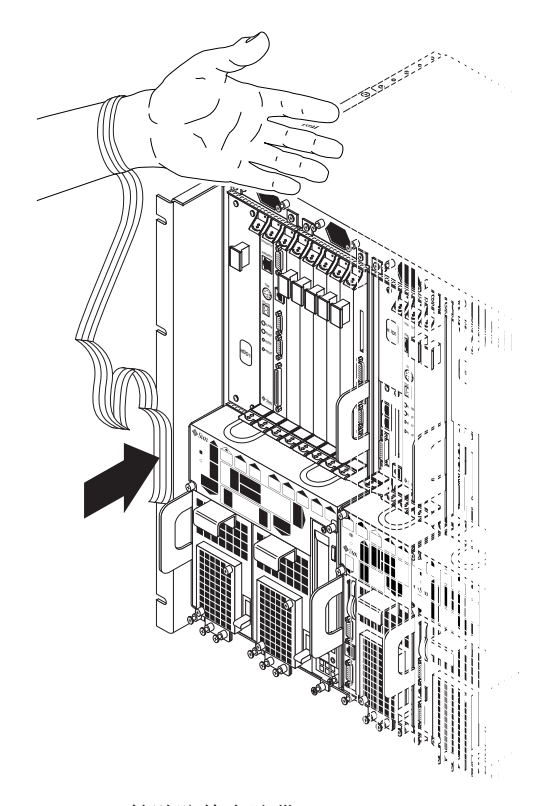

图 4-1 粘贴防静电腕带

4. 将静电释放垫放在紧靠系统的地方

### 5. 将 I/O 卡安装到服务器中。

对于不同类型 Netra ct 服务器, 在其中安装附加卡的方法也不尽相同。

- 如果是*前连接*型, 请参阅第39页上的"在前连接型服务器中安装其它 I/O卡"。
- 如果是*后连接*型, 请参阅第45页上的"在后连接型服务器中安装其它 I/O卡"。

# 在前连接型服务器中安装其它 I/O卡

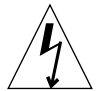

警告 - 任一 I/O 插槽未被盖住, 都将出现电气危险。如果从 I/O 插槽中拆除卡, 必 须用替代卡或填充板填补。

对于前连接型 Netra ct 800 服务器与 Netra ct 400 服务器, 您在服务器的前面安装 CompactPCI 卡以及进行电缆连接。对于前连接型, Netra ct 服务器机箱的后面是 封闭的。

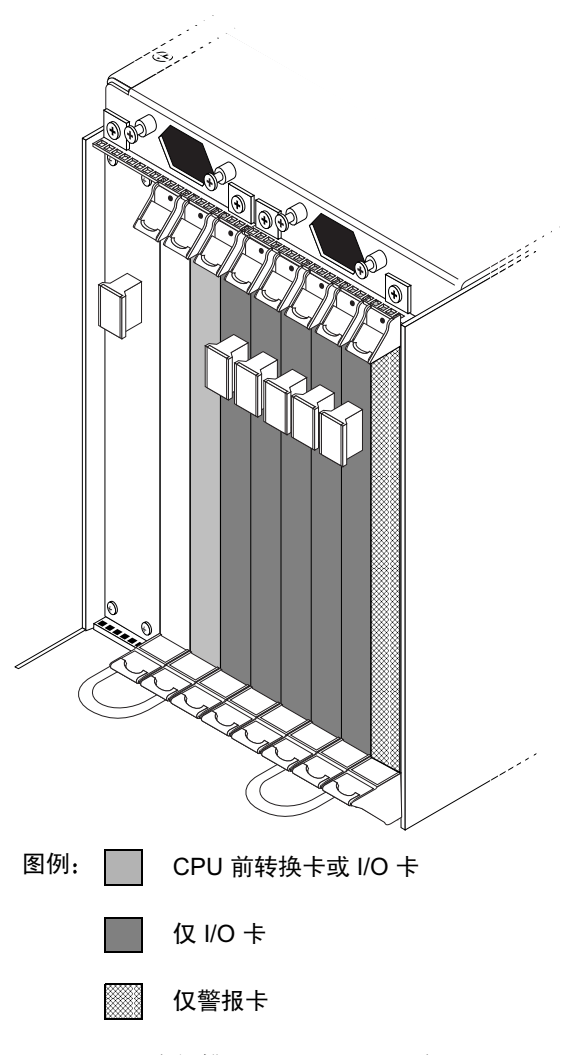

图 4-2 I/O 卡插槽 (Netra ct 800 服务器)

图 4-3 显示了 Netra ct 800 服务器中的总线。

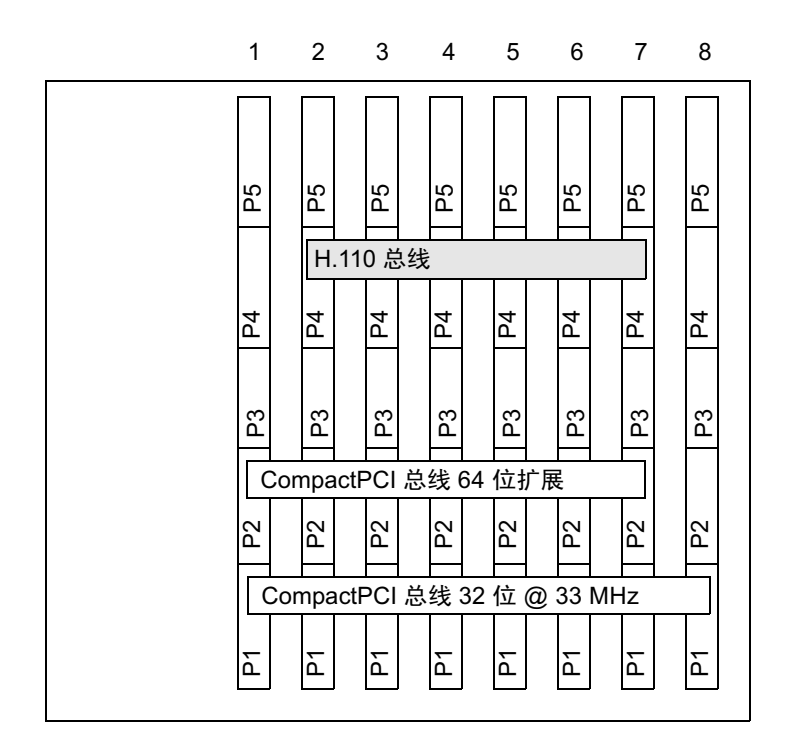

图 4-3 Netra ct 800 服务器中板总线 (前视图)

图 4-4 显示了 Netra ct 400 服务器中的 I/O 卡插槽。

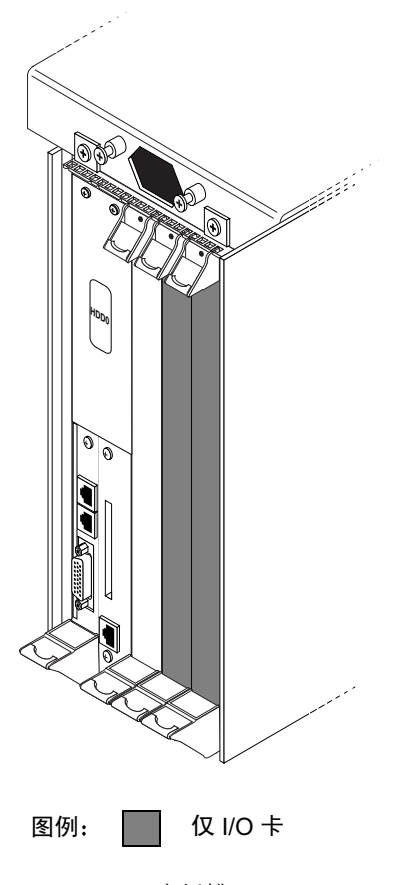

图 4-4 I/O 卡插槽 (Netra ct 400 服务器)

图 4-5 显示了 Netra ct 400 服务器中的总线。

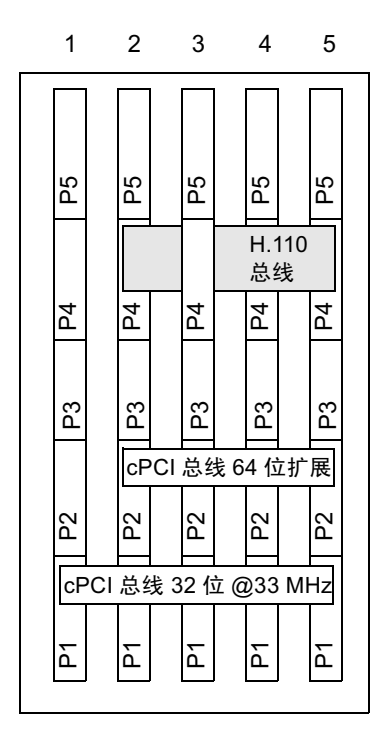

图 4-5 Netra ct 400 服务器总线 (前视图)

▼ 安装其它 I/O 卡

- 1. 检查您是否采取了必要的防静电预防措施。 有关的详细信息请参阅第38页上的"粘贴防静电腕带"。
- 2. 找到要安装 I/O 卡的 I/O 插槽。
	- 图 4-2 显示了 Netra ct 800 服务器中的 I/O 卡插槽。
	- 图 4-4 显示了 Netra ct 400 服务器中的 I/O 卡插槽。

#### 3. 如有必要,请拆除插槽填充板。

插槽填充板用两个螺钉 (一个在顶部, 另一个在底部)固定在插件箱上。

4. 从随机附带的工具包中取出 I/O 卡。

5. 保持该卡垂直, 将卡滑动插入两个导轨之间的插槽中。

该卡手柄上的凹口必须对准 I/O 插槽上的方形切块。卡完全坐入插件箱后, 两个弹出 杆应该弹向内侧, 弹出杆内的凹口应平稳地卡住上板和下板的长方形切块。

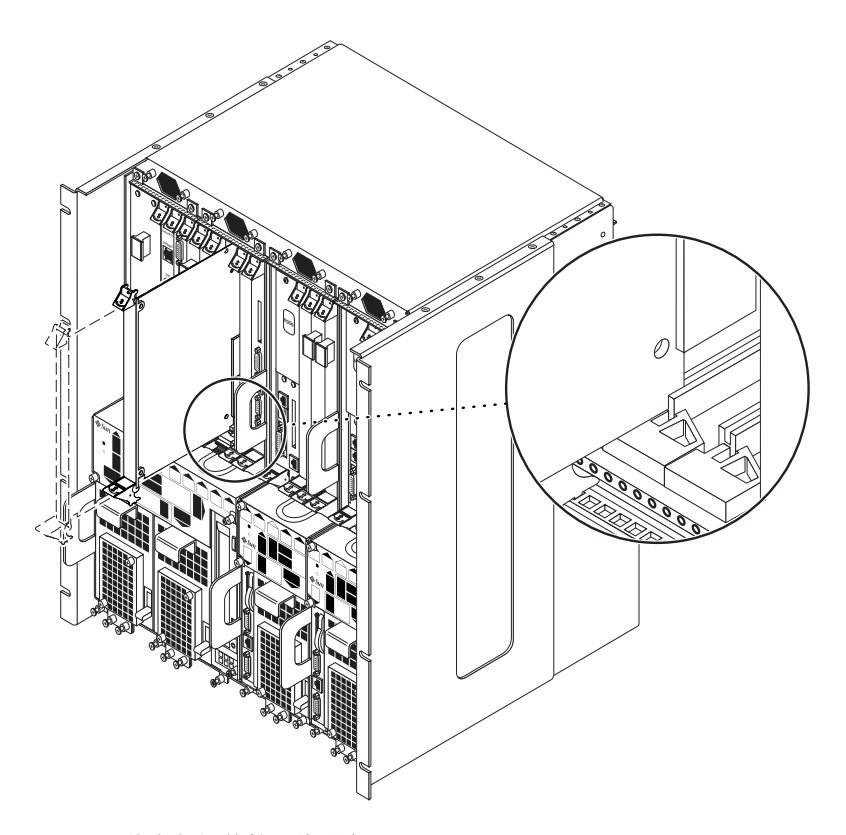

图 4-6 将卡与插件箱切块对齐

6. 锁紧弹出杆。

采用什么方式锁紧弹出杆取决于卡上弹出杆的类型。有关锁紧弹出杆的说明,请参阅 I/O卡附带的文档。

7. 使用 2 号十字头螺丝刀, 柠紧卡的弹出杆上的两个系紧螺钉: 一个在顶部, 一个在底部  $(\boxtimes 4-7)$ 。

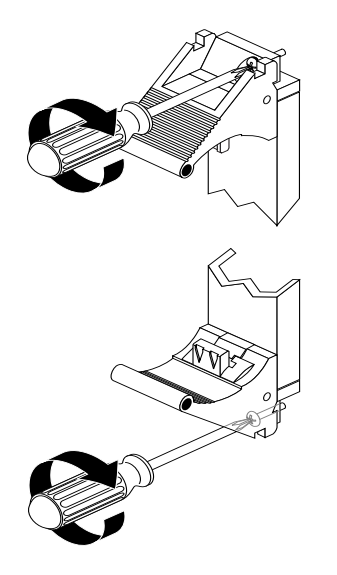

拧紧弹出杆系紧螺钉 图 4-7

# 在后连接型服务器中安装其它I/O卡

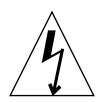

警告 - 任一 I/O 插槽未被盖住, 都将出现电气危险。如果从 I/O 插槽中拆除卡, 必 须用替代卡或填充板填补。

Netra ct 800 服务器与 Netra ct 400 服务器的 I/O 后转换卡由两块单独的卡组成:

- 前 I/O 卡
- I/O 后转换卡

前 I/O 卡含有为相关 I/O 卡准备的 ASIC 且从服务器前部安装; 但是, 没有通过电缆 连接到前 I/O卡。

I/O 后转换卡将特定 I/O 卡的端口引到服务器后部。I/O 后转换卡与前 I/O 卡必须安 装在同一插槽内, 只有这样 I/O 后转换卡才能工作。例如, 如果在 Netra ct 800 服务 器后面的 3号 I/O 插槽中安装 I/O 后转换卡, 您必须在 Netra ct 800 服务器前面的 3 号 I/O 插槽中安装相应的前 I/O 卡。

图 4-8 和图 4-9 是前 I/O 卡如何与 I/O 后转换卡对齐的图形说明。请注意,面对服务器 的*前部*, I/O 插槽应*从左向右*读, 反之, 面对服务器的*后部*, I/O 插槽应*从右向左* 读。

图 4-8 列出了 Netra ct 800 服务器上的总线, 而图 4-9 则列出了 Netra ct 400 服务器上的 总线。

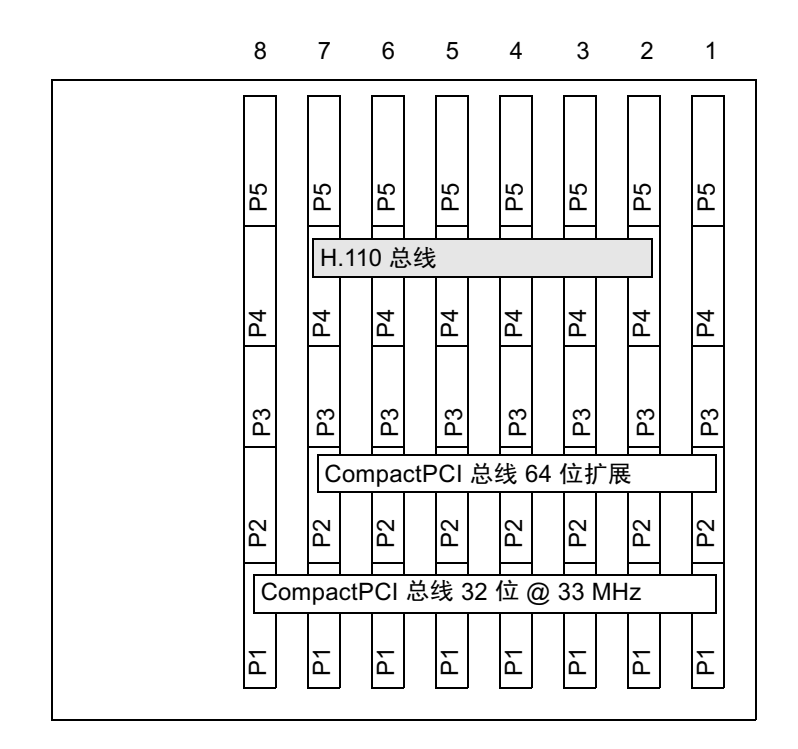

Netra ct 800 服务器总线 (后视图) 图 4-8

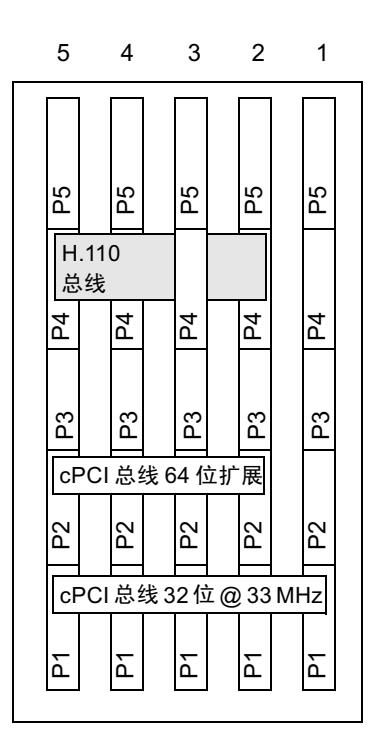

Netra ct 400 服务器总线 (后视图) 图 4-9

#### 安装前 I/O 卡和 I/O 后转换卡  $\blacktriangledown$

### 1. 检查您是否采取了必要的防静电预防措施。

有关的详细信息请参阅第38页上的"粘贴防静电腕带"。

#### 2. 找到要安装前 I/O 卡和 I/O 后转换卡的 I/O 插槽。

- 图 4-2 显示了 Netra ct 800 服务器中的 I/O 卡插槽。
- 图 4-4 显示了 Netra ct 400 服务器中的 I/O 卡插槽。

#### 3. 从随机附带的工具包中取出 I/O 后转换卡。

4. 从系统后部找到供前 I/O 卡使用的插槽。

操作之前, 请确认在与前 I/O 卡相同的 I/O 插槽中安装 I/O 后转换卡。如果没有将它 们安装在相同的 I/O 插槽中, 卡将不能工作。Netra ct 800 服务器与 Netra ct 400 服务 器中 I/O 插槽下部的标记给出了 I/O 插槽编号。记下 I/O 插槽号。

5. 保持该卡垂直, 将 I/O 后转换卡插入两个导轨之间的插槽中 (图 4-10)。

该卡手柄上的凹口必须对准 I/O 插槽上的方形切块。卡完全坐入插件箱后, 两个弹出 杆应该弹向内侧, 弹出杆内的凹口应平稳地卡住上板和下板的长方形切块。

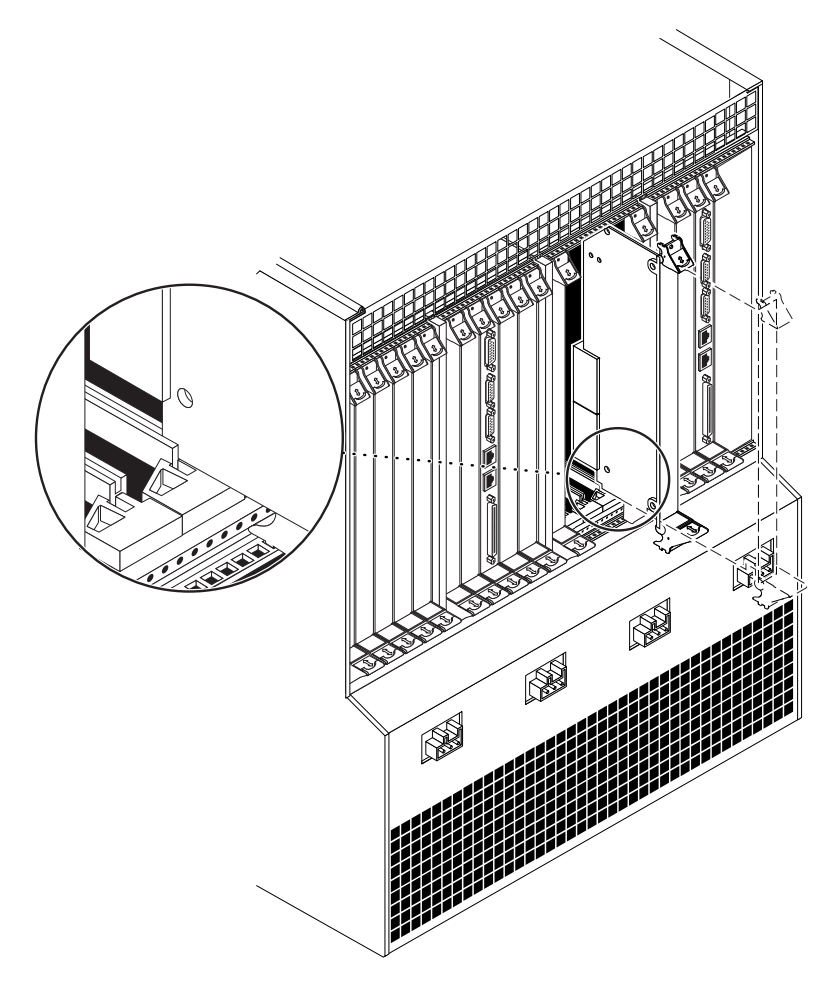

图 4-10 将卡与后插件箱方形切块对齐

6. 锁紧弹出杆。

采用什么方式锁紧弹出杆取决于卡上弹出杆的类型。有关锁紧弹出杆的说明, 请参阅 I/O卡附带的文档。

- 7. 使用 2 号十字头螺丝刀,拧紧卡的弹出杆上的两个系紧螺钉: 一个在顶部,一个在底部  $(\boxtimes 4-7)$
- 8. 从随机附带的工具包中取出前 I/O 卡。
- 9. 到系统前部,保持该卡垂直,将前 I/O 卡滑动插人两个导轨间的插槽中 (图4-6)。

操作之前, 请确认前 I/O 卡与 I/O 后转换卡安装在相同的 I/O 插槽中。如果没有将它 们安装在相同的 I/O 插槽中, 卡将不能工作。Netra ct 800 服务器与 Netra ct 400 服务 器中 I/O 插槽下部的标记给出了 I/O 插槽编号。

该卡手柄上的凹口必须对准 I/O 插槽上的方形切块。卡完全坐入插件箱后, 两个弹出 杆应该弹向内侧, 弹出杆内的凹口应平稳地卡住上板和下板的长方形切块。

10. 锁紧弹出杆。

采用什么方式锁紧弹出杆取决于卡上弹出杆的类型。有关锁紧弹出杆的说明, 请参阅 I/O卡附带的文档。

11. 使用 2 号十字头螺丝刀,拧紧卡的弹出杆上的两个系紧螺钉: 一个在顶部,一个在底部  $(\boxtimes 4-7)$ 。

## 为系统连接电缆

本章给出将电缆连接到 CompactPCI 卡的说明。也将给出装配和连接直流输入电源电 缆的说明。本章分为以下几节:

- 第51页上的"识别电缆管理支架"
- 第52 页上的"将电缆连接到 CompactPCI 卡"
- 第98页上的"连接外部 SCSI 设备"
- 第105 页上的"装配和连接直流输入电源电缆"

## 识别电缆管理支架

Netra ct 机箱上安装了几个紫色的电缆管理支架。将电缆连接到安装在 Netra ct 服务器 中的卡上时, 应经电缆管理支架为电缆走线, 以将电缆束在一起。图 5-1 显示了支架在 前连接和后连接型服务器中的位置。

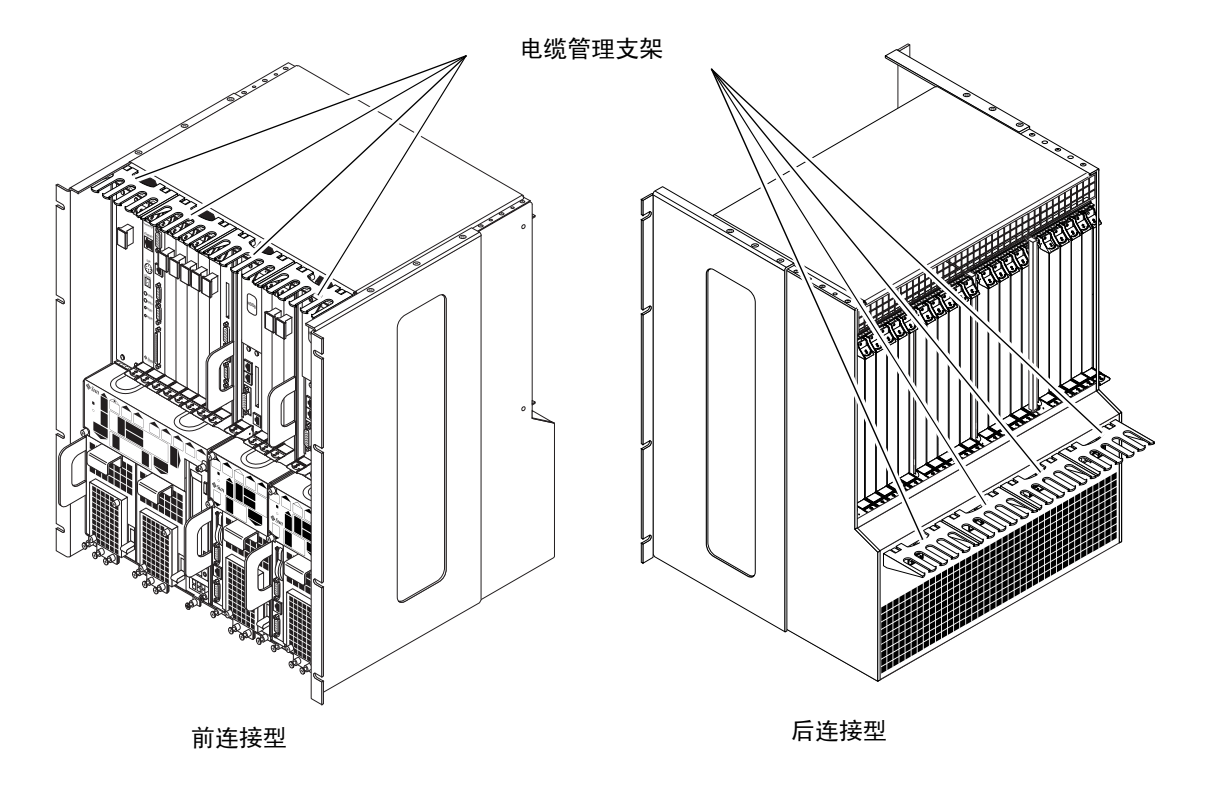

图 5-1 电缆管理支架

# 将电缆连接到 CompactPCI 卡

有关 Netra ct 服务器电缆连接的说明依据服务器型号而有所不同。

- 如果是*前连接*型,请参阅第53页上的"为前连接型连接电缆
- 如果是*后连接*型,请参阅第82页上的"为后连接型连接电缆

### 为前连接型连接电缆

您必须根据服务器中安装的卡的型号来选择不同的电缆连接:

- 第 53 页上的 "将电缆连接到 CPU 卡
- 第 57 页上的"将电缆连接到 CPU 前转换卡
- 第 72 页上的"将电缆接入警报卡 7 (只适用于前连接型)"
- 第 82 页上的"将电缆连接到 CompactPCI 前连接 I/O 卡

### ▼ 将电缆连接到 CPU 卡

1. 找到 CPU 卡

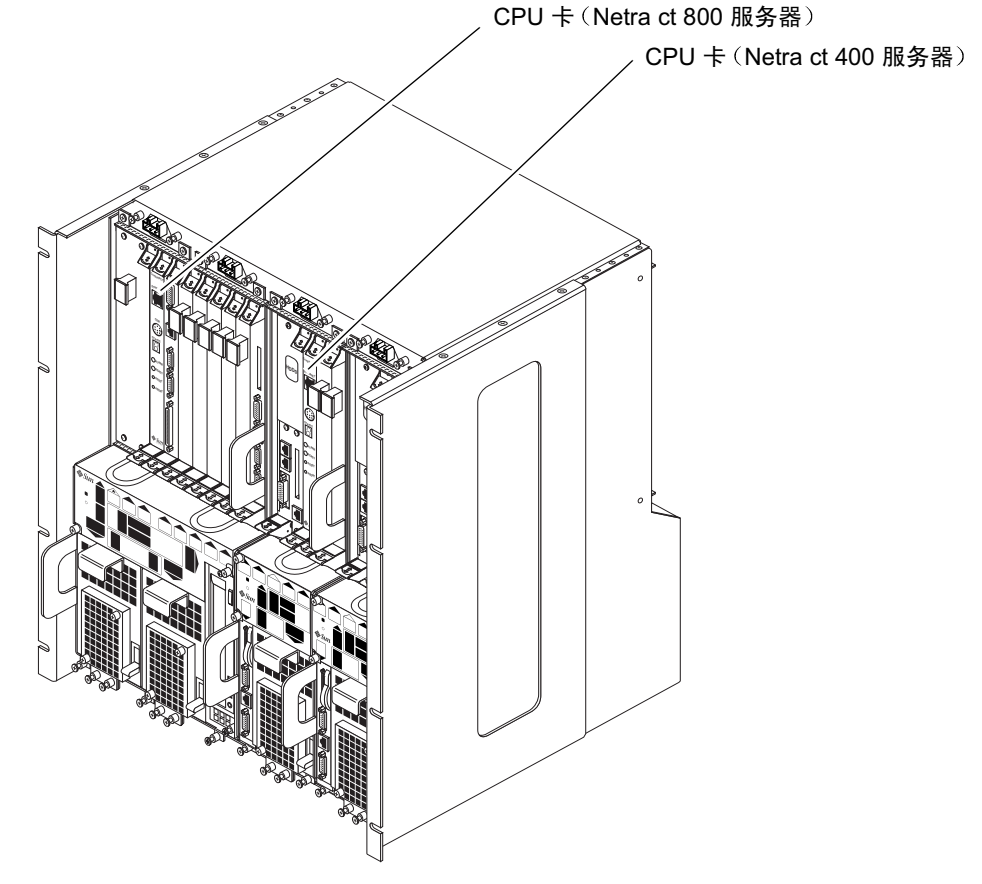

图 5-2 CPU 卡的位置

### 2. 为 CPU 卡进行必要的电缆连接。

CPU 卡上有两个端口: COM (TTY A) 端口和以太网 A 端口。当然, 依据服务器的型 号和类型, 可能必须使用 CPU 前转换卡或后转换卡上的 TTY A 和以太网 A 端口。有 服务器型号的信息,请参见表 5-1 与表 5-2。

COM (TTY A) 端口 表 5-1

| 服务器型号            | 前连接型                                                       | 后连接型                                                       |
|------------------|------------------------------------------------------------|------------------------------------------------------------|
| Netra ct 800 服务器 | 使用 CPU 前转换卡上的 TTY A 端<br>口。请参阅第57页上的"将电缆<br>连接到 CPU 前转换卡"。 | 使用 CPU 后转换卡上的 TTY A 端<br>口。请参阅第82页上的"将电缆<br>连接到 CPU 后转换卡"。 |
| Netra ct 400 服务器 | 使用 CPU 卡上的 COM 端口。请<br>参阅第 57 页上的 "TTY A/COM<br>端口"。       | 使用 CPU 后转换卡上的 TTY A 端<br>口。请参阅第82页上的"将电缆<br>连接到 CPU 后转换卡"。 |

#### 表 5-2 以太网 A 端口

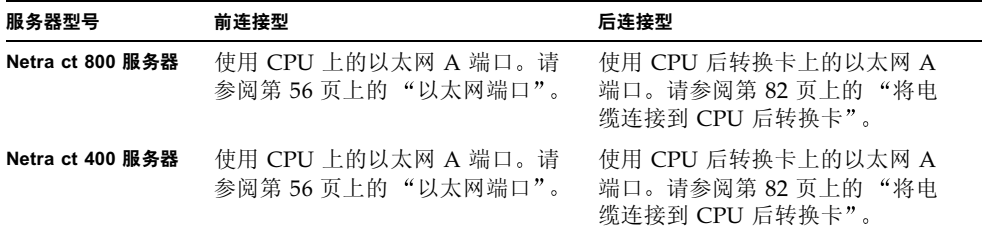

图 5-3 显示了 Netra ct 800 服务器和 Netra ct 400 服务器 CPU 卡上的连接器。
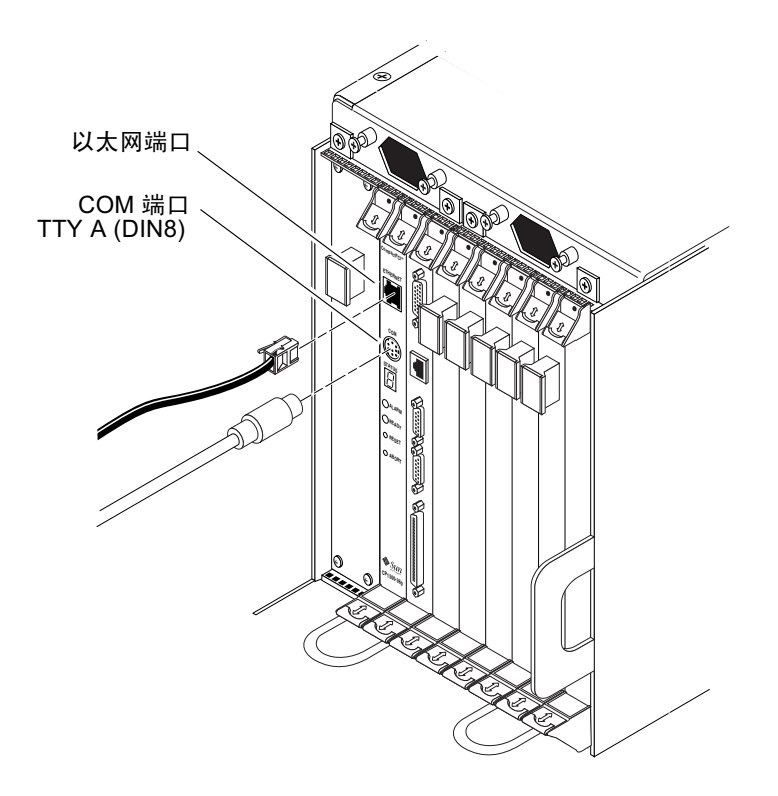

### 图 5-3 CPU 卡上的连接器

以下部分给出 CPU 卡上每个连接器的管脚引线:

- 第56页上的"以太网端口"
- 第57页上的"TTY A/COM 端口"

以太网端口

双绞线以太网连接器是一个 R-J45 连接器。控制器将自动判断并相应采用 10BASE-T 或 100 BASE-T.

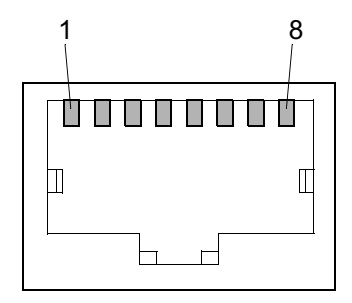

图 5-4 RJ-45 以太网连接器图

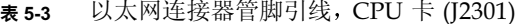

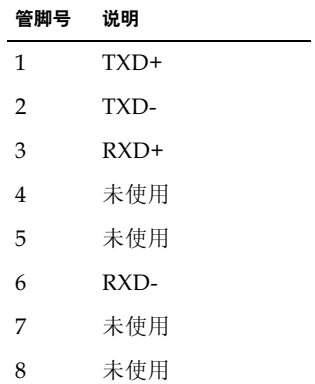

## TTY A/COM 端口

此端口逻辑上连接到串行端口A。其旨仅用于串行输出到终端上。

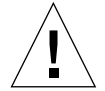

警告 - 也通过后 cPCI 连接器与串行口 A 连接。未提供任何机制禁止从前面板和后 cPCI 连接器同时输入数据。尝试从两个端口输出数据将使主板处于未知状态。

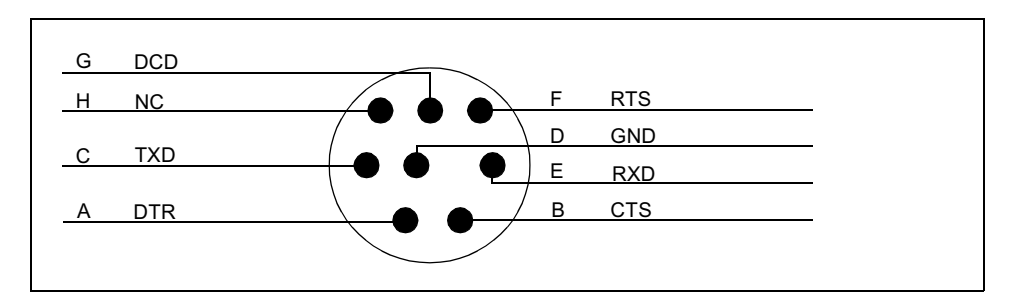

CPU 卡前面板 TTY A 图 图 5-5

# ▼ 将电缆连接到 CPU 前转换卡

### 1. 找到 CPU 前转换卡。

图 5-6 显示了 CPU 前转换卡在 Netra ct 800 服务器中的位置, 图 5-7 显示了 CPU 前转换 卡在 Netra ct 400 服务器中的位置。

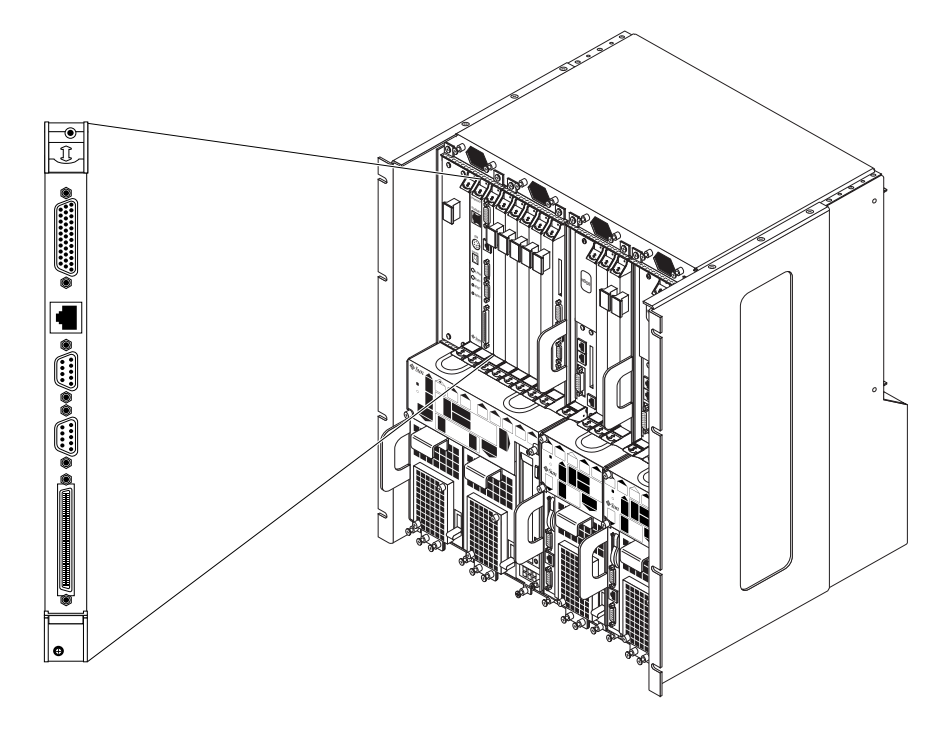

图 5-6 Netra ct 800 服务器中 CPU 前转换卡的位置

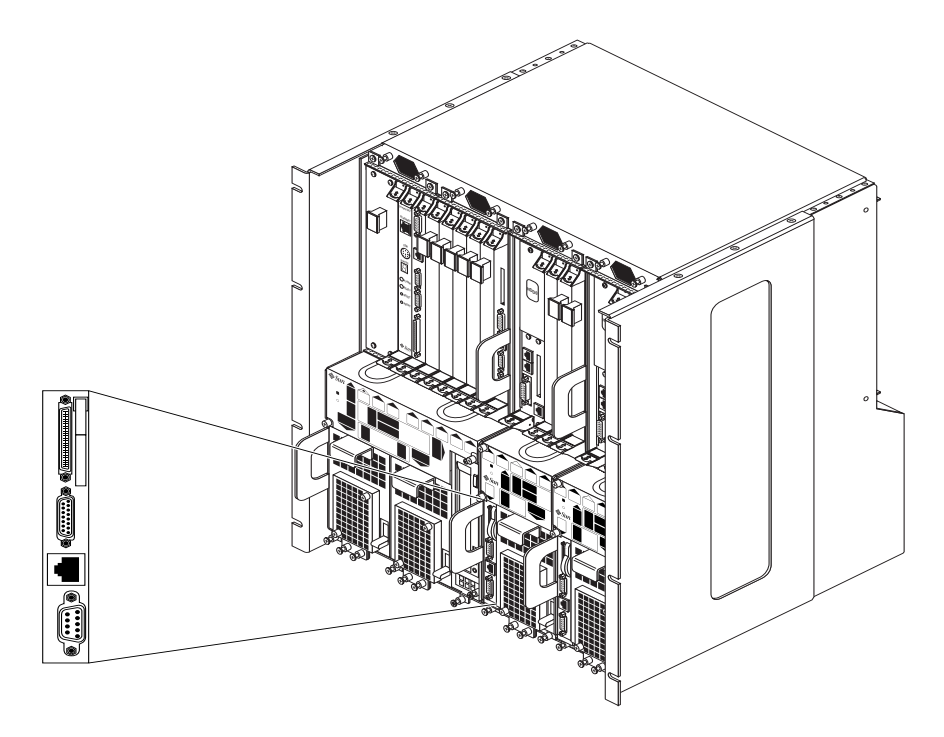

图 5-7 Netra ct 400 服务器中 CPU 前转换卡的位置

#### 2. 为 CPU 前转换卡进行必要的电缆连接。

图 5-8 显示了 Netra ct 800 服务器 CPU 前转换卡上的连接器, 图 5-9 显示了 Netra ct 400 服务器 CPU 前转换卡上的连接器。

注意 - 如果为前连接型 Netra ct 400 服务器连接电缆, 请用 CPU 卡上的 COM 端口 作为 TTY A 端口。详细信息, 请参阅第 54 页上的第 2 步。

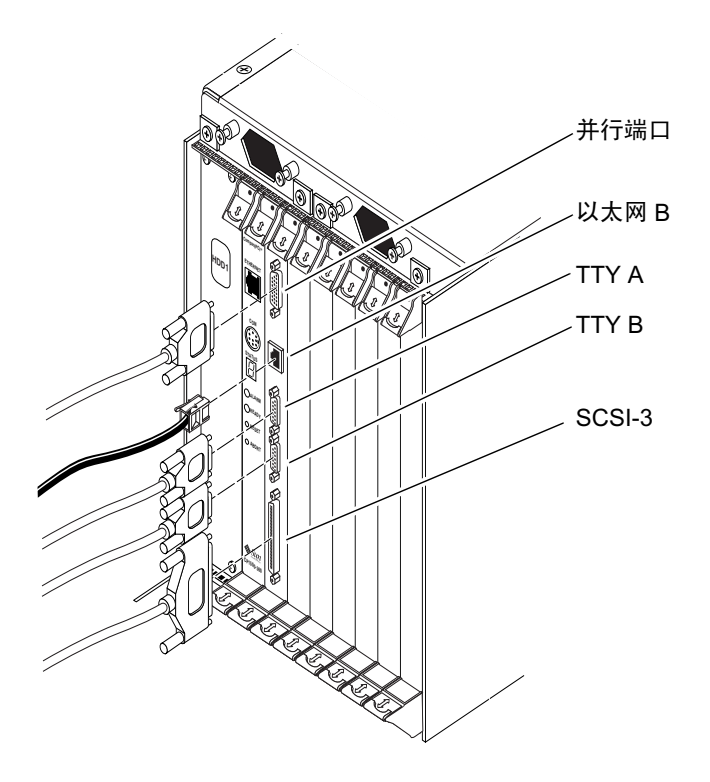

图 5-8 CPU 前转换卡上的连接器 (Netra ct 800 服务器

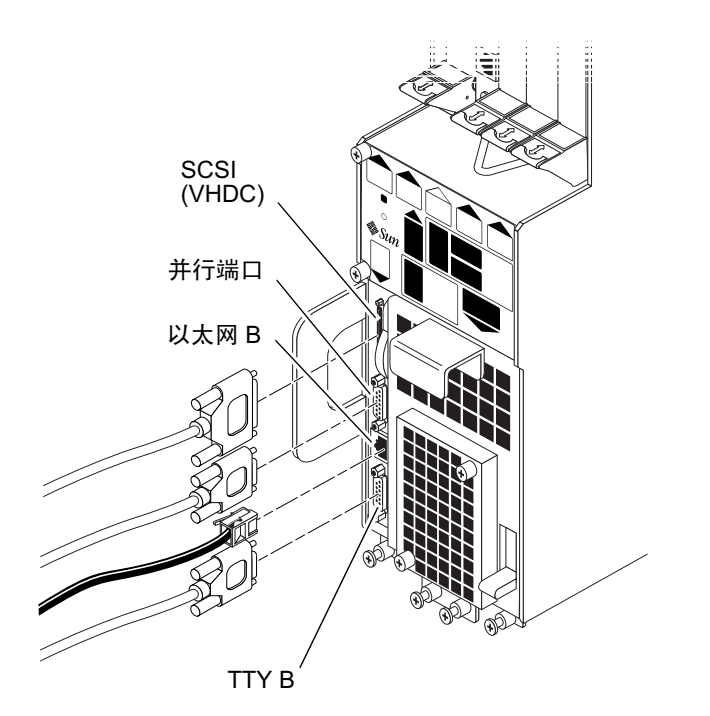

CPU 前转换卡上的连接器 (Netra ct 400 服务器) 图 5-9

关于相关 Netra ct 服务器的 CPU 前转换卡的连接器管脚引线, 请参阅以下部分:

- 第 61 页上的"CPU 前连接卡连接器管脚引线, Netra ct 800 服务器"
- 第 67 页上的"CPU 前连接卡连接器管脚引线, Netra ct 400 服务器"

CPU 前连接卡连接器管脚引线, Netra ct 800 服务器

以下部分给出 Netra ct 800 服务器 CPU 前转换卡上每个连接器的管脚引线:

- 第62页上的"并行端口"
- 第63页上的"以太网 B 端口"
- 第64页上的"TTY B"
- 第65页上的"TTY A"
- 第66页上的"SCSI-3"

# 并行端口

位于 Netra ct 800 服务器 CPU 前转换卡 (FTC) 上的并行端口是一个 DB-25 插孔。

$$
\left(\begin{array}{cccccccc}\n13000000000000001 \\
2500000000000014\n\end{array}\right)
$$

图 5-10 并行连接器

表 5-4 CPU FTC 上的并行端口管脚引线, Netra ct 800 服务器

| 管脚号            | 信号                          | 管脚号 | 信号          |
|----------------|-----------------------------|-----|-------------|
| $\mathbf{1}$   | <b>STB</b>                  | 14  | <b>AFD</b>  |
| $\overline{2}$ | P <sub>D</sub> <sub>0</sub> | 15  | <b>ERR</b>  |
| 3              | PD1                         | 16  | <b>INIT</b> |
| $\overline{4}$ | PD <sub>2</sub>             | 17  | <b>SLIN</b> |
| 5              | PD <sub>3</sub>             | 18  | <b>DGND</b> |
| 6              | PD4                         | 19  | <b>DGND</b> |
| 7              | P <sub>D</sub> <sub>5</sub> | 20  | <b>DGND</b> |
| 8              | PD <sub>6</sub>             | 21  | <b>DGND</b> |
| 9              | PD7                         | 22  | <b>DGND</b> |
| 10             | <b>ACK</b>                  | 23  | <b>DGND</b> |
| 11             | <b>BUSY</b>                 | 24  | <b>DGND</b> |
| 12             | PЕ                          | 25  | <b>DGND</b> |
| 13             | <b>SLCT</b>                 | 26  | <b>DGND</b> |

以太网B端口

Netra ct 800 服务器 CPU FTC 上的以太网 B 端口是一个 10/100 RJ-45 连接器。

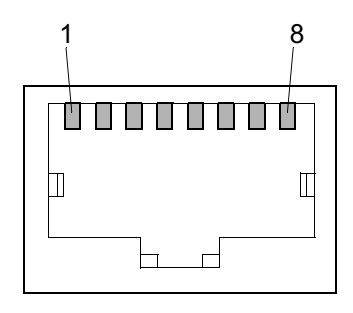

图 5-11 RJ-45 以太网连接器图

| 管脚号            | 说明     |
|----------------|--------|
| 1              | $TXD+$ |
| $\overline{2}$ | TXD-   |
| 3              | $RXD+$ |
| 4              | 未使用    |
| 5              | 未使用    |
| 6              | RXD-   |
| 7              | 未使用    |
| 8              | 未使用    |

表 5-5 CPU FTC 上的以太网 B 连接器管脚引线, Netra ct 800 服务器

## TTY B

Netra ct 800 服务器 CPU FTC 上的 TTY B 端口是一个 DB-9 阳连接器。

$$
\begin{pmatrix}\n1_{0&0&0&0&0\\
0&0&0&0&0\\
6&0&0&0&9\n\end{pmatrix}
$$

图 5-12 TTY B 连接器

表 5-6 CPU FTC 上的 TTY B 端口引线, Netra ct 800 服务器

| 管脚号            | 信号名称       |
|----------------|------------|
| 1              | DCD        |
| $\overline{2}$ | <b>RXD</b> |
| 3              | <b>TXD</b> |
| 4              | <b>DTR</b> |
| 5              | <b>GND</b> |
| 6              | <b>DSR</b> |
| 7              | <b>RTS</b> |
| 8              | <b>CTS</b> |
| 9              | RI         |

# TTY A

Netra ct 800 服务器 CPU FTC 上的 TTY B 端口是一个 DB-9 阳连接器。

 $1_{\circ}$   $\circ$   $\circ$   $\circ$   $\circ$   $\circ$  $6^\circ$   $\circ$   $\circ$   $\circ$   $9$ 

图 5-13 TTY A 连接器

表 5-7 CPU FTC 上的 TTY A 端口管脚引线, Netra ct 800 服务器

| 管脚号            | 信号名称       |  |
|----------------|------------|--|
| 1              | <b>DCD</b> |  |
| $\overline{2}$ | <b>RXD</b> |  |
| 3              | <b>TXD</b> |  |
| 4              | <b>DTR</b> |  |
| 5              | GND        |  |
| 6              | <b>DSR</b> |  |
| 7              | <b>RTS</b> |  |
| 8              | <b>CTS</b> |  |
| 9              | RI         |  |

### $SCSI-3$

Netra ct 800 服务器 CPU FTC 上的 SCSI 端口是一个 68 针 SCSI-3 AMPLIMITE 连接 器。

```
34000000000000000000000000000000000001
```
图 5-14 SCSI-3 AMPLIMITE 连接器

| 管脚号            | 信号              | 管脚号 | 信号                 |
|----------------|-----------------|-----|--------------------|
| $\mathbf{1}$   | <b>GND</b>      | 35  | DATA <sub>12</sub> |
| $\overline{2}$ | PRES L          | 36  | DATA <sub>13</sub> |
| 3              | <b>GND</b>      | 37  | DATA 14            |
| 4              | <b>GND</b>      | 38  | DATA <sub>15</sub> |
| 5              | <b>GND</b>      | 39  | PH L               |
| 6              | <b>GND</b>      | 40  | DATA <sub>0</sub>  |
| 7              | <b>GND</b>      | 41  | DATA <sub>1</sub>  |
| 8              | <b>GND</b>      | 42  | DATA <sub>2</sub>  |
| 9              | <b>GND</b>      | 43  | DATA <sub>3</sub>  |
| 10             | <b>GND</b>      | 44  | DATA 4             |
| 11             | <b>GND</b>      | 45  | DATA <sub>5</sub>  |
| 12             | <b>GND</b>      | 46  | DATA 6             |
| 13             | <b>GND</b>      | 47  | DATA <sub>7</sub>  |
| 14             | <b>GND</b>      | 48  | PL_L               |
| 15             | <b>GND</b>      | 49  | PRES L             |
| 16             | <b>GND</b>      | 50  | <b>GND</b>         |
| 17             | <b>TERM PWR</b> | 51  | <b>TERM PWR</b>    |
| 18             | <b>TERM PWR</b> | 52  | <b>TERM PWR</b>    |
| 19             | <b>GND</b>      | 53  | <b>GND</b>         |
| 20             | <b>GND</b>      | 54  | <b>GND</b>         |
| 21             | <b>GND</b>      | 55  | ATN_L              |

表 5-8 CPU FTC 上的 SCSI 端口管脚引线, Netra ct 800 服务器

| 管脚号 | 信号         | 管脚号 | 信号                 |
|-----|------------|-----|--------------------|
| 22  | <b>GND</b> | 56  | GND                |
| 23  | <b>GND</b> | 57  | BSY_L              |
| 24  | <b>GND</b> | 58  | $ACK_L$            |
| 25  | <b>GND</b> | 59  | RST_L              |
| 26  | <b>GND</b> | 60  | MSG_L              |
| 27  | <b>GND</b> | 61  | DEL_L              |
| 28  | <b>GND</b> | 62  | $CD_L$             |
| 29  | <b>GND</b> | 63  | REQ_L              |
| 30  | <b>GND</b> | 64  | $IO_L$             |
| 31  | <b>GND</b> | 65  | DATA 8             |
| 32  | <b>GND</b> | 66  | DATA 9             |
| 33  | <b>GND</b> | 67  | DATA <sub>10</sub> |
| 34  | <b>GND</b> | 68  | DATA 11            |

表 5-8 CPU FTC 上的 SCSI 端口管脚引线, Netra ct 800 服务器 (续上)

## CPU 前连接卡连接器管脚引线, Netra ct 400 服务器

以下部分给出 Netra ct 400 服务器 CPU 前转换卡上每个连接器的管脚引线:

- 第68页上的 "SCSI (VHDC)"
- 第69页上的"并行端口"
- 第70页上的"以太网 B 端口"
- 第 71 页上的 "TTY B"

### SCSI (VHDC)

Netra ct 400 服务器 CPU FTC 上的 SCSI 端口是一个 68 针 CHAMP 超高密度连接 器 (VHDC)。请注意, Netra ct 服务器附带了一根 VHDC-to-SCSI 3 电缆 (部件号  $530 - 2454 - 01$ ).

| 管脚号            | 信号                          | 管脚号 | 信号                | 管脚号 | 信号                          |
|----------------|-----------------------------|-----|-------------------|-----|-----------------------------|
| $\mathbf{1}$   | <b>GND</b>                  | 24  | <b>GND</b>        | 47  | DATA <sub>7</sub>           |
| $\overline{2}$ | PRES_L                      | 25  | GND               | 48  | $PL_L$                      |
| 3              | <b>GND</b>                  | 26  | <b>GND</b>        | 49  | PRES_L                      |
| $\overline{4}$ | $\mathop{\rm GND}\nolimits$ | 27  | <b>GND</b>        | 50  | $\mathop{\rm GND}\nolimits$ |
| 5              | <b>GND</b>                  | 28  | <b>GND</b>        | 51  | <b>TERM PWR</b>             |
| 6              | <b>GND</b>                  | 29  | <b>GND</b>        | 52  | <b>TERM PWR</b>             |
| 7              | <b>GND</b>                  | 30  | <b>GND</b>        | 53  | <b>GND</b>                  |
| 8              | <b>GND</b>                  | 31  | <b>GND</b>        | 54  | <b>GND</b>                  |
| 9              | <b>GND</b>                  | 32  | <b>GND</b>        | 55  | ATN_L                       |
| 10             | <b>GND</b>                  | 33  | <b>GND</b>        | 56  | <b>GND</b>                  |
| 11             | <b>GND</b>                  | 34  | <b>GND</b>        | 57  | BSY_L                       |
| 12             | <b>GND</b>                  | 35  | DATA 12           | 58  | ACK_L                       |
| 13             | <b>GND</b>                  | 36  | DATA 13           | 59  | RST_L                       |
| 14             | <b>GND</b>                  | 37  | DATA 14           | 60  | MSG_L                       |
| 15             | <b>GND</b>                  | 38  | DATA 15           | 61  | DEL_L                       |
| 16             | <b>GND</b>                  | 39  | PH L              | 62  | $CD_L$                      |
| 17             | TERM PWR                    | 40  | DATA 0            | 63  | REQ_L                       |
| 18             | <b>TERM PWR</b>             | 41  | DATA 1            | 64  | $IO_L$                      |
| 19             | <b>GND</b>                  | 42  | DATA <sub>2</sub> | 65  | DATA 8                      |
| 20             | <b>GND</b>                  | 43  | DATA <sub>3</sub> | 66  | DATA 9                      |
| 21             | <b>GND</b>                  | 44  | DATA 4            | 67  | DATA 10                     |
| 22             | <b>GND</b>                  | 45  | DATA 5            | 68  | DATA 11                     |
| 23             | <b>GND</b>                  | 46  | DATA 6            |     |                             |

表 5-9 CPU FTC 上的 SCSI 端口管脚引线, Netra ct 400 服务器

并行端口

Netra ct 400 服务器 CPU FTC 上的并行端口是一个 AMPLIMITE 细线电缆阴插口。

图 5-15 并行连接器

| 管脚号            | 信号                          | 管脚号 | 信号          |
|----------------|-----------------------------|-----|-------------|
| $\mathbf{1}$   | <b>STB</b>                  | 14  | AFD         |
| $\overline{2}$ | P <sub>D</sub> <sub>0</sub> | 15  | <b>ERR</b>  |
| 3              | PD1                         | 16  | <b>INIT</b> |
| $\overline{4}$ | PD <sub>2</sub>             | 17  | <b>SLIN</b> |
| 5              | PD3                         | 18  | <b>DGND</b> |
| 6              | PD4                         | 19  | <b>DGND</b> |
| 7              | PD <sub>5</sub>             | 20  | <b>DGND</b> |
| 8              | PD <sub>6</sub>             | 21  | <b>DGND</b> |
| 9              | PD7                         | 22  | <b>DGND</b> |
| 10             | ACK                         | 23  | <b>DGND</b> |
| 11             | <b>BUSY</b>                 | 24  | <b>DGND</b> |
| 12             | PЕ                          | 25  | <b>DGND</b> |
| 13             | <b>SLCT</b>                 | 26  | <b>DGND</b> |

表 5-10 CPU FTC 上的并行端口管脚引线, Netra ct 400 服务器

以太网B 端口

Netra ct 400 服务器 CPU FTC 上的以太网 B 端口是一个 10/100 RJ-45 连接器。

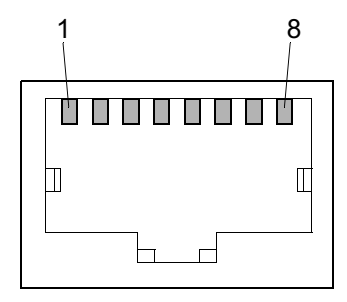

图 5-16 RJ-45 以太网连接器图

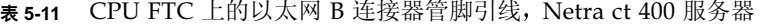

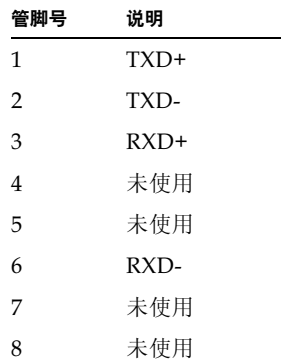

## TTY B

Netra ct 400 服务器 CPU FTC 上的 TTY B 端口是一个 DB-9 阳连接器。

 $1_{\circ}$   $\circ$   $\circ$   $\circ$   $\circ$   $\circ$  $6^\circ$   $\circ$   $\circ$   $\circ$   $9$ 

图 5-17 TTY B 连接器

表 5-12 CPU FTC 上的 TTY B 端口引线, Netra ct 400 服务器

| 管脚号            | 信号名称       |
|----------------|------------|
| 1              | DCD        |
| $\overline{2}$ | <b>RXD</b> |
| 3              | <b>TXD</b> |
| 4              | <b>DTR</b> |
| 5              | GND        |
| 6              | <b>DSR</b> |
| 7              | <b>RTS</b> |
| 8              | <b>CTS</b> |
| 9              | RĪ         |

▼ 将电缆接入警报卡 7 (只适用于前连接型)

注意 - 如果服务器为后连接型, *请勿与*警报卡连接任何电缆。对于后连接型服务器, 所有电缆都要接入警报后转换卡。相关说明请参阅第92页上的"将电缆连接到警报后 转换卡 (仅限于后连接型)"。

#### 1. 找出前连接型服务器的警报卡。

图 5-18 显示了前连接型 Netra ct 800 服务器中警报卡的位置, 图 5-19 显示了前连接型 Netra ct 400 服务器中警报卡的位置。

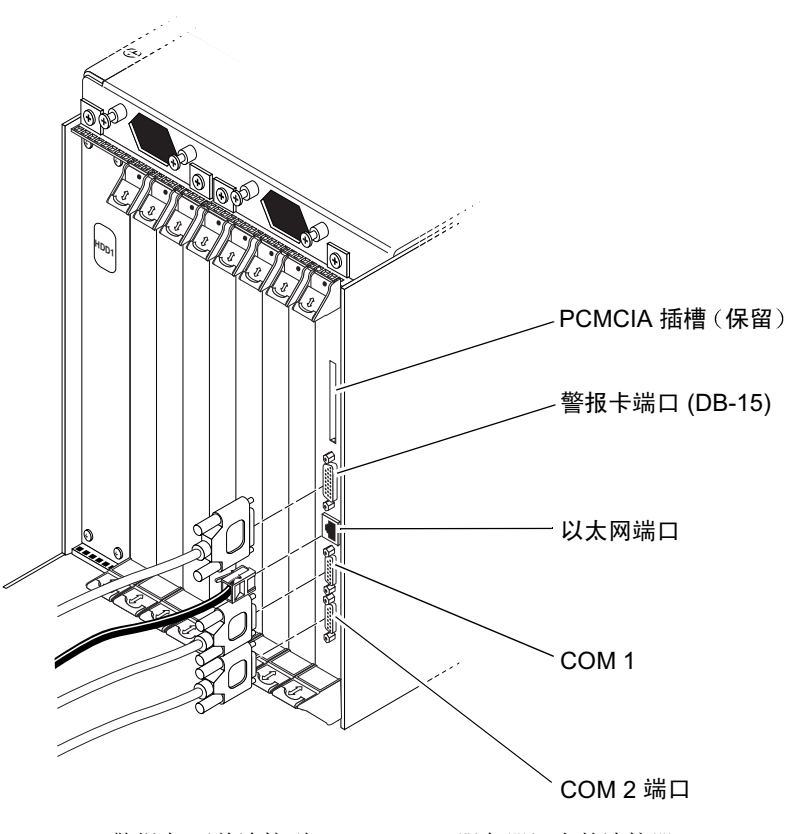

图 5-18 警报卡 (前连接型 Netra ct 800 服务器) 上的连接器

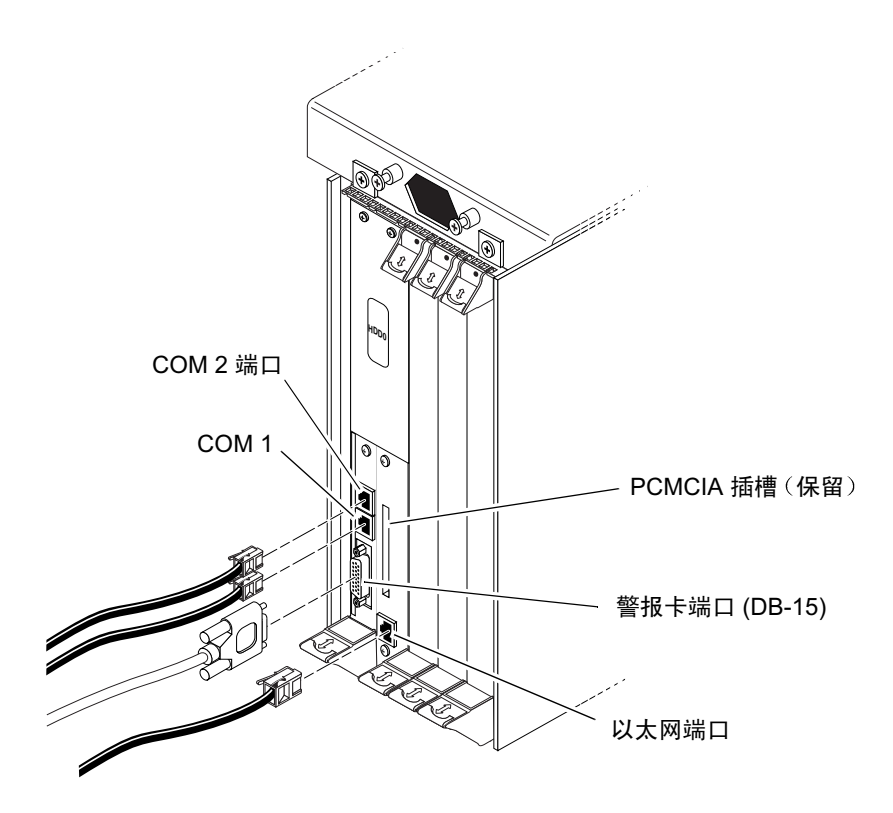

图 5-19 警报卡 (前连接型 Netra ct 400 服务器) 上的连接器

#### 2. 为警报卡进行必要的电缆连接。

图 5-18 显示了 Netra ct 800 服务器警报卡上的连接器, 图 5-19 显示了 Netra ct 400 服务 器警报卡上的连接器。

相关 Netra ct 服务器警报卡的连接器管脚引线, 请参阅以下部分:

- 第 74 页上的"警报卡连接器管脚引线, 前连接型 Netra ct 800 服务器"
- 第 77 页上的"警报卡连接器管脚引线, 前连接型 Netra ct 400 服务器"

## 警报卡连接器管脚引线, 前连接型 Netra ct 800 服务器

以下部分给出 Netra ct 800 服务器警报卡上连接器的管脚引线:

- 第74页上的"警报卡端口"
- 第75页上的"以太网端口"
- 第76页上的"COM 1"
- 第77页上的"COM 2 端口"

### 警报卡端口

可通过阳 DB-15 警报卡端口进行 I/O 连接。

 $90000000$ 

图 5-20 警报卡端口

| 管脚号 | 信号         | 管脚号 | 信号         | 管脚号           | 信号         |
|-----|------------|-----|------------|---------------|------------|
|     | $RESET0 +$ | b   | ALARM0 NC  | 11            | ALARM2 NO  |
| 2   | RESETO -   |     | ALARM0 COM | 12            | ALARM2 NC  |
| 3   | $RESET1 +$ | 8   | ALARM1 NO  | <sup>13</sup> | ALARM2 COM |
| 4   | RESET1 -   | q   | ALARM1 NC  | 14            | ALARM3 NO  |
| 5   | ALARMO NO  | 10  | ALARM1 COM | 15            | ALARM3 COM |

表 5-13 警报卡上的警报卡端口管脚引线, Netra ct 800 服务器

以太网端口

Netra ct 800 服务器警报卡上的以太网端口是一个 10BASE-T RJ-45 连接器。

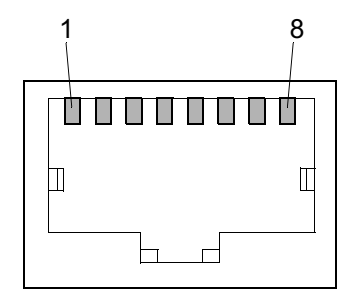

图 5-21 RJ-45 以太网连接器图

表 5-14 警报卡上的以太网连接器管脚引线, Netra ct 800 服务器

| 管脚号           | 说明     | 管脚号 | 说明   |
|---------------|--------|-----|------|
| 1             | $TXD+$ | 5   | 未使用  |
| $\mathcal{P}$ | TXD-   | 6   | RXD- |
| 3             | $RXD+$ |     | 未使用  |
|               | 未使用    | 8   | 未使用  |

### COM<sub>1</sub>

Netra ct 800 服务器警报卡上的 COM 1 端口是一个 DB-9 阳连接器。

 $1_{\circ}$   $\circ$   $\circ$   $\circ$   $\circ$   $\circ$  $6^\circ$   $\circ$   $\circ$   $\circ$   $9$ 

图 5-22 COM 1 连接器

表 5-15 警报卡上的 COM 1 连接器管脚引线, Netra ct 800 服务器

| 管脚号            | 说明         |
|----------------|------------|
| $\mathbf{1}$   | NC.        |
| $\overline{2}$ | <b>RXD</b> |
| 3              | TXD        |
| 4              | NC         |
| 5              | 绝缘的 GND 1  |
| 6              | NC.        |
| 7              | <b>RTS</b> |
| 8              | <b>CTS</b> |
| 9              | NС         |

# COM 2 端口

Netra ct 800 服务器警报卡上的 COM 2 端口是一个 DB-9 阳连接器。

 $1^{\circ}$  0 0 0 0  $^{\circ}$  $6^{\circ}$   $\circ$   $\circ$   $\circ$   $\circ$ 

图 5-23 COM 2 连接器

表 5-16 警报卡上的 COM 2 连接器管脚引线, Netra ct 800 服务器

| 管脚号            | 说明         |
|----------------|------------|
| 1              | DCD        |
| $\overline{2}$ | <b>RXD</b> |
| 3              | TXD        |
| 4              | <b>DTR</b> |
| 5              | 绝缘的 GND 2  |
| 6              | <b>DSR</b> |
| 7              | <b>RTS</b> |
| 8              | <b>CTS</b> |
| 9              | NC.        |

警报卡连接器管脚引线, 前连接型 Netra ct 400 服务器 以下部分给出 Netra ct 400 服务器警报卡上连接器的管脚引线:

- 第78页上的"COM 2 端口"
- 第79页上的"COM 1"
- 第80页上的"警报卡端口"
- 第81页上的"以太网端口"

COM 2 端口

Netra ct 400 服务器警报卡上的 COM 2 端口是一个 RJ-45 连接器。

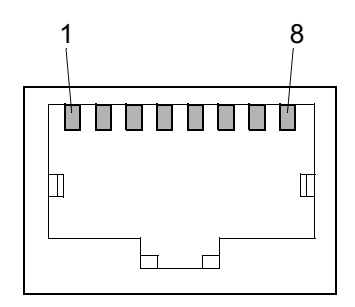

图 5-24 RJ-45 以太网连接器图

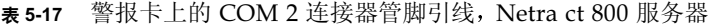

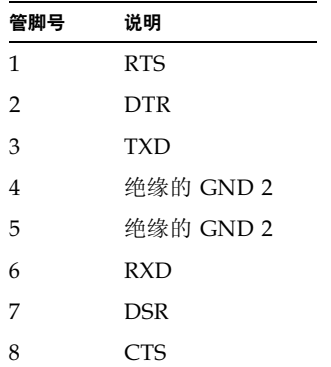

## COM<sub>1</sub>

Netra ct 400 服务器警报卡上的 COM 1 端口是一个 RJ-45 连接器。

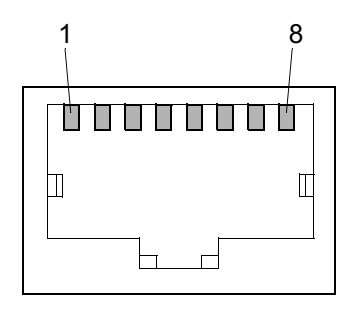

图 5-25 RJ-45 以太网连接器图

| 管脚号 | 说明         |
|-----|------------|
| 1   | <b>RTS</b> |
| 2   | NC.        |
| 3   | TXD        |
| 4   | 绝缘的 GND 1  |
| 5   | 绝缘的 GND 1  |
| 6   | <b>RXD</b> |
| 7   | NC.        |
| 8   | CTS        |

表 5-18 警报卡上的 COM 1 连接器管脚引线, Netra ct 800 服务器

# 警报卡端口

可通过阳 DB-15 警报卡端口进行 I/O 连接。

 $\begin{pmatrix} 1_{000000000} & 0 \\ 0 & 0 & 0 & 0 & 0 \\ 0 & 0 & 0 & 0 & 0 \\ 0 & 0 & 0 & 0 & 0 \\ 0 & 0 & 0 & 0 & 0 \\ 0 & 0 & 0 & 0 & 0 \\ 0 & 0 & 0 & 0 & 0 \\ 0 & 0 & 0 & 0 & 0 \\ 0 & 0 & 0 & 0 & 0 \\ 0 & 0 & 0 & 0 & 0 \\ 0 & 0 & 0 & 0 & 0 \\ 0 & 0 & 0 & 0 & 0 \\ 0 & 0 & 0 & 0 & 0 \\ 0 & 0 & 0 & 0 & 0 \\ 0$ 

图 5-26 警报卡端口

### 表 5-19 警报卡上的警报卡端口管脚引线, Netra ct 400 服务器

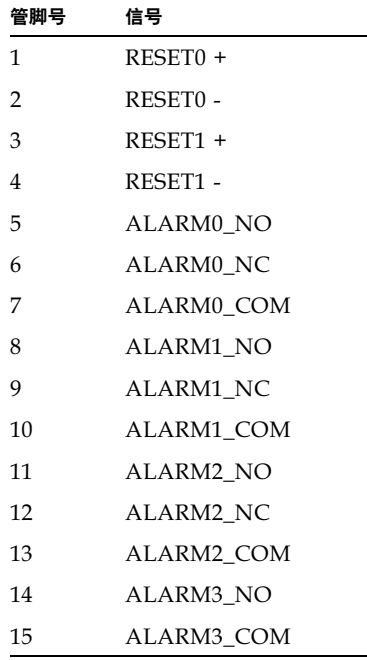

以太网端口

Netra ct 400 服务器警报卡上的以太网端口是一个 10BASE-T RJ-45 连接器。

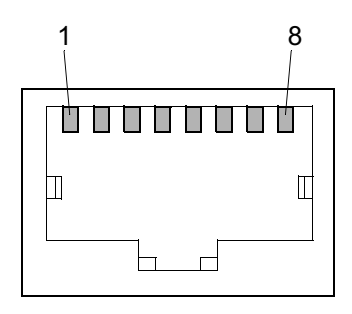

图 5-27 RJ-45 以太网连接器图

| 管脚号            | 说明     |
|----------------|--------|
| 1              | TXD+   |
| $\overline{2}$ | TXD-   |
| 3              | $RXD+$ |
| 4              | 未使用    |
| 5              | 未使用    |
| 6              | RXD-   |
| 7              | 未使用    |
| 8              | 未使用    |

表 5-20 警报卡上的以太网连接器管脚引线, Netra ct 400 服务器

# ▼ 将电缆连接到 CompactPCI 前连接 I/O 卡

1. 找到 I/O 卡

图 4-2 显示了 Netra ct 800 服务器中 I/O 卡可能的位置,而图 4-4 则显示了 Netra ct 400 服务器中 I/O 卡可能的位置

2. 为 CompactPCI 卡进行必要的电缆连接

详细内容, 请参阅 CompactPCI I/O 卡附带的文档

# 为后连接型连接电缆

- 第 82 页上的 "将电缆连接到 CPU 后转换卡
- 第 92 页上的 "将电缆连接到警报后转换卡 (仅限于后连接型
- 第 98 页上的 "将电缆连接到后连接 I/O 卡

# ▼ 将电缆连接到 CPU 后转换卡

#### 1. 到机箱后部,找到 CPU 后转换卡

图 5-28 显示了 CPU 后转换卡在 Netra ct 800 服务器中的位置, 图 5-29 显示了 CPU 后转 换卡在 Netra ct 400 服务器中的位置。

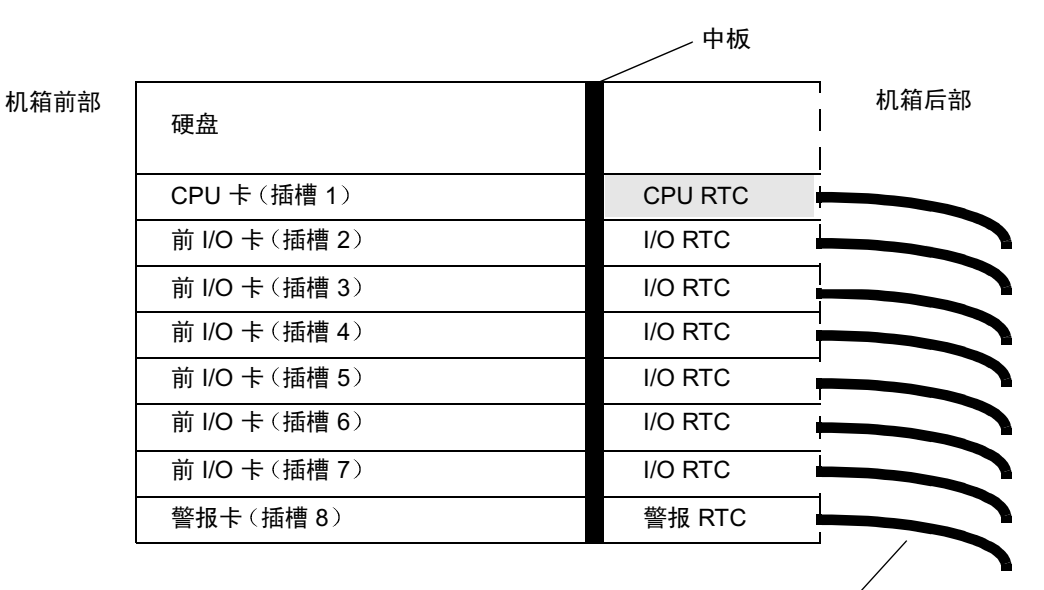

电缆

图 5-28 Netra ct 800 服务器中 CPU 后转换卡 (CPU RTC) 的位置 (俯视图)

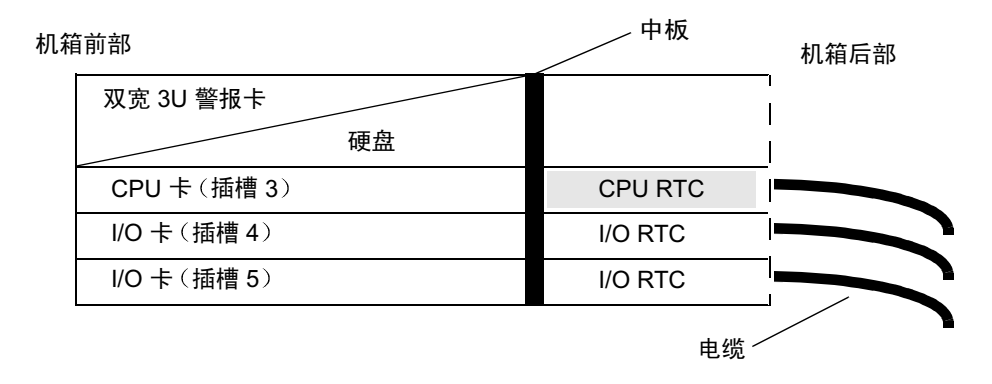

图 5-29 Netra ct 400 服务器中 CPU 后转换卡 (CPU RTC) 的位置 (俯视图)

#### 2. 为 CPU 后转换卡进行必要的电缆连接。

图 5-30 显示了 Netra ct 800 服务器的 CPU 后转换卡上的连接器, 图 5-31 显示了 Netra ct 400 服务器的 CPU 后转换卡上的连接器。对于 Netra ct 800 服务器和 Netra ct 400 服务器, CPU 后转换卡是相同的: 只是在后插件箱中的位置不同。

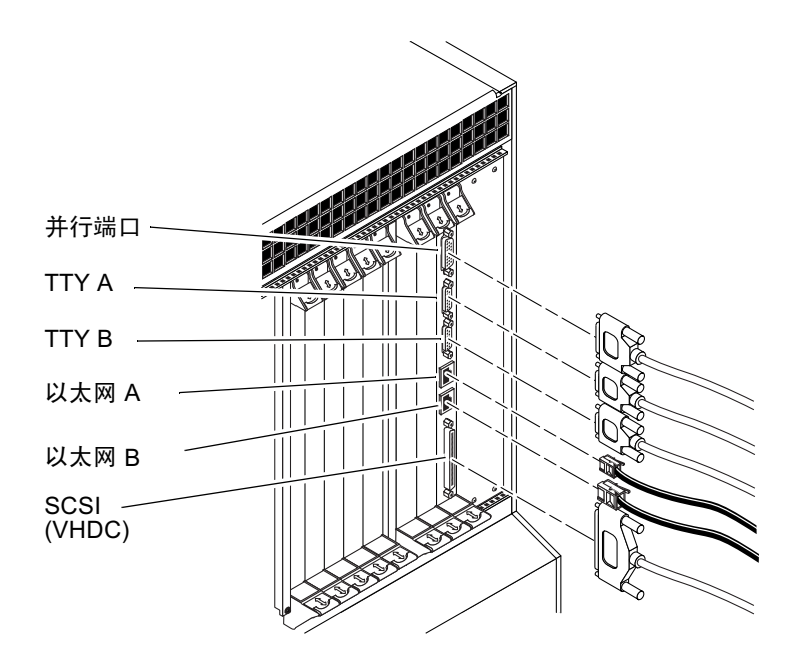

图 5-30 CPU 后转换卡上的连接器 (Netra ct 800 服务器)

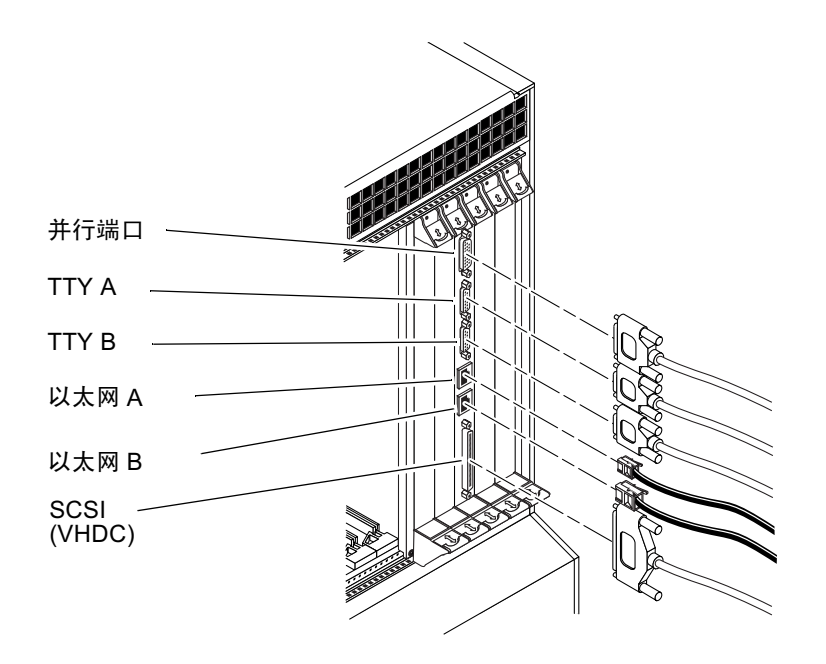

图 5-31 CPU 后转换卡上的连接器 (Netra ct 400 服务器)

以下部分给出 CPU 后转换卡上连接器的管脚引线:

- 第86页上的"并行端口"
- 第87页上的"TTY A"
- 第88页上的"TTY B"
- 第89页上的"以太网 A 端口"
- 第90页上的"以太网 B 端口"
- 第91页上的 "SCSI (VHDC)"

# 并行端口

CPU RTC 上的并行端口是一个 AMPLIMITE 细线电缆阴 DB-25 插口。

 $1300000000000001$ 

图 5-32 并行连接器

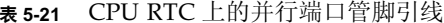

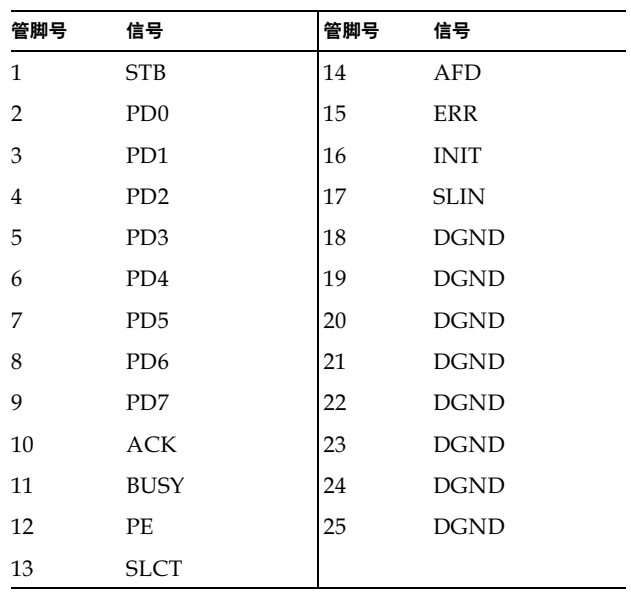

# TTY A

CPU RTC 上的 TTY A 端口是一个 DB-9 阳连接器。

 $\frac{1}{10000000}$ 

图 5-33 TTY A 连接器

表 5-22 CPU RTC 上的 TTY A 端口管脚引线

| 管脚号 #          | 信号名称       |
|----------------|------------|
| 1              | <b>DCD</b> |
| $\overline{2}$ | RXD        |
| 3              | <b>TXD</b> |
| 4              | <b>DTR</b> |
| 5              | <b>GND</b> |
| 6              | <b>DSR</b> |
| 7              | <b>RTS</b> |
| 8              | <b>CTS</b> |
| 9              | RI         |

# TTY B

CPU RTC 上的 TTY B 端口是一个 DB9 阳连接器。

 $\frac{1_{000000}^{5}}{60000}$ 

图 5-34 TTY B 连接器

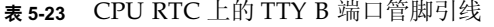

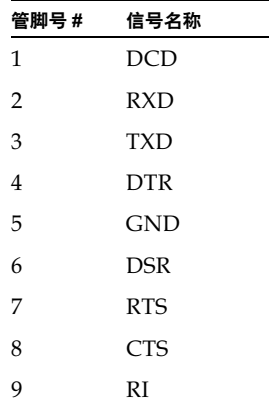

以太网 A 端口

CPU RTC 上的以太网 A 端口是一个 10/100 RJ-45 连接器。

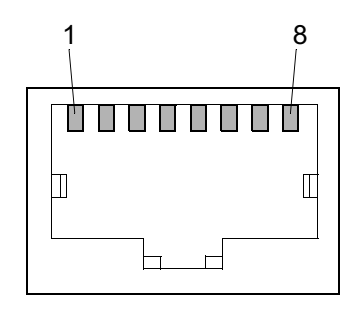

图 5-35 RJ-45 以太网连接器图

| 管脚号            | 说明     |
|----------------|--------|
| 1              | TXD+   |
| $\overline{2}$ | TXD-   |
| 3              | $RXD+$ |
| 4              | 未使用    |
| 5              | 未使用    |
| 6              | RXD-   |
| 7              | 未使用    |
| 8              | 未使用    |

表 5-24 CPU RTC 上的以太网连接器管脚引线

以太网 B 端口

CPU RTC 上的以太网 B 端口是一个 10/100 RJ-45 连接器。

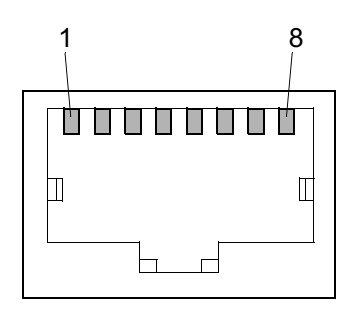

图 5-36 RJ-45 以太网连接器图

| 管脚号 | 说明     |
|-----|--------|
| 1   | TXD+   |
| 2   | TXD-   |
| 3   | $RXD+$ |
| 4   | 未使用    |
| 5   | 未使用    |
| 6   | RXD-   |
| 7   | 未使用    |
| 8   | 未使用    |

表 5-25 CPU RTC 上的以太网连接器管脚引线
### SCSI (VHDC)

CPU RTC 上的 SCSI 端口是一个 68 管脚 CHAMP 超高密度连接器 (VHDC)。请注意, Netra ct 服务器附带了一根 VHDC-to-SCSI 3 电缆 (部件号 530-2454-01)。

| 管脚号            | 信号                          | 管脚号 | 信号                          | 管脚号 | 信号                          |
|----------------|-----------------------------|-----|-----------------------------|-----|-----------------------------|
| $\mathbf{1}$   | <b>GND</b>                  | 24  | <b>GND</b>                  | 47  | DATA 7                      |
| $\overline{2}$ | PRES_L                      | 25  | <b>GND</b>                  | 48  | $\rm PL\_L$                 |
| 3              | $\mathop{\rm GND}\nolimits$ | 26  | <b>GND</b>                  | 49  | PRES_L                      |
| $\overline{4}$ | <b>GND</b>                  | 27  | <b>GND</b>                  | 50  | <b>GND</b>                  |
| 5              | <b>GND</b>                  | 28  | <b>GND</b>                  | 51  | <b>TERM PWR</b>             |
| 6              | <b>GND</b>                  | 29  | <b>GND</b>                  | 52  | <b>TERM PWR</b>             |
| 7              | <b>GND</b>                  | 30  | <b>GND</b>                  | 53  | <b>GND</b>                  |
| 8              | <b>GND</b>                  | 31  | <b>GND</b>                  | 54  | <b>GND</b>                  |
| 9              | <b>GND</b>                  | 32  | <b>GND</b>                  | 55  | ATN_L                       |
| 10             | <b>GND</b>                  | 33  | $\mathop{\rm GND}\nolimits$ | 56  | $\mathop{\rm GND}\nolimits$ |
| 11             | $\mathop{\rm GND}\nolimits$ | 34  | <b>GND</b>                  | 57  | $BSY_L$                     |
| 12             | <b>GND</b>                  | 35  | DATA 12                     | 58  | ACK_L                       |
| 13             | <b>GND</b>                  | 36  | DATA 13                     | 59  | RST_L                       |
| 14             | <b>GND</b>                  | 37  | DATA 14                     | 60  | MSG_L                       |
| 15             | <b>GND</b>                  | 38  | DATA 15                     | 61  | DEL_L                       |
| 16             | <b>GND</b>                  | 39  | PH_L                        | 62  | $CD_L$                      |
| 17             | <b>TERM PWR</b>             | 40  | DATA 0                      | 63  | REQ_L                       |
| 18             | <b>TERM PWR</b>             | 41  | DATA 1                      | 64  | $IO_L$                      |
| 19             | $\mathop{\rm GND}\nolimits$ | 42  | DATA 2                      | 65  | DATA 8                      |
| 20             | <b>GND</b>                  | 43  | DATA 3                      | 66  | DATA 9                      |
| 21             | <b>GND</b>                  | 44  | DATA 4                      | 67  | DATA 10                     |
| 22             | <b>GND</b>                  | 45  | DATA 5                      | 68  | DATA 11                     |
| 23             | $\mathop{\rm GND}\nolimits$ | 46  | DATA 6                      |     |                             |

表 5-26 CPU RTC 上的 SCSI 端口管脚引线

## ▼ 将电缆连接到警报后转换卡 (仅限于后连接型)

注意 - 没有适用于 Netra ct 400 服务器的后连接型警报卡。

1. 到机箱后部找到警报后转换卡 (RTC)。

机箱前部

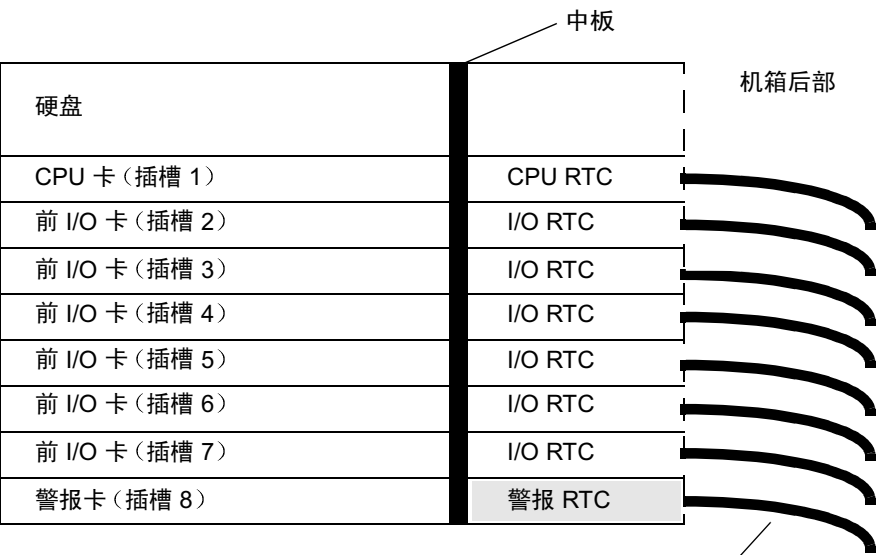

电缆

图 5-37 从 Netra ct 800 服务器中找到警报后转换卡的位置 (俯视图)

#### 2. 将必要的电缆连接到警报后转换卡。

图 5-38 显示了警报后转换卡上的连接器。

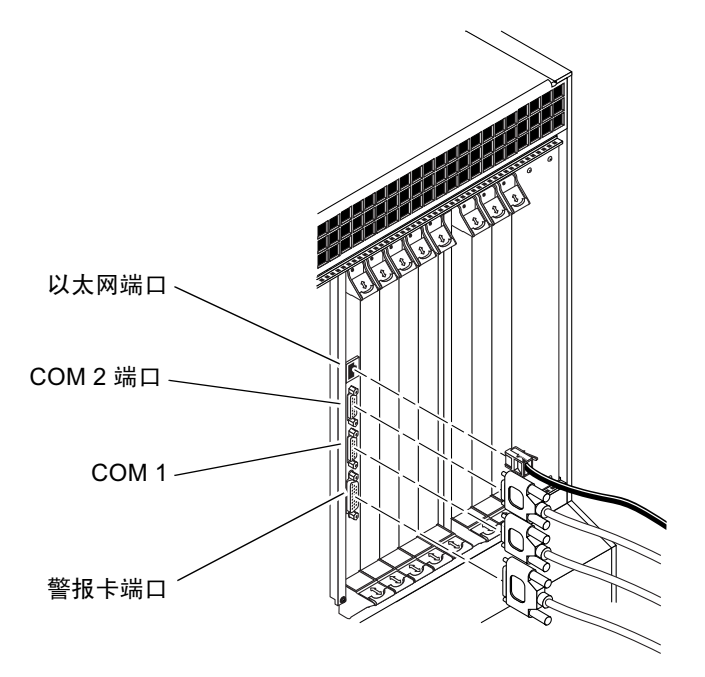

图 5-38 警报后转换卡上的连接器

以下部分给出了警报后转换卡上连接器的管脚引线:

- 第94页上的"以太网端口"
- 第95页上的"COM 2 端口"
- 第96页上的"COM 1"
- 第97页上的"警报卡端口"

以太网端口

Netra ct 800 服务器警报 RTC 上的以太网端口是一个 10BASE-T RJ-45 连接器。

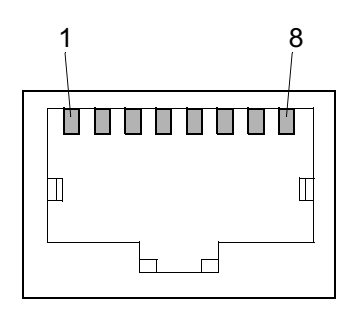

图 5-39 RJ45 以太网连接器图

| 管脚号            | 说明      |
|----------------|---------|
| 1              | TXD+    |
| $\overline{2}$ | TXD-    |
| 3              | $RXD+$  |
| 4              | 未使用     |
| 5              | 未使用     |
| 6              | $RXD$ - |
| 7              | 未使用     |
| 8              | 未使用     |

表 5-27 警报 RTC 上的以太网连接器管脚引线, Netra ct 800 服务器

### COM 2 端口

Netra ct 800 服务器警报 RTC 上的 COM 2 端口是一个 DB-9 阳连接器。

 $\frac{1}{10000000}$ 

图 5-40 COM 2 连接器

表 5-28 警报 RTC 上的 COM 2 连接器管脚引线, Netra ct 800 服务器

| 管脚号            | 说明         |
|----------------|------------|
| 1              | DCD        |
| $\overline{2}$ | <b>RXD</b> |
| 3              | <b>TXD</b> |
| 4              | DTR        |
| 5              | 绝缘的 GND 2  |
| 6              | DSR        |
| 7              | <b>RTS</b> |
| 8              | <b>CTS</b> |
| 9              | NC         |

### COM<sub>1</sub>

Netra ct 800 服务器警报 RTC 上的 COM 1 端口是一个 DB-9 阳连接器。

 $\begin{pmatrix} 1 & 0 & 0 & 0 & 0 \\ 0 & 0 & 0 & 0 & 0 \\ 0 & 0 & 0 & 0 & 0 \\ 0 & 0 & 0 & 0 & 0 \\ 0 & 0 & 0 & 0 & 0 \\ 0 & 0 & 0 & 0 & 0 \\ 0 & 0 & 0 & 0 & 0 \\ 0 & 0 & 0 & 0 & 0 \\ 0 & 0 & 0 & 0 & 0 \\ 0 & 0 & 0 & 0 & 0 \\ 0 & 0 & 0 & 0 & 0 \\ 0 & 0 & 0 & 0 & 0 \\ 0 & 0 & 0 & 0 & 0 \\ 0 & 0 & 0 & 0 & 0 \\ 0 &$ 

图 5-41 COM 1 连接器

表 5-29 警报 RTC 上的 COM 1 连接器管脚引线, Netra ct 800 服务器

| 管脚号            | 说明         |
|----------------|------------|
| 1              | NC.        |
| $\overline{2}$ | <b>RXD</b> |
| 3              | <b>TXD</b> |
| 4              | NC         |
| 5              | 绝缘 GND 1   |
| 6              | NC         |
| 7              | <b>RTS</b> |
| 8              | <b>CTS</b> |
| 9              | NC         |

### 警报卡端口

可通过阳 DB-15 警报卡端口进行 I/O 连接。

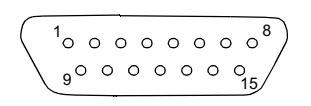

表 5-30 警报 RTC 上的警报卡端口管脚引线, Netra ct 800 服务器

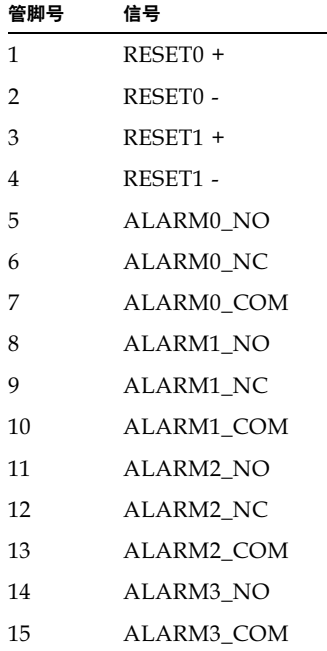

- ▼ 将电缆连接到后连接 I/O 卡
	- 1. 找到 I/O 卡。

图 4-2 显示了 Netra ct 800 服务器中 I/O 插槽的可能位置, 图 4-4 显示了 Netra ct 400 服 务器中 I/O 插槽的可能位置。

2. 将必要的电缆连接到后连接 I/O 卡。

详细信息请参考随后连接 I/O 卡附带的文档。

# 连接外部 SCSI 设备

- ▼ 连接外部 SCSI 设备
	- 1. 在 Netra ct 服务器上找到 SCSI 端口。

可以将外部 SCSI 设备连接到 I/O 卡或者 CPU 转换卡上的 SCSI 端口。

- 如要将外部 SCSI 设备连接到 I/O 卡上的 SCSI 端口, 请参阅随 I/O 卡附带的文档, 以了解 I/O 卡上 SCSI 端口的位置和类型。
- 如要将外部 SCSI 设备连接到 CPU 转换卡上的 SCSI 端口,Netra ct 服务器上 SCSI 端口的位置会有所不同, 这取决服务器的类型和型号:
	- 如果您的服务器是*前连接型* Netra ct 800 服务器, 则 SCSI 端口位于与 CPU 卡相 邻的 CPU 前转换卡上 (图 5-42)。

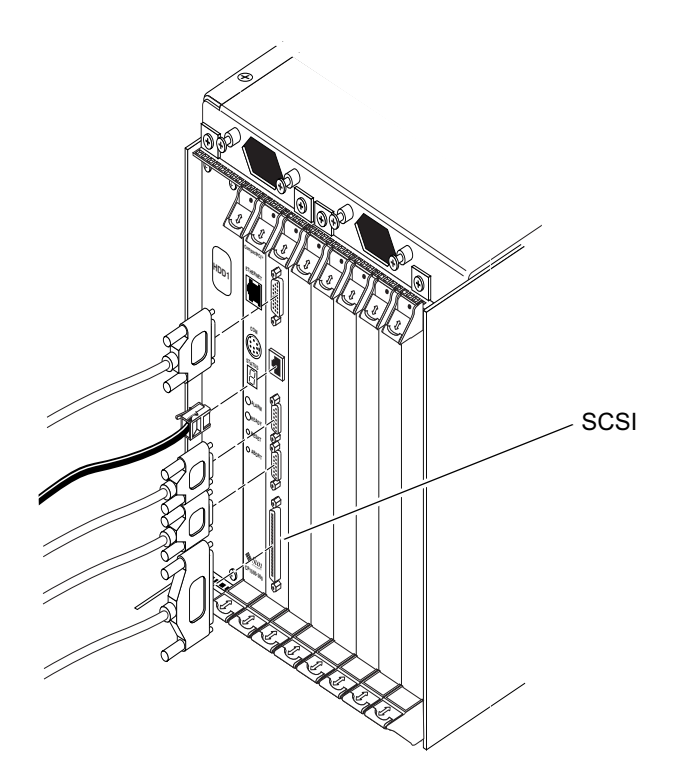

图 5-42 确定 CPU 前转换卡上 SCSI 端口的位置 (Netra ct 800 服务器)

■ 如果您的服务器是*前连接型* Netra ct 400 服务器, 则 SCSI 端口位于电源装置左侧 的 CPU 前转换卡上 (图 5-43)。

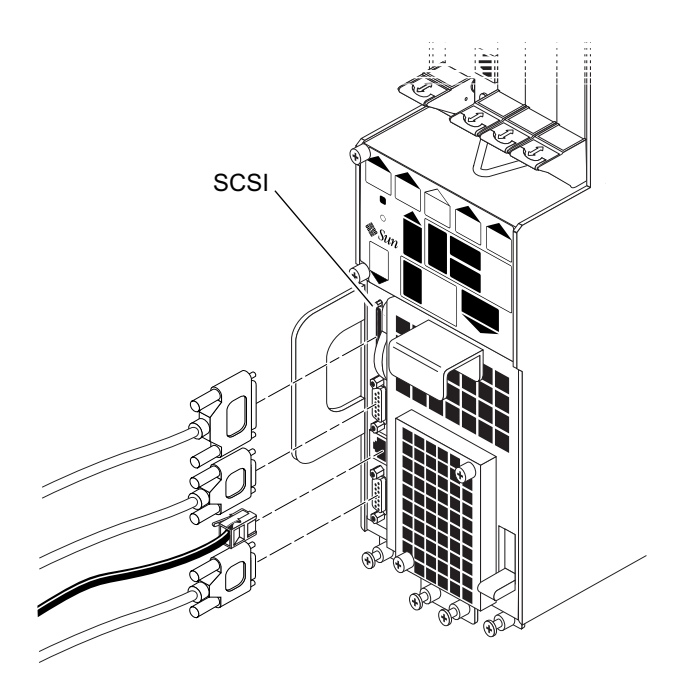

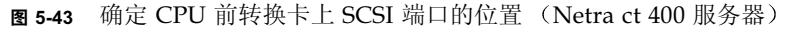

■ 如果是*后连接型* Netra ct 800 服务器或 Netra ct 400 服务器, SCSI 端口位于机箱 后部的 CPU 后转换卡上 (对于 Netra ct 800 服务器, 此卡安装在 1 号 I/O 插槽 中, 而对于 Netra ct 400 服务器, 此卡安装在 3 号 I/O 插槽中)。图 5-44 显示了 Netra ct 800 服务器 CPU 后转换卡 (CPU RTC) 上连接器的位置, 图 5-45 显示了 Netra ct 400 服务器 CPU RTC 上的连接器的位置。对于 Netra ct 800 服务器和 Netra ct 400 服务器, CPU 后转换卡是相同的; 只是在后插件箱中的位置不同。

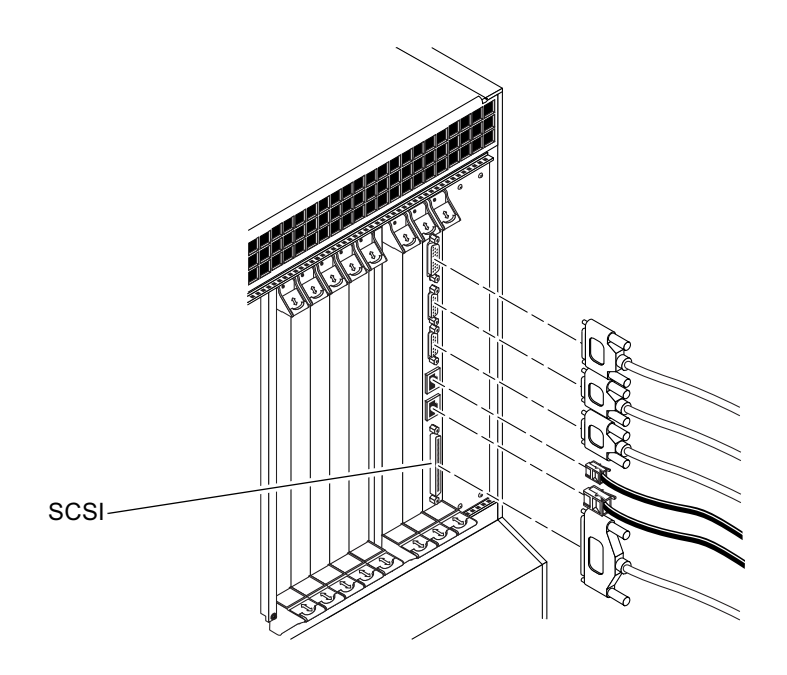

图 5-44 CPU 后转换卡上的连接器 (Netra ct 800 服务器)

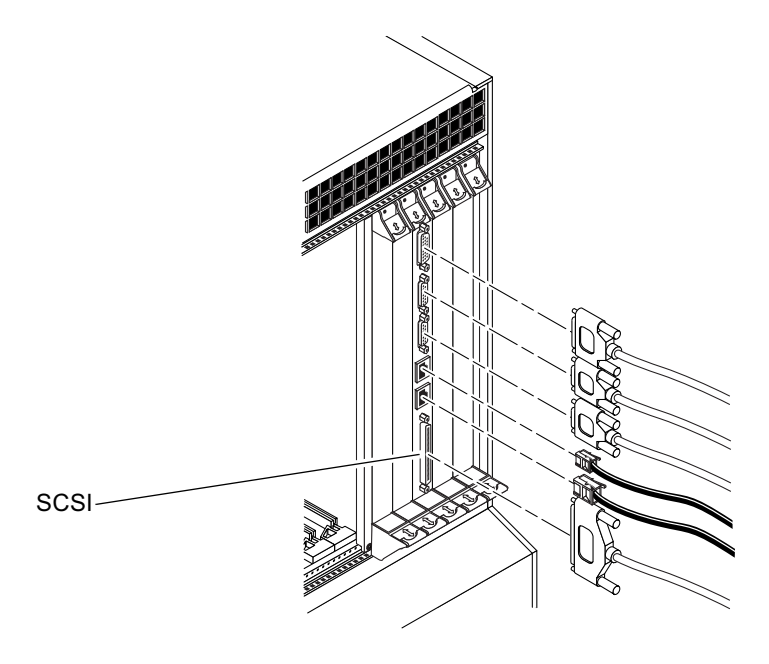

图 5-45 CPU 后转换卡上的连接器 (Netra ct 400 服务器)

- 2. 确定您是否需要使用 Netra ct 服务器随机附带工具包中的 VHDC-to-SCSI 3 适配器电 缆。
	- 如要将外部 SCSI 设备连接到 Netra ct 800 服务器的 CPU 前转换卡,就不需要 VHDC-to-SCSI 3 适配器电缆。请转到第3 步。
	- 如要将外部 SCSI 设备连接到 Netra ct 400 服务器的 CPU 前转换卡或者两种 Netra ct 服务器的后转换卡, 请将 VHDC-to-SCSI 3 适配器电缆的 VHDC 一端连接到转换 卡上的 SCSI 端口 (请参阅图 5-43、图 5-44 或图 5-45)。
- 3. 从外部 SCSI 设备随机附带工具包中取出 SCSI 电缆。
- 4. 将 SCSI 电缆的一端连接到 Netra ct 服务器上的 SCSI 连接器。
	- 如要将外部 SCSI 设备连接到 Netra ct 800 服务器的 CPU 前转换卡, 请将 SCSI 电缆 连接到 CPU 前转换卡上的 SCSI 端口 (图 5-42)。
	- 如要将外部 SCSI 设备连接到 Netra ct 400 服务器的 CPU 前转换卡或两种 Netra ct 服务器的 CPU 后转换卡, 请将 SCSI 电缆连接到 VHDC-to-SCSI 3 适配器的 SCSI 3 端。
- 5. 将 SCSI 电缆的另一端连接到外部 SCSI 设备上适当的 SCSI 端口。

详细信息请参照外部 SCSI 设备附带的文档。

- 6. 将外部 SCSI 设备的 SCSI ID 设置成*未*被 Netra ct 服务器内部 SCSI 设备使用的 SCSI  $ID<sub>o</sub>$ 
	- 如果要将外部 SCSI 设备连接到 Netra ct 800 *服务器*,下面的列表给出在 Netra ct 800 服务器中可能安装了哪些 SCSI 设备以及为每个设备指定的 SCSI ID:
		- 上硬盘 (HDD0) ━ CSI ID 0
		- 下硬盘 (HDD1) SCSI ID 1
		- CD-ROM 驱动器 SCSI ID 6
		- DAT 驱动器 SCSI ID 5
	- 如果要将外部 SCSI 设备连接到 Netra ct 400 服务器, 那么唯一能安装在 Netra ct 400 服务器中的内部 SCSI 设备是硬盘, 它设置为 SCSI ID 0。

有关在设备上设置 SCSI ID 的说明, 请参照外部 SCSI 设备附带的文档。

7. 接通外部 SCSI 设备的电源。

相关说明请参照外部 SCSI 设备附带的文档。

- 8. 确定 Netra ct 服务器是否通电
	- 如果 Netra ct 服务器*没有*通电, 请开始进行下面相应的部分 (第105 页上的"装配 直流输入电源电缆"或第124 页上的"接通服务器电源")。
	- 如果 Netra ct 服务器*已*通电, 请遵循以下说明, 使服务器能够识别外部 SCSI 设备
- 9. 以超级用户身份登录 Netra ct 服务器

请参阅第118页上的"连接终端控制台与服务器"。

#### 10. 利用 cfgadm -al 命令列出所有安装点 ID 名称, 包括 SCSI 控制器

从该列表中找出 SCSI 控制器的安装点 ID 名称 (即您连接外部 SCSI 设备的地方)。下 面的例子来自于装有以下三个 SCSI 控制器的 Netra ct 800 服务器: 即 c0、 c1 与 c5 c0 安装点 ID 名称用于系统 CPU 卡上的 SCSI 控制器, 而 c1 与 c5 名称则用于系统上 安装的 I/O 卡的 SCSI 控制器。

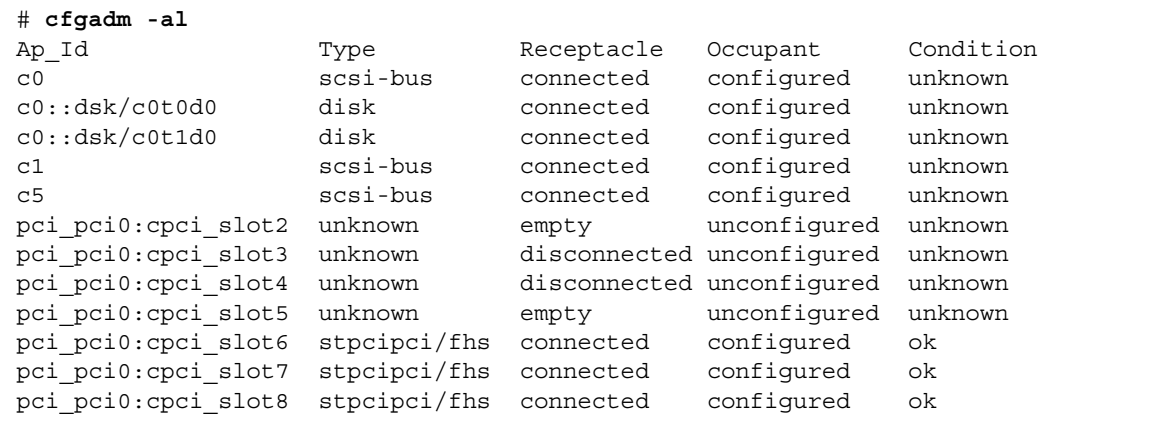

11. 利用 cfgadm 命令将外部 SCSI 设备配置给主系统

用 SCSI 控制器的安装点 ID 名替换 controller-ap-id

```
# cfgadm -c configure controller-ap-id
```
例如,如果安装点 ID 为 c1,您就应该键入

```
# cfgadm -c configure c1
```
12. 使用 devfsadm 命令来重建 /dev 与 /devices 目录。 如果您已将硬盘、CD-ROM 或 DVD-ROM 驱动器与系统相连, 请键入:

# devfsadm -c disk

如果您已将磁带驱动器与系统相连,请键入:

# devfsadm -c tape

使用 devfsadm 命令之后, 您就能使用您与适配器 SCSI 控制器连接的设备。详细信 息, 请参阅 devfsadm(1M) man 页。

13. 利用 cfgadm -al 命令来检查外部 SCSI 设备是否已与系统连接。

下例显示的是托盘式 CD-ROM 驱动器, 其安装点 ID 名为 c5::dsk/c5t4d0, 它已被 配置给系统。

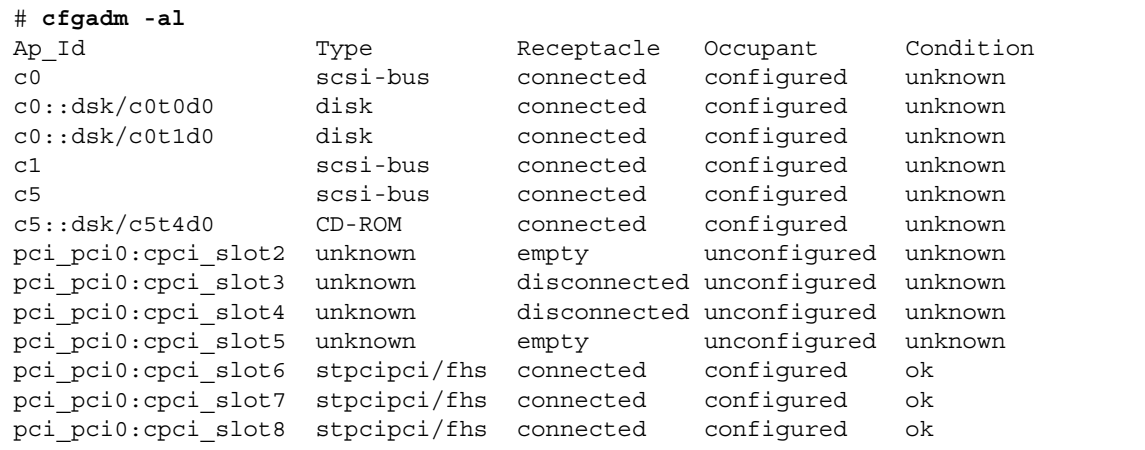

有关如何使用这些设备的说明, 请参阅 Solaris 文档。

# 装配和连接直流输入电源电缆

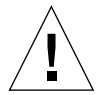

**警告 —** 按此处说明继续操作之前,请验证您的站点满足第 18 页上的 "直流电源现场 要求"中给出的源站点要求。

## 装配直流输入电源电缆

注意 — 如果已经装配了直流输入电源电缆,请跳到第 112 页上的 "将直流输入电源电 缆连接到服务器"。

## ▼ 装配直流输入电源电缆

#### 1. 识别出您将要用来装配直流输入电源电缆的零件 (图 5-46)。

工具包中提供下列直流连接部件,以便可以装配一条或更多直流电源输入电缆。这些电 缆用于将-48V 直流输入电源连接到电源装置, 连接部件有:

- 直流输入插头
- 应力消除盒
- 笼形线夹操作杆
- 束带

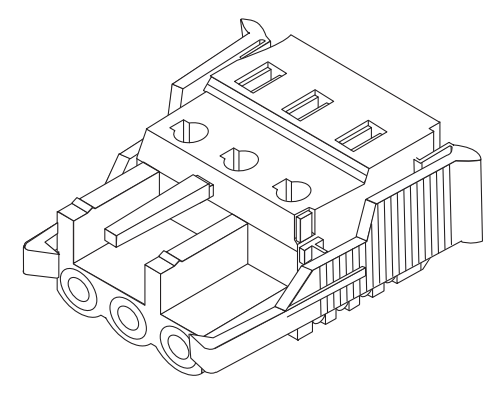

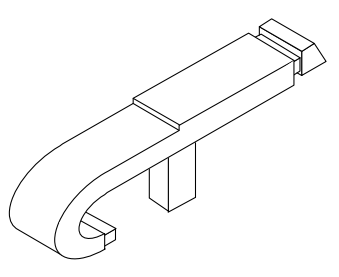

笼形线夹操作杆

DC 输入插头

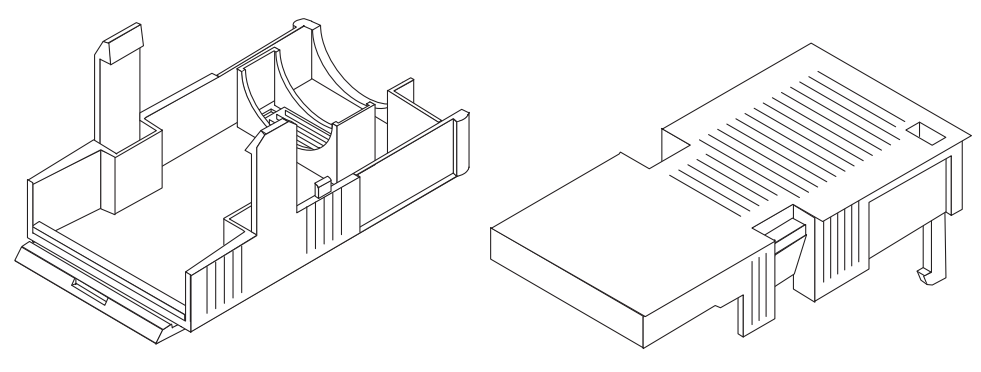

应力消除盒

图 5-46 直流连接部件

2. 用断路器关闭直流电源的电源。

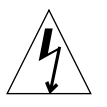

警告 - 除非已经用断路器关闭直流电源的电源,否则切勿根据此说明继续操作。

3. 从随机附带工具包中取出一个直流输入插头。

4. 找到从直流电源引出的将要连接到服务器电源装置的三根电线, 它们是:

- -48V (负极端)
- 机箱接地线
- -48V 回程 (正极端)

5. 将从直流电源引出的每根电线的绝缘层剥去 5/16 英寸 (8 mm) 长。

每根电线不要剥去多于 5/16 英寸 (8 mm)。否则, 装配完成后将有未绝缘电线从直流连 接器中露出。

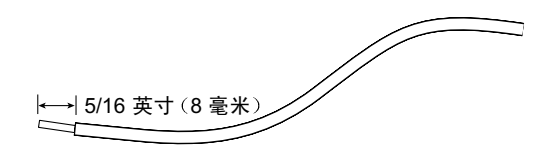

图 5-47 剥去电线绝缘层

6. 将笼形线夹操作杆的尖端插人矩形孔中 (该矩形孔位于您将要插人第一根电线的直流 输入插头中的孔的正上方),然后按下笼形线夹操作杆。

这将打开直流输入插头这一部分的笼形线夹。

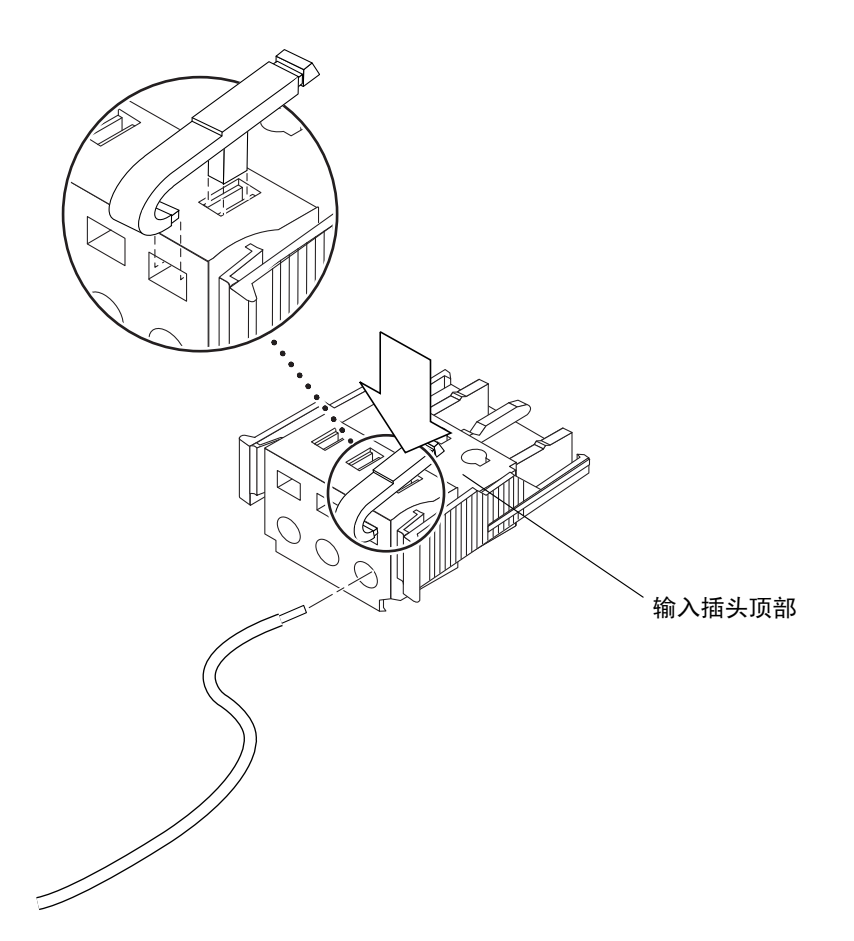

图 5-48 用笼形线夹操作杆打开直流输入插头笼形线夹

也可以通过将小的开槽螺丝刀插入矩形孔中 (该矩形孔位于要插入第一根电线的直流 输入插头上的孔的正上方),然后按下螺丝刀打开笼形线夹。

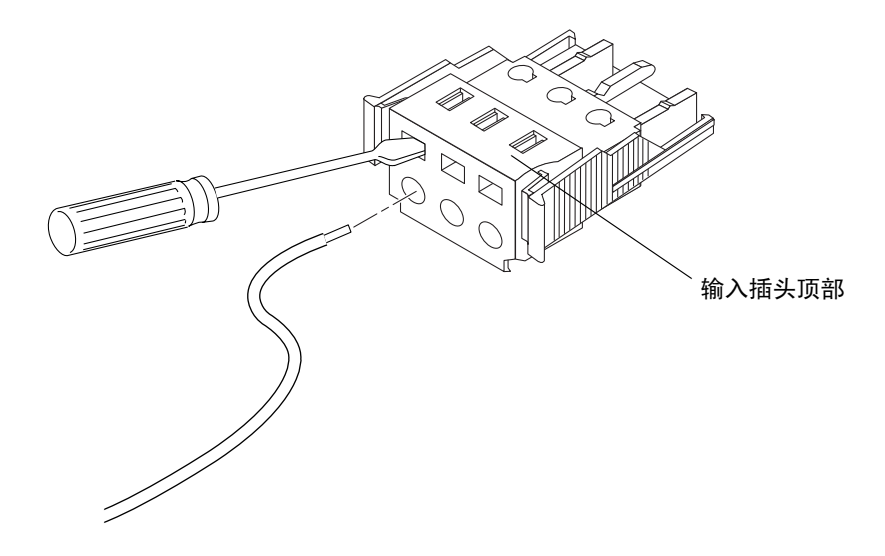

图 5-49 用螺丝刀打开笼型线夹

7. 将相应电线的裸露部分送人直流输人桶座的孔中。

图 5-50 显示了直流输入插座每一个孔中应插入的电线。

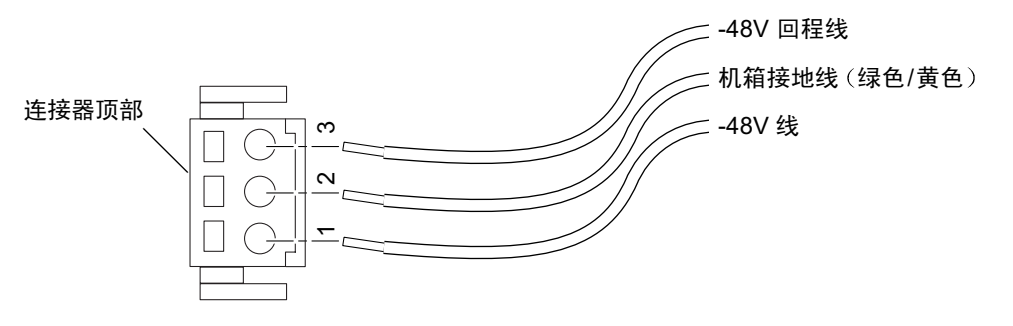

图 5-50 装配直流输入电源电缆

- 8. 对其它两条电线, 重复第6步和第7步, 完成直流输入电源电缆的装配。
- 9. 重复第 4 步至第 8 步, 制作服务器电源装置需求数量的直流输入电源电缆。 Netra ct 服务器机箱中的每一个电源都需要一根直流输入电源电缆。

如需从直流输入插座拆除电线,请将笼型线夹操作杆或小螺丝刀插入电线正上方的插槽 中并向下按 (图 5-48 和图 5-49), 然后将电线从直流输入插头中拔出。

## ▼ 安装应力消除盒

1. 拿起直流输入插头并将应力消除盒的底部插入直流输入插头上的槽口中, 直到"咔嗒" 一声插到位。

请确保应力消除盒在直流输入插头上插到位;如果应力消除盒未插到位,将无法正确完 成装配。

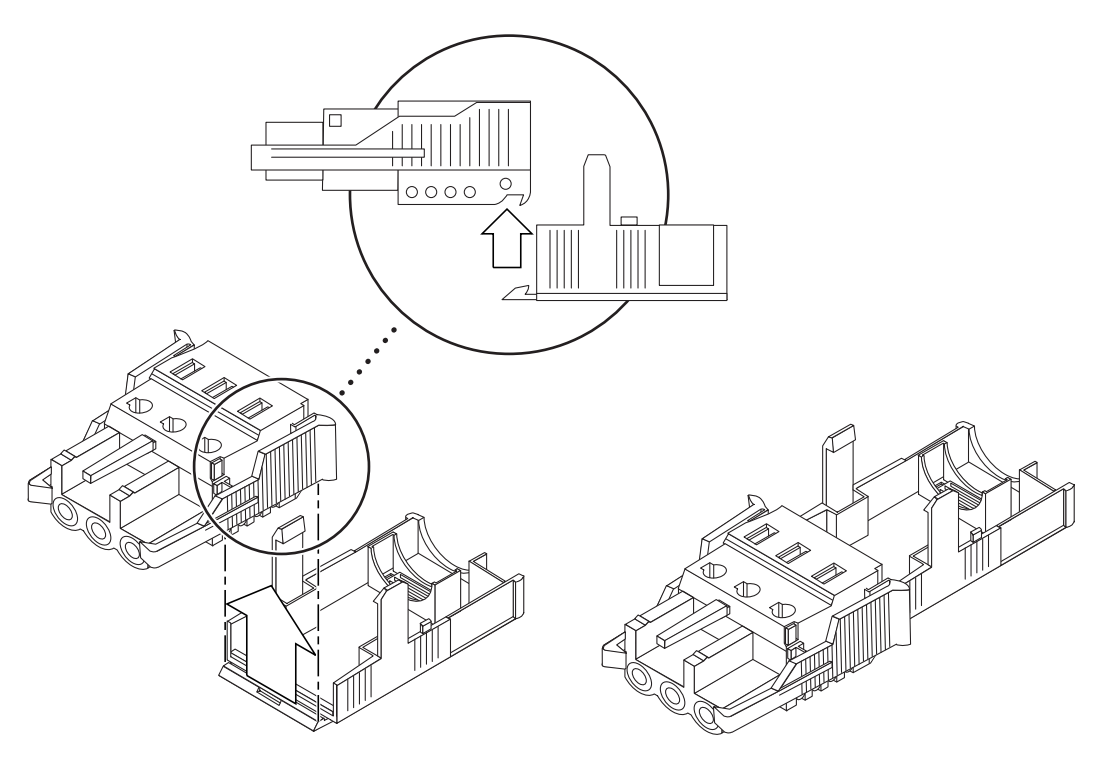

图 5-51 插入应力消除盒的底部

#### 2. 通过应力消除盒底部末端的开口从直流电源引出三根电线。

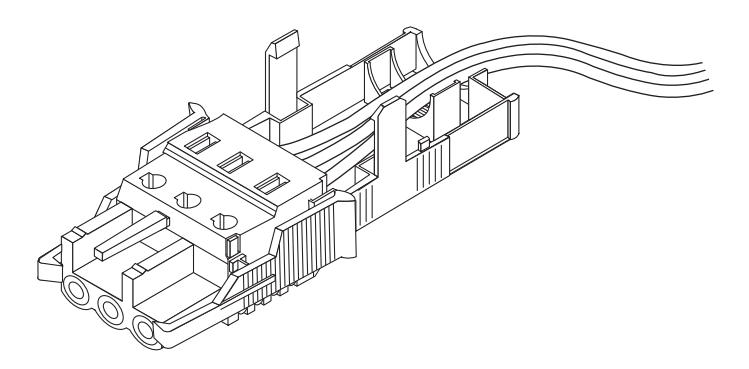

图 5-52 从应力消除盒底部引出电线

#### 3. 取出束带并将其插入应力消除盒的底部。

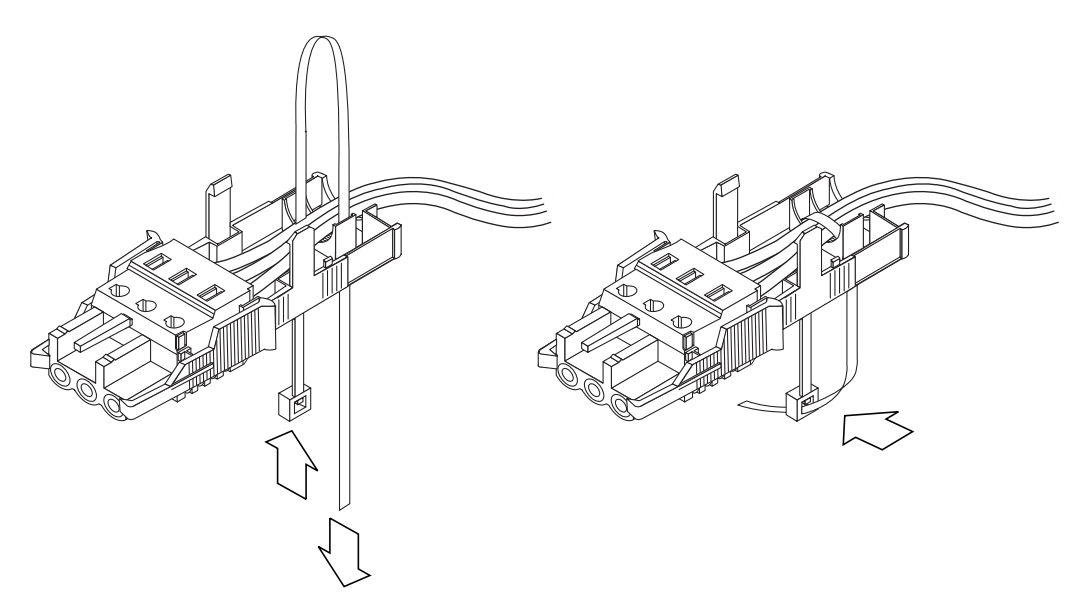

图 5-53 将电线束紧在应力消除盒上

- 4. 将束带经过电线绕回, 从应力消除盒穿出, 然后拉紧束带, 将电线固定在应力消除盒上  $(\boxtimes 5-53)$ 。
- 5. 放低应力消除盒的顶部, 以使顶部的三个插针插入直流输入插头的开口中, 然后将应力 消除盒的顶部和底部推向一起,直到"咔嗒"一声到位。

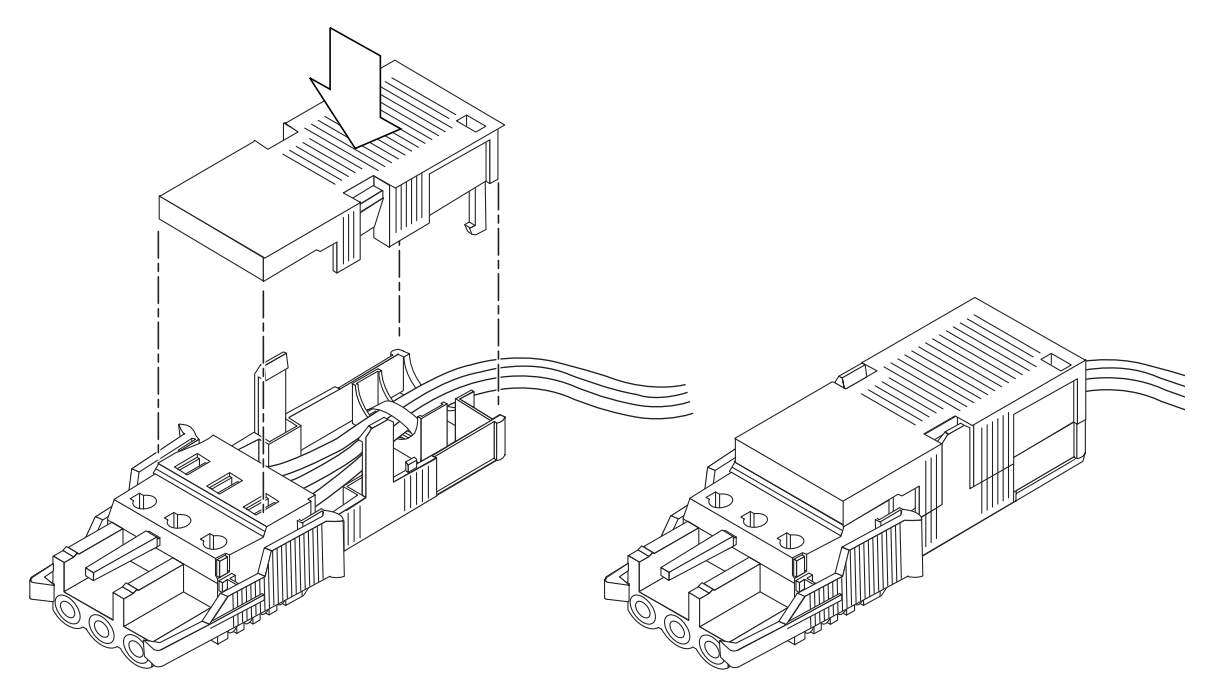

图 5-54 装配应力消除盒

# 将直流输入电源电缆连接到服务器

警告 - 带电装置未正确接地可能导致触电。

将电源电缆连接到 Netra ct 服务器的操作依服务器的型号而有所不同。

- 如果是*前连接*型, 请参阅第113 页上的"将电源电缆连接到前连接型"。
- 如果是后连接型, 请参阅第115 页上的"将电源电缆连接到后连接型"。

▼ 将电源电缆连接到前连接型

1. 转到机箱前面并找到直流连接器。

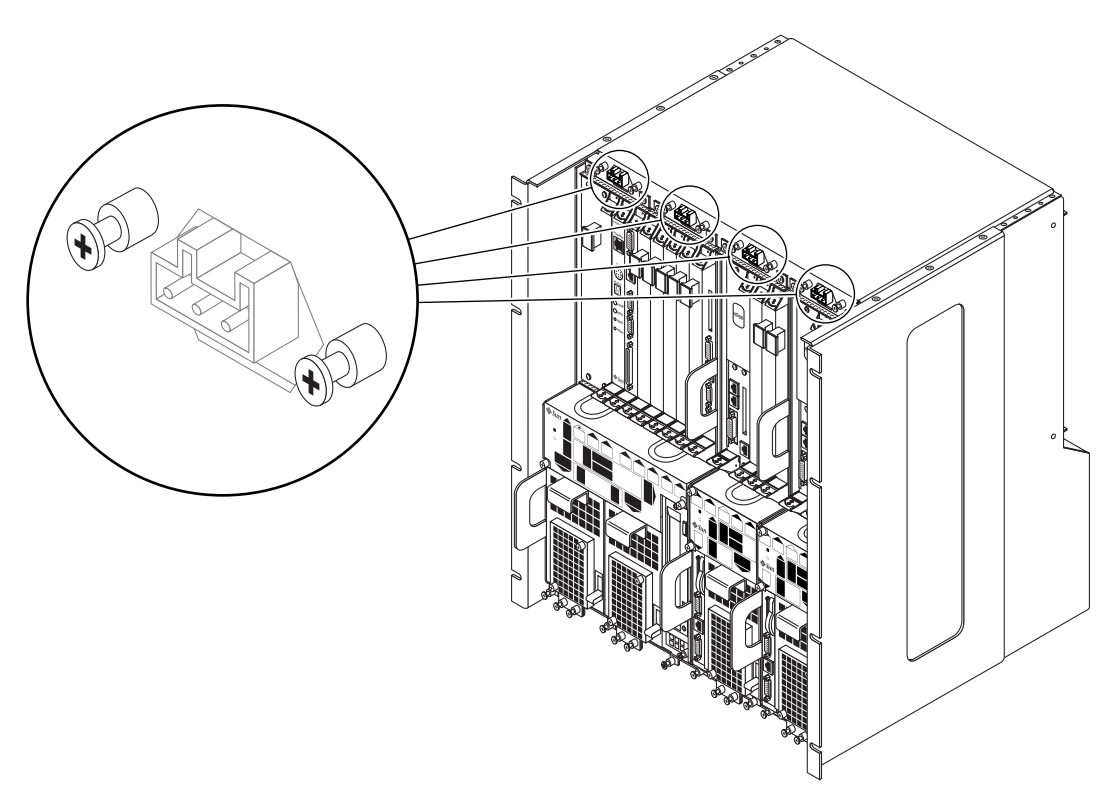

图 5-55 直流连接器的位置, 前连接型

#### 2. 将直流输入电源电缆连接到直流连接器。

图 5-56 显示了将直流输入电源电缆连接到直流连接器的方法。

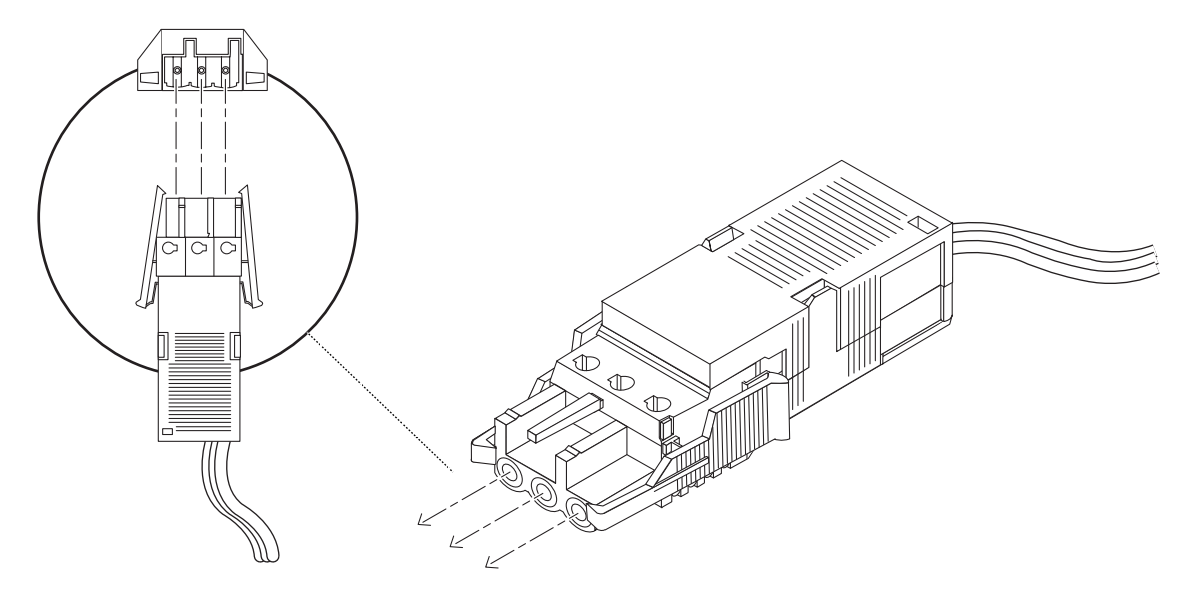

图 5-56 将直流输入电源电缆连接到直流连接器

#### 3. 接通断路器给服务器通电。

将来如果由于某种原因要断开直流输入电源电缆与直流连接器的连接,可关闭断路器, 然后挤压直流输入电源电缆两侧的两个弹片将直流输入电源电缆从直流电源轻轻断开。

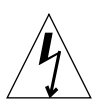

警告 - 在利用断路器断开直流电源的电源之前, 切勿尝试从直流连接器断开直流输入 电源电缆。

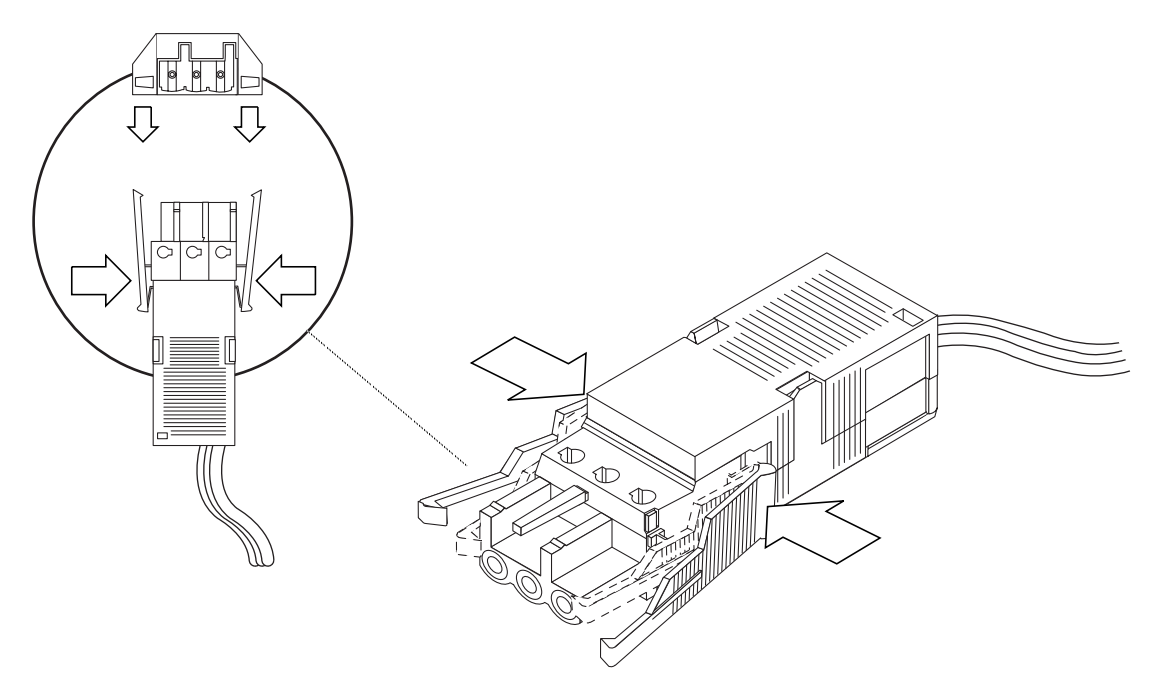

图 5-57 从直流连接器断开直流输入电源电缆

#### 将电源电缆连接到后连接型  $\blacktriangledown$

1. 到机箱后部找到直流连接器的位置。

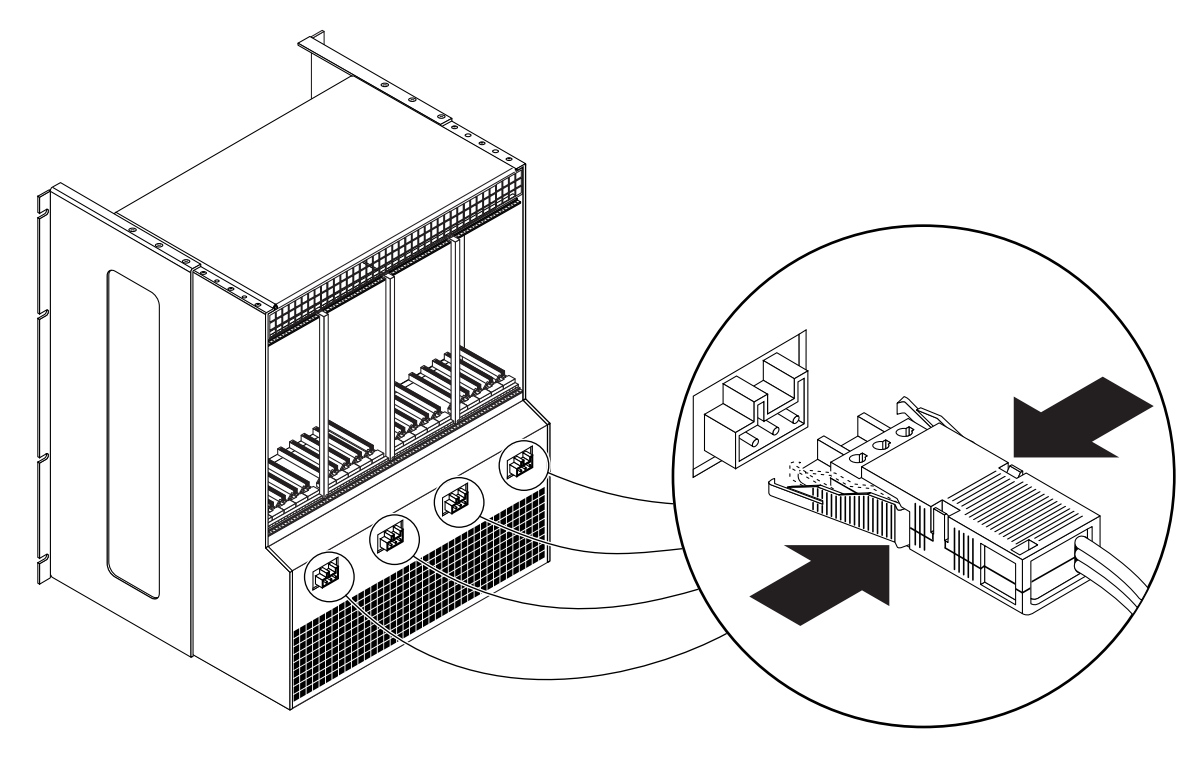

图 5-58 确定直流连接器的位置

#### 2. 将直流输入电源电缆连接到直流连接器。

图 5-56 显示了将直流输入电源电缆连接到直流连接器的方法。

#### 3. 接通断路器给服务器通电。

将来如果由于某种原因要断开直流输入电源电缆与直流连接器的连接,可关闭断路器, 然后挤压直流输入电源电缆两侧的两个弹片将直流输入电源电缆从直流电源轻轻断开  $(\& 5-57)$ 。

# 接通和断开服务器电源

本章说明了接通和断开 Netra ct 服务器电源的操作方法。

- 第118 页上的"连接终端控制台与服务器"
- 第124 页上的"接通服务器电源"
- 第128 页上的"断开服务器电源"

注意 - 无论何时重启动或接通和断开服务器电源, 所有 I/O 插槽的热交换状态都将返 回到默认的*基本*热交换状态。如果想将某一 I/O 插槽的热交换状态设为*完全* 热交换, 必须在重启动或接通和断开服务器电源之后手动将 I/O 插槽重置为完全热交换。

注意 — 也可通过警报卡用 poweroff 和 poweron 命令来接通和断开 Netra ct 服务器 电源。有关详细信息,请参阅*远程系统控制(RSC)用户指南一适用于Netra ct 服务器* 警报卡。

# 连接终端控制台与服务器

接通和断开服务器电源的一种方法是登录服务器, 既可作为 Root 用户通过网络上的另 一服务器远程登录到 Netra ct 服务器, 用可通过与 Netra ct 服务器直接相连的终端控 制台直接登录。终端控制台可以是 ASCII 终端、工作站或 PC 便携电脑。

对于直接登录, 使用的连接取决于 Netra ct 服务器的类型、所使用的终端控制台的类型 以及连接卡的类型:

- 如果您使用 ASCII 终端来接通或断开 Netra ct 服务器的电源, 请转至第 118 页上的 "使用 ASCII 终端"。
- 如果您使用 Solaris 工作站来接通或断开 Netra ct 服务器的电源, 请转至第 120 页上 的"使用 Solaris 工作站"。
- 如果您使用 PC 便携电脑来接通或断开 Netra ct 服务器的电源, 请转至第 122 页上 的"使用PC 便携电脑"。

## ▼ 使用 ASCII 终端

#### 1. 获得合适的缆线和适配器, 并进行必要的连接。

要将 ASCII 终端连接到服务器,您可能需要一条或多条缆线以及一个或多个适配器。 您所需要的缆线和适配器将视您的服务器型号和要连接到的卡的不同而不同。

- 如果您要将 ASCII 终端接入 CPU 或 CPU 转换卡, 请利用表 6-1 中的信息建立必要的 连接。
- 如果您要将 ASCII 终端接入*警报卡或警报后转换卡*,请利用表6-2 中的信息建立必要 的连接。

| 服务器类型               | Netra ct 服务器上的 TTY A 端口                                                                                                    | 适配器  | 缆线                                                                                | 适配器                        | 终端上的<br>串行端口        |
|---------------------|----------------------------------------------------------------------------------------------------|------|-----------------------------------------------------------------------------------|----------------------------|---------------------|
| Netra ct<br>800 服务器 | • <i>前连接型</i> : CPU 前转换卡上的<br>DB-9 阳连接器。请参阅第 57 页上的<br>"将电缆连接到 CPU 前转换卡"。<br>• <i>后连接</i> 型: CPU 后转换卡上的<br>DB-9 阳连接器。请参阅第82页上的<br>"将电缆连接到 CPU 后转换卡"。 | 不需要。 | DB-9 阴到 DB-25 阳<br>直通电缆                                                           | DB-25 阴到<br>DB-25 阴转<br>换器 | $DB-25$<br>阳连接<br>器 |
| Netra ct<br>400 服务器 | • <i>前连接</i> 型: CPU 卡上的 DIN-8 阴<br>连接器。请参阅第53页上的"将电<br>缆连接到 CPU 卡"。<br>• 后 <i>连接</i> 型: CPU 后转换卡上的<br>DB-9 阳连接器。请参阅第82页上的<br>"将电缆连接到 CPU 后转换卡"。      | 不需要。 | • <i>前连接</i> 型: DIN-8<br>阳到 DB-25 阳<br>• <i>后连接</i> 型: DB-9<br>阴到 DB-25 阳直通电<br>缵 | DB-25 阴到<br>DB-25 阴转<br>换器 | $DB-25$<br>阳连接<br>器 |

表 6-1 将 ASCII 终端接入 CPU 或 CPU 转换卡

表 6-2 将 ASCII 终端接入警报或警报后转换卡

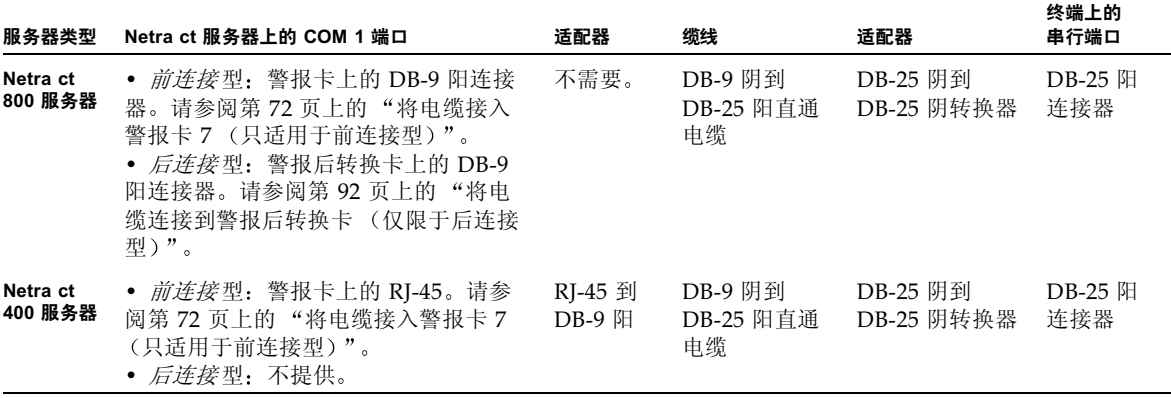

2. 访问 ASCII 终端的 Set Up Menu(设置菜单)并停留在 Serial Communications (串)<br>行通讯)部分。

#### 3. 设置串行端口通讯参数。

缺省设置应与主机串行端口上报告的值相匹配。

- 硬连线的调制解调器连接
- 非奇偶
- 9600 波特
- 1停止位
- 8 位数据

#### 4. 测试连接。

验证已建立与服务器及 ASCII 终端的键盘 / 屏幕的通讯。

## ▼ 使用 Solaris 工作站

#### 1. 获得合适的缆线和适配器,并进行必要的连接。

要将 Solaris 工作站连接到服务器, 您可能需要一条或多条缆线以及一个或多个适配 器。您所需要的缆线和适配器将视您的服务器型号和要连接的卡的不同而不同。

- 如果您要将 Solaris 工作站接入 CPU 或 CPU 转换卡, 请利用表 6-3 中的信息建立必 要的连接。
- 如果您要将 Solaris 工作站接入*警报卡或警报后转换卡*, 请利用表6-4 中的信息建立必 要的连接。

| 服务器类型               | Netra ct 服务器上的 TTY A 端口                                                                                                    | 适配器  | 缆线                                                                                     | 适配器  | 工作站上的<br>串行端口  |
|---------------------|----------------------------------------------------------------------------------------------------|------|----------------------------------------------------------------------------------------|------|----------------|
| Netra ct<br>800 服务器 | • <i>前连接型</i> : CPU 前转换卡上的 DB-9<br>阳连接器。请参阅第57页上的"将电<br>缆连接到 CPU 前转换卡"。<br>• 后 <i>连接</i> 型: CPU 后转换卡上的 DB-9<br>阳连接器。请参阅第82页上的"将电<br>缆连接到 CPU 后转换卡"。 | 不需要。 | DB-9 阴到 DB-25 阳<br>的无调制解调器电缆                                                           | 不需要。 | DB-25 阴<br>连接器 |
| Netra ct<br>400 服务器 | • <i>前连接</i> 型: CPU 卡上的 DIN-8 阴连<br>接器。请参阅第53页上的"将电缆连<br>接到 CPU 卡"。<br>• <i>后连接型</i> : CPU 后转换卡上的 DB-9<br>阳连接器。请参阅第82页上的"将电<br>缆连接到 CPU 后转换卡"。      | 不需要。 | • <i>前连接</i> 型: DIN-8<br>阳到 DB-25 阳<br>• <i>后连接</i> 型: DB-9<br>阴到 DB-25 阳的无调<br>制解调器电缆 | 不需要。 | DB-25 阴<br>连接器 |

表 6-3 将 Solaris 工作站接入 CPU 或 CPU 转换卡

表6-4 将 Solaris 工作站接入警报或警报后转换卡

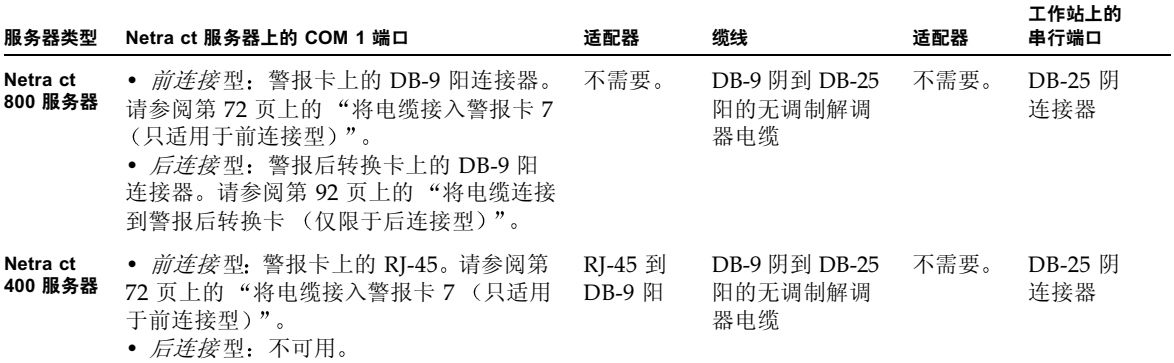

2. 选取 /etc/remote 文件的适当命令行。

若要连接到工作站上的 TTY A 或 COM 1 端口, 选择以下行:

tip -9600 /dev/ttya

3. 在提示符下键入 tip hardwire。

作为响应, 应看到 connected 一词。 要断开到提示窗口的连接,请在提示符下键入~. (代字符和英文句号)。

## ▼ 使用 PC 便携电脑

#### 1. 获得合适的缆线和适配器, 并进行必要的连接。

要将 PC 便携电脑连接到服务器, 您可能需要一条或多条缆线以及一个或多个适配器。 您所需要的缆线和适配器将视您的服务器型号和要连接的卡的不同而不同。

- 如果您要将 PC 便携电脑接入 CPU 或 CPU 转换卡, 请利用表 6-5 中的信息建立必要 的连接。
- 如果您要将 PC 便携电脑接入*警报卡或警报后转换卡*, 请利用表 6-6 中的信息建立必 要的连接。

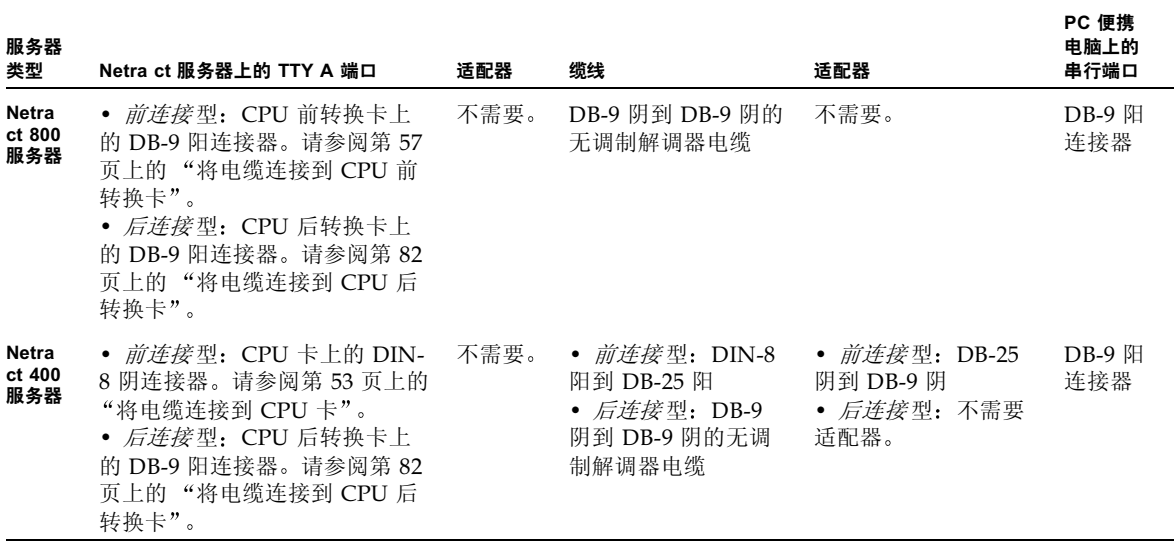

#### 表 6-5 将 PC 便携电脑接入 CPU 或 CPU 转换卡

表 6-6 将 PC 便携电脑接入警报或警报后转换卡

| 服务器类型               | Netra ct 服务器上的 COM 1 端口                                                                                                    | 适配器               | 缆线                             | 适配器  | PC 便携<br>电脑上的<br>串行端口 |
|---------------------|----------------------------------------------------------------------------------------------------|-------------------|--------------------------------|------|-----------------------|
| Netra ct<br>800 服务器 | • <i>前连接</i> 型: 警报卡上的 DB-9 阳连接器。请参<br>阅第 72 页上的 "将电缆接入警报卡 7 (只适用<br>于前连接型)"。<br>• 后连接型: 警报后转换卡上的 DB-9 阳连接<br>器。请参阅第92页上的"将电缆连接到警报后<br>转换卡 (仅限于后连接型)"。 | 不需要。              | DB-9 阴到 DB-9<br>阴的无调制解调<br>器电缆 | 不需要。 | DB-9 阳<br>连接器         |
| Netra ct<br>400 服务器 | • <i>前连接</i> 型: 警报卡上的 RJ-45。请参阅第 72<br>页上的 "将电缆接入警报卡 7 (只话用干前连<br>接型)"。<br>• <i>后连接型</i> : 不可用。                                                       | RJ-45 到<br>DB-9 阳 | DB-9 阴到 DB-9<br>阴的无调制解调<br>器电缆 | 不需要。 | DB-9 阳<br>连接器         |

2. 设定下列连接参数:

- 非奇偶
- 9600 波特
- 1停止位
- 8 位数据

# 接通服务器电源

### 1. 验证要接通电源的服务器的电源锁定装置处于锁定 (  $\bigcap\limits$  ),即向下位置。

图 6-1 显示了 Netra ct 800 服务器的两个电源锁定装置的位置, 图 6-2 显示了 Netra ct 400 服务器的单个电源锁定装置的位置。如果要接通 Netra ct 800 服务器电源, 请确认 已锁定了这两个电源。

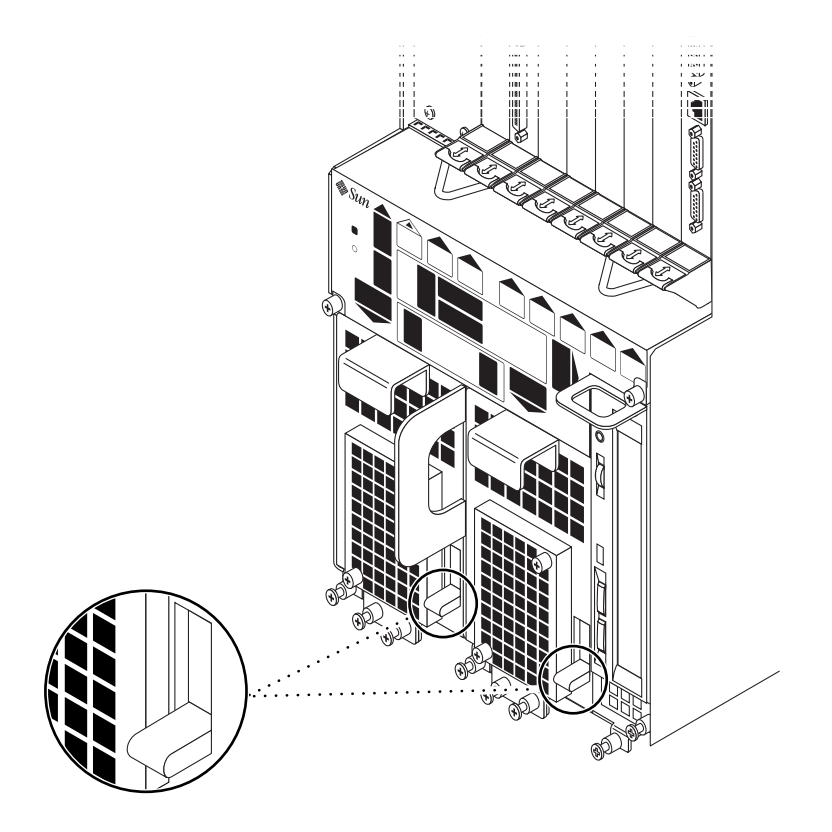

确定 Netra ct 800 服务器电源锁定装置的位置 图 6-1

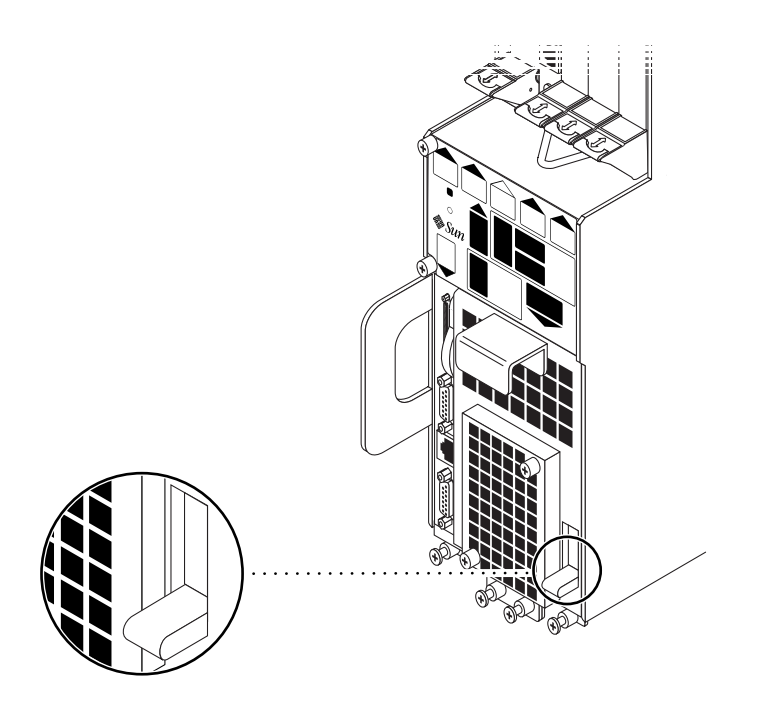

图 6-2 确定 Netra ct 400 服务器电源锁定装置的位置

如果电源锁定装置被锁定, 电源上的绿色 LED 就会闪烁, 表明电源已通电, 但服务器 尚未通电。系统状态面板上的 PDU LED 也应处于如下状态:

- 绿色 LED  $(\bigodot)$  亮
- 淡黄色 LED (→) 灭

这告诉您电源的锁定装置目前处于锁定(即向下)位置,配电装置已在接收电力,且 工作正常。

2. 找到系统状态面板。

Netra ct 800 服务器和 Netra ct 400 服务器系统状态面板的位置如图 6-3 所示。

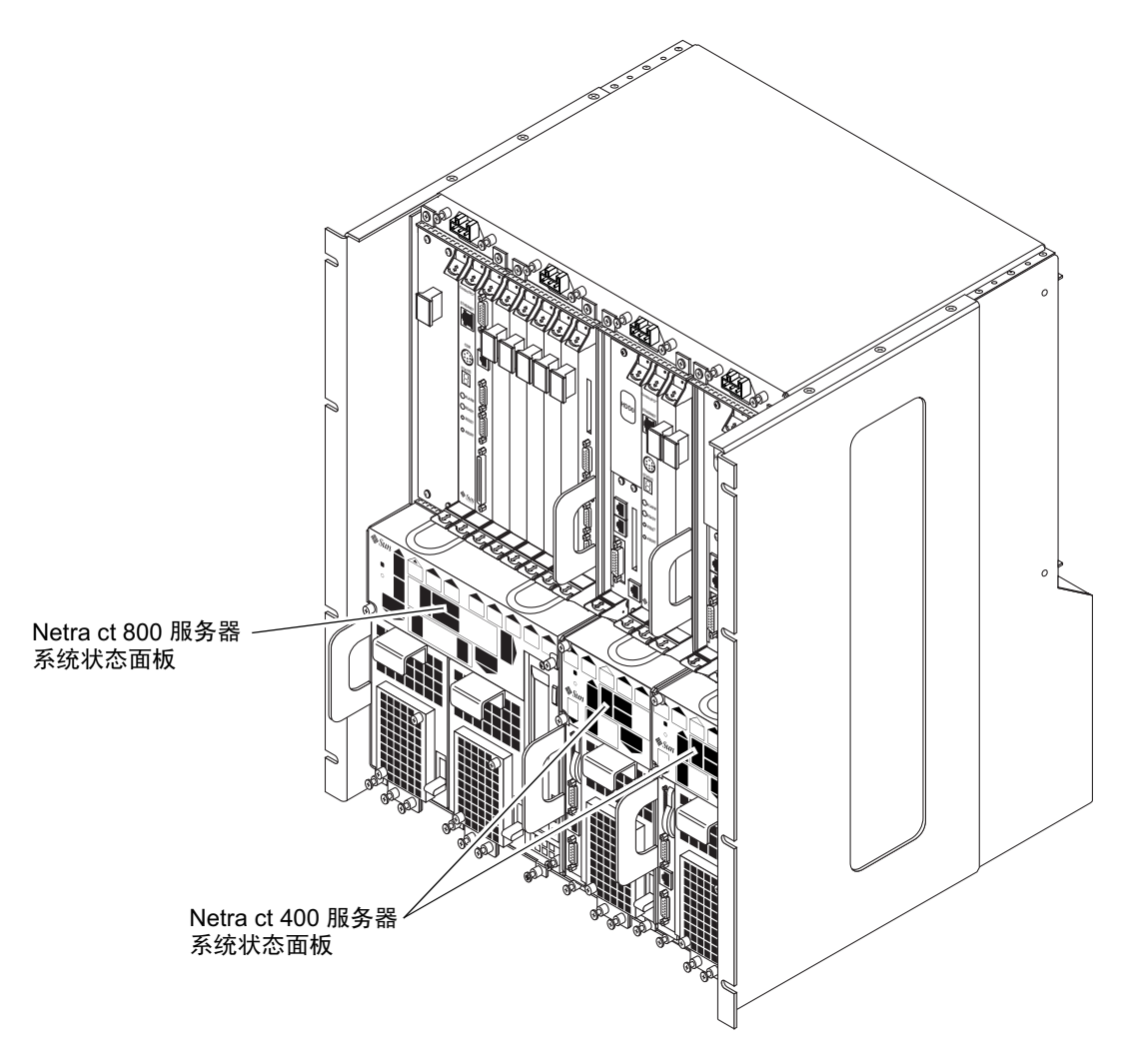

图 6-3 系统状态面板位置

#### 3. 找到并按下系统状态面板上的系统电源按钮给服务器通电。

图 6-4 显示了 Netra ct 800 服务器系统电源按钮的位置, 图 6-5 显示了 Netra ct 400 服务 器系统电源按钮的位置。
第一次给 Netra ct 服务器通电时, 系统状态面板上的某些甚至全部绿色电源 LED 会闪 烁几秒钟:

- 如果 OpenBoot™ PROM 中 diag-switch 变量设定为 true, 且 diag-level 变量 设定为 max, 系统状态面板上所有的绿色电源 LED 都将闪烁几秒种。
- 如果 OpenBoot PROM 中变量的设置与上面介绍的并不相同, 只是系统状态面板上 对应于服务器中所装组件的绿色电源 LED 才会闪烁几秒种。

注意 — 请参阅系统随带的 Solaris 文档, 了解有关如何在 OpenBoot PROM 中设置变 量的说明。

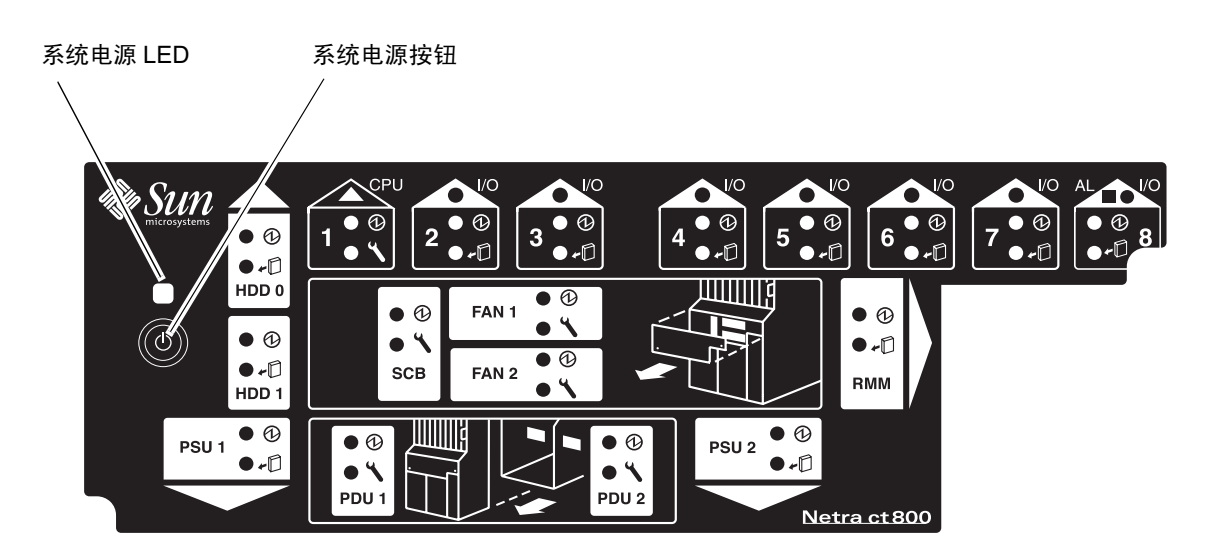

系统电源按钮和系统电源 LED 位置 (Netra ct 800 服务器) 图 6-4

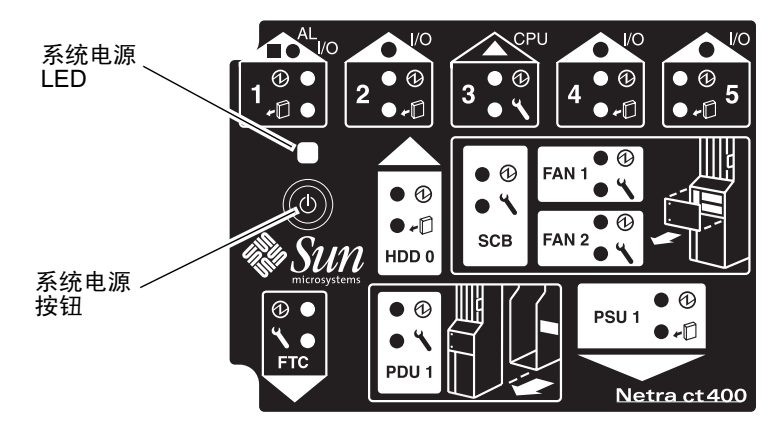

系统电源按钮和系统电源 LED 位置 (Netra ct 400 服务器) 图 6-5

4. 验证系统状态面板上的系统电源 LED 为亮, 表明系统已完全接通电源。

图 6-4 显示了 Netra ct 800 服务器系统电源 LED 的位置, 图 6-5 显示了 Netra ct 400 服 务器系统电源 LED 的位置。

- 5. 验证电源上的绿色电源 (7) LED 已亮, 表明电源已加电且工作正常。
- 6. 登录服务器并引导服务器。

必要时请参阅第118页上的"连接终端控制台与服务器",了解如何将终端接入服务器 的说明。

注意 - 引导系统时, CPU 卡将显示字母 H-E-L-P。此显示会在系统引导完毕时立即消 失。

## 断开服务器电源

您可以采取三种方式关闭 Netra ct 服务器的电源:

- 话当的硬件断电
- 不适当的硬件断电
- 适当的软件断电

如果没有终端连接到服务器并且 CPU 运转正常, 应对服务器执行适当的硬件断电。要 执行适当的硬件断电, 按下系统电源按钮的时间 少子四秒。这将以不破坏持久操作系统 数据结构的方式启用顺序断电序列。顺序断电时, 运行中的应用程序会异常终止且 CPU 不再能够调用服务程序。

如果没有终端连接到您的服务器且 CPU 运转 不正常, 一般说来不能执行适当的硬件断 电: 而必须执行不适当的硬件断电。要执行不适当的硬件断电, 应按下系统电源按钮*超* , 过四秒。此操作将立即关闭系统, 而不做任何防止持久操作系统数据结构被破坏的尝 试。

适当的软件断电是一种使用与服务器相连的终端进行正常断电的方式, 在此终端, 您作 为 root 用户登录服务器, 然后执行软件命令安全地断开服务器电源。

- 关于硬件断电的操作说明, 请转到第129页上的"实施硬件断电"。
- 关于软件断电的操作说明, 请转到第 131 页上的"实施软件断电"。
- ▼ 实施硬件断电

注意 - 您必须在 Netra ct 服务器上安装和运行 envmond 软件包 (SUNWctevx), 才能 讲行适当的硬件断电。

- 1. 在准备关闭操作系统并断开服务器电源时,请确认服务器上的全部有效应用程序已处于 静态。
- 2. 转到 Netra ct 服务器前部, 找到系统状态面板。

Netra ct 800 服务器和 Netra ct 400 服务器系统状态面板的位置如图 6-3 所示。

3. 在系统状态面板上找到系统电源按钮。

图 6-4 显示了 Netra ct 800 服务器系统电源按钮的位置, 图 6-5 显示了 Netra ct 400 服务 器系统电源按钮的位置。

#### 4. 按下系统电源按钮并放开以执行适当的硬件断电。

这将以不破坏持久操作系统数据结构的方式启用顺序断电序列。顺序断电时, 运行中的 应用程序会异常终止且 CPU 不再能够调用服务程序。系统电源 LED 先闪烁几秒种, 随后熄灭。

按下系统电源按钮再放开后,如果服务器电源未断开,这意味着以下两种情况之一:

- 尚未安装 envmond 软件包, 或
- 出于某种原因, CPU 无响应

#### a. 登录服务器

必要时请参阅第118页上的"连接终端控制台与服务器",了解如何将终端接入服 务器的说明。

#### b. 验证是否已安装 envmond 软件包。

要验证是否已安装 envmond 软件包, 作为 root 用户, 请输入此命令:

```
# pkginfo SUNWcteux SUNWctevx
```
■ 如果看到以下错误信息:

```
ERROR: information for "SUNWcteux" was not found
ERROR: information for "SUNWctevx" was not found
```
表明尚未安装 envmond 软件包。按照 Netra ct 服务器安装指南中的说明在服务 器上安装 Netra ct 服务器软件。

■ 如果看到以下信息·

Netra ct EnvMon Daemon and FRU policy (Usr) (64-bit) system SUNWcteux Netra ct Environment Monitor Daemon and FRU policy (64-bit) system SUNWctevx

> 表明已安装了 envmond 软件包, 但也许没有运行。要验证是否已安装 envmond 软件句, 作为 root 用户, 请输入此命令:

# pgrep -1 envmond

- 如果键入上述命令后没有任何输出, 表明安装了 envmond 软件包, 但现在没有 运行。请参阅 Sun 远程系统控制 (RSC) 用户指南一适用于 Netra ct 服务器警报  $\pm$ , 了解如何启动 envmond 软件包的说明。
- 如果看到以下信息:

194 envmond

表明 envmond 软件已在运行, 因此, 问题可能出在 CPU 卡。如果遇到这种情 况,请按下系统电源按钮*超讨四秒*。此操作将立即关闭系统,而不做任何防止持 久操作系统数据结构被破坏的尝试。

- 5. 如果电源上的绿色电源 (Q) LED 出现闪烁,表明系统已进入备用模式。 第 127 页上的图 6-4 显示了 Netra ct 800 服务器系统电源 LED 的位置, 第 128 页上的图 6-5 显示了 Netra ct 400 服务器系统电源 LED 的位置。
- 6. 如果您希望 Netra ct 服务器完全断电, 请将紫色的电源锁定装置推到开启(□)位置 (对于 Netra ct 800 服务器,请参见第 124 页上的图 6-1,对于 Netra ct 400 服务器,请 参见第125 页上的图 6-2)。

**注意 —** 为了完全关闭服务器的电源,您必须开启 Netra ct 800 服务器上*两套*电源装置 上的锁定机构。

电源装置上的绿色电源 (1) LED 应该熄灭,这表明系统现已完全断电。

- ▼ 实施软件断电
	- 1. 在准备关闭操作系统并断开服务器电源时,请确认服务器上的全部有效应用程序已处于 静态。
	- 2. 在系统控制台作为 root 用户登录并输入:

```
# cd /# shutdown -i0 -g0 -y
```
服务器关闭完成后, 将出现 ok 提示符。

#### 3. 登录服务器并引导服务器。

必要时请参阅第118 页上的"连接终端控制台与服务器",了解如何将终端接入服务器 的说明。

4. 在 ok 提示符下, 输入:

ok power-off

- 5. 转到 Netra ct 服务器的前部并找到系统状态面板 (请参见第 126 页上的图 6-3)。 Netra ct 800 服务器和 Netra ct 400 服务器系统状态面板的位置如图 6-3 所示。
- 6. 如果电源上的绿色电源 (2) LED 出现闪烁, 表明系统已进入备用模式。 第 127 页上的图 6-4 显示了 Netra ct 800 服务器系统电源 LED 的位置, 第 128 页上的图 6-5 显示了 Netra ct 400 服务器系统电源 LED 的位置。
- 7. 如果您希望 Netra ct 服务器完全断电, 请将紫色的电源锁定装置推到开启(┌ ) 位置 (对于 Netra ct 800 服务器, 请参见第 124 页上的图 6-1, 对于 Netra ct 400 服务器, 请 参见第125页上的图 6-2)。

**注意 —** 为了完全关闭服务器的电源, 您必须开启 Netra ct 800 服务器上*两套*电源装置 上的锁定机构。

电源装置上的绿色电源 (2) LED 应该熄灭, 这表明系统现已完全断电。

# 安装软件

本章讲述在 Netra ct 服务器上安装 Solaris 操作环境和 Netra ct 服务器软件的说明。您 将从 Solaris 操作环境 CD (Solaris 8 1/01) 和 Solaris 8 1/01 *操作环境软件增补* CD (本 章简称*增补CD*)安装软件。

注意 - Solaris 操作环境与 Netra ct 服务器单独订购与发货。

有几种不同的选项,可供您在服务器上安装 Solaris 操作环境与 Netra ct 服务器软件时 选用。

- 如果是 Netra ct 800 服务器, 而且在服务器上安装或连接了 CD-ROM/DVD, 您可 以按照第133 页上的"使用 CD-ROM/DVD"中的说明安装软件。您还可以按照这 些说明将软件安装到 Netra ct 400 服务器, 但是这仅仅适用于外部 CD-ROM/DVD 与服务器相连的情形。没有供 Netra ct 400 服务器使用的内部 CD-ROM/DVD。
- 如果服务器上没有安装 CD-ROM/DVD, 也没有 CD-ROM/DVD 与服务器相连, 请按照第141页上的"使用 JumpStart"中的说明安装软件。

# 使用 CD-ROM/DVD

- ▼ 安装 Solaris 操作环境
- 1. 将第一张 Solaris 操作环境 CD 插入内部 CD-ROM/DVD。

#### 2. 完成服务器 CPU 或 CPU 转换卡上的 TTY A 端口上的必要连接

详细信息, 请参阅第 118 页上的"连接终端控制台与服务器"。

注意 — 切勿通过警报卡或警报转换卡安装 Solaris 操作环境

#### 3. 通过 CPU 或 CPU 转换卡上的 TTY A 端口,为机箱中的每一台服务器安装 Solaris 操 作环境。

为使服务器运行, 必须为安装在机箱内的每一台 Netra ct 服务器安装 Solaris 操作环 境。有关说明,请参阅随 Solaris 操作环境一同提供的文档。为了完成 Solaris 操作环境 的安装, 您可能需要先后将几张 CD 插入 CD-ROM/DVD

将 Solaris 操作环境安装到 Netra ct 服务器上时, 切记以下内容

1. 在安装过程的 Select Software (选择软件) 部分,将看到以下屏幕

- Select Software ----------------------------------------------------------- Select the Solaris software to install on the system. NOTE: After selecting a software group, you can add or remove software by customizing it. However, this requires understanding of software dependencies and how Solaris software is packaged. The software groups displaying 64-bit contain 64-bit support. [ ] Entire Distribution plus OEM support 64-bit 1242.00 MB [ ] Entire Distribution 64-bit ................. 1218.00 MB [ ] Developer System Support 64-bit ............ 1172.00 MB [ ] End User System Support 64-bit ............. 881.00 MB [ ] Core System Support ............................ 340.00 MB

> 切勿选择最后一个选项(即 Core System Support); 否则, 安装 Solaris 操作环境 时不会安装 Netra ct 服务器软件。要安装其余四个选项之一

2. 在安装过程进行到 Power Management (电源管理)部分,将看到以下屏幕

This system is configured to conserve energy.

After 30 minutes of idle time on this system, your system state will automatically be saved to disk, and the system will power-off. Later, when you want to use the system again, and you turn the power back on, your system will be restored to its previous state, including all the programs that you were running. Do you want this automatic power-saving shutdown? (If this system is used as a server, answer n)  $[y, n, ?]$ 

> 在此处输入 n (否): 表示您不想启用自动关闭功能。然后, 将看到以下确认屏 幕:

Autoshutdown has been disabled.

Do you want the system to ask about this again, when you next reboot? (This gives you the chance to try it before deciding whether to keep it.) [ $y, n, ?$ ]

在此处输入 n (否) ; 表示您将决不启用 Netra ct 服务器的自动关闭功能

## ▼ 安装 Netra ct 服务器软件

为使服务器正常运行, 必须将*增补* CD 上的几个 Netra ct 服务器软件包都安装在机箱 内的每一台 Netra ct 服务器上

您可以采用以下两种方式从"增补 CD"安装软件

- 第 135 页上的"用 Solaris Web Start 安装 Netra ct 服务器软件
- 第 137 页上的 "安装 Netra ct 服务器软件: 使用 pkgadd
- ▼ 用 Solaris Web Start 安装 Netra ct 服务器软件
- 1. 将*增补* CD 插人 CD-ROM 驱动器
- 2. 在 shell 窗口下键人

```
# cd /cdrom/cdrom0
# ./installer
```
- 3. 出现 Solaris Web Start 屏幕时, 请选择 Next (下一步)。
- 4. 选择 Custom Install (自定义安装), 然后单击 Next (下一步)。

#### 5. 选择要安装的软件, 然后单击 Next (下一步)。

表 7-1 显示了"增补 CD"上的最小软件包, Netra ct 服务器只有安装此软件包后才能 正常运行。表7-2 显示了*增补CD* 上的其余软件, 即可选软件。请注意, 尽管有些软件 包对于 Netra ct 服务器的正常运行必不可少, 但是, 它们仍然被 Solaris Web Start 软 件标记为"Option (可选)"。

#### 表 7-1 增补 CD 上的必需软件

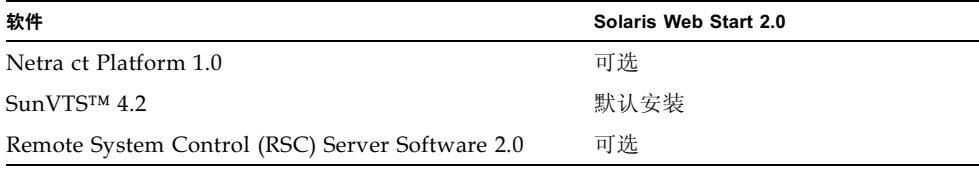

#### 表7-2 增补 CD 上的可选软件

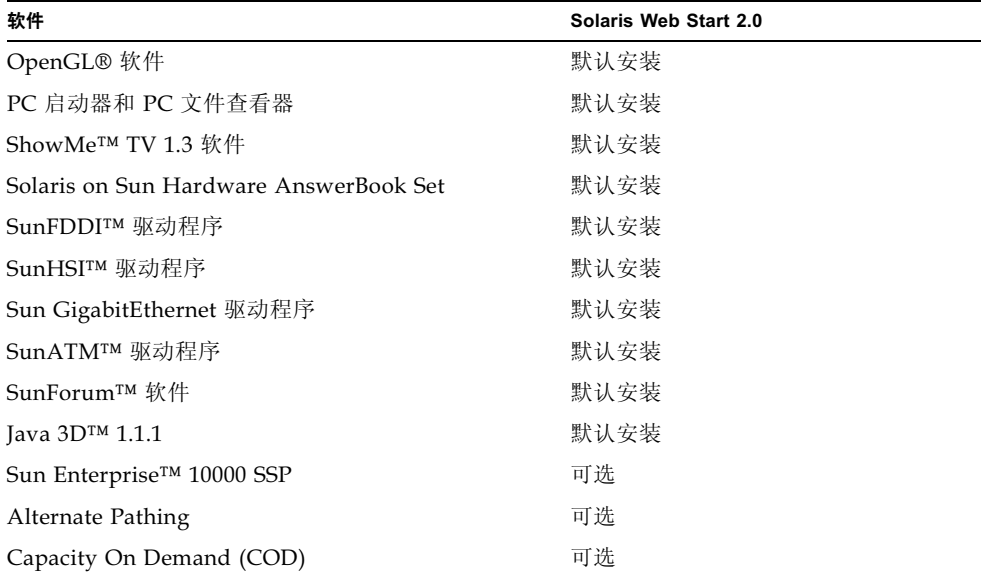

6. 请单击 Next (下一步), 然后单击 Install Now (现在安装)。

注意 — 请忽略 SUNWrscd 软件包的内容, 默认情况下它将从 Remote System Control (RSC) Server Software 目录安装。它包含的*远程系统控制用户指南*版 本并不适合于 Netra ct 服务器。请参考*远程系统控制(RSC) 用户指南-- 适用于 Netra* ct 服务器警报卡 (806-5278-11), 了解与 Netra ct 服务器相关的 RSC 信息。

安装 Netra ct 服务器软件: 使用 pkgadd

1. 将"增补 CD"插入 CD-ROM 驱动器。

显示 File Manager (文件管理器)窗口。

- 2. 在 shell 窗口中, 利用 su 命令与超级用户密码, 使自己成为超级用户。
- 3. 将软件包安装到 Netra ct 服务器上。

您既可以一次安装一个软件包,又可以同时安装目录下的所有软件包。

■ 要一次安装一个软件包, 请键入

# /usr/sbin/pkgadd -d /cdrom/cdrom0/日录/Product 软件包名

其中, package-names 是表 7-3 与表 7-4 的软件包名称。

■ 要安装目下的所有软件句, 请键入

```
# cd /cdrom/cdrom0/ 日录/Product
# pkgadd -d.
```
其中, 日录为表 7-3 与表 7-4 的软件产品目录。

注意 一 表 7-3 显示了"增补 CD"上的最小软件包, Netra ct 服务器只有安装此软件 包后才能正常运行。表 7-4 显示了"增补 CD"上的其余软件, 即可选软件。

#### 要安装特殊产品,请选择正确的软件包:

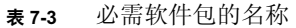

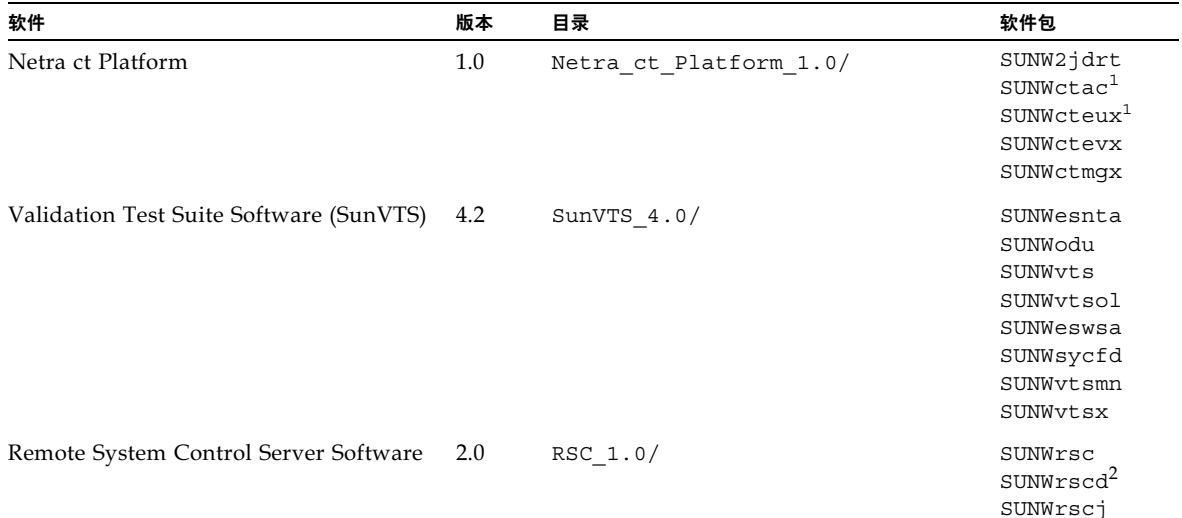

1. 只有安装了 SUNWctac 软件包之后, SUNWcteux 才能工作。

2. 请勿安装软件包 SUNWrscd。默认情况下它从 Remote System Control (RSC) Server Software 目录安装。它包含的 Remote<br>System Control User's Guide (*远程系统控制用户指南*)版本并不适用于 Netra ct 服务器。请参考*远程系统控制 (RSC) 用户指南 — 适 用于 Netra ct 服务器警报卡* (806-5278-11), 了解与 Netra ct 服务器相关的 RSC 信息。

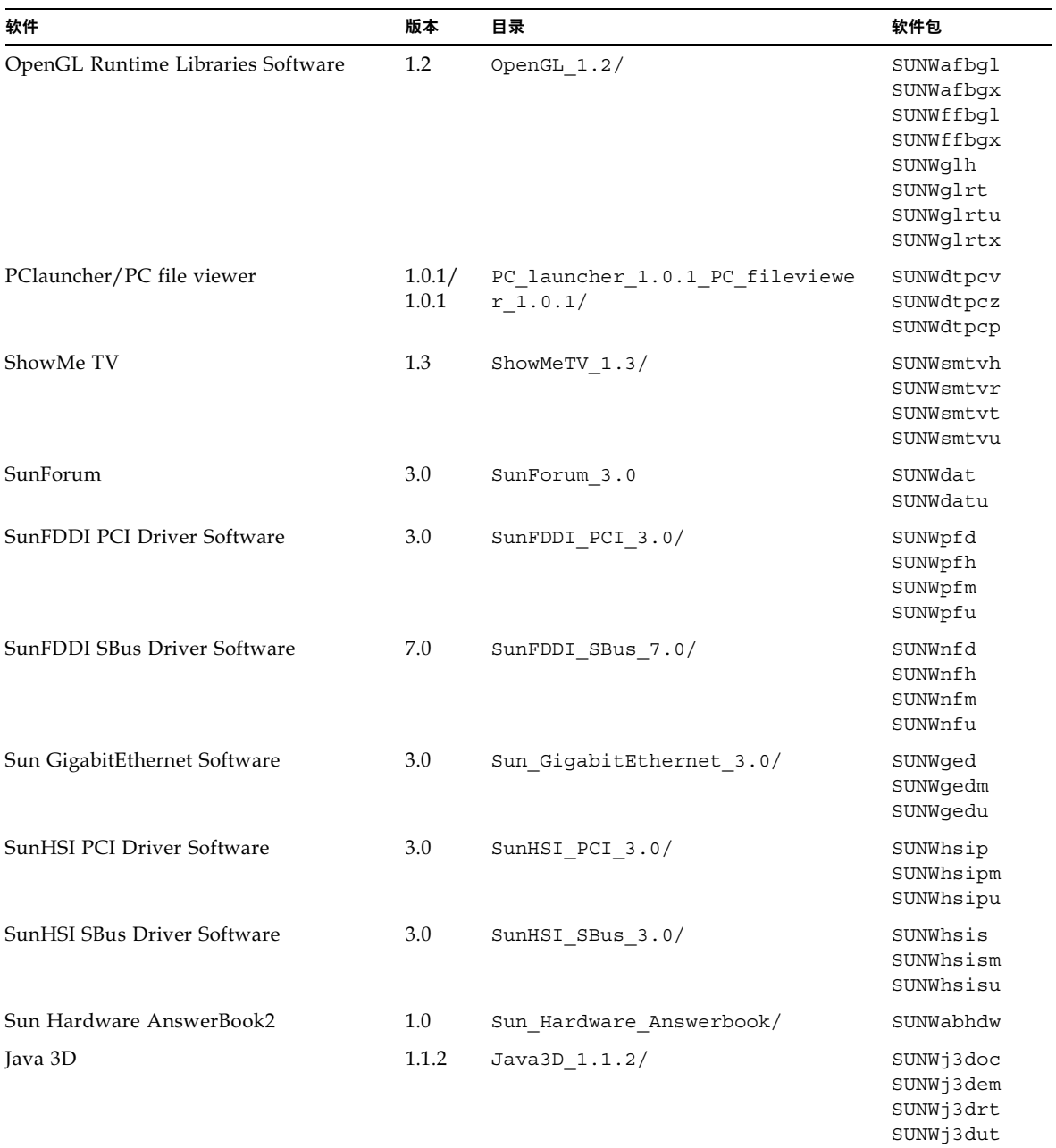

#### 表7-4 可选软件包名称

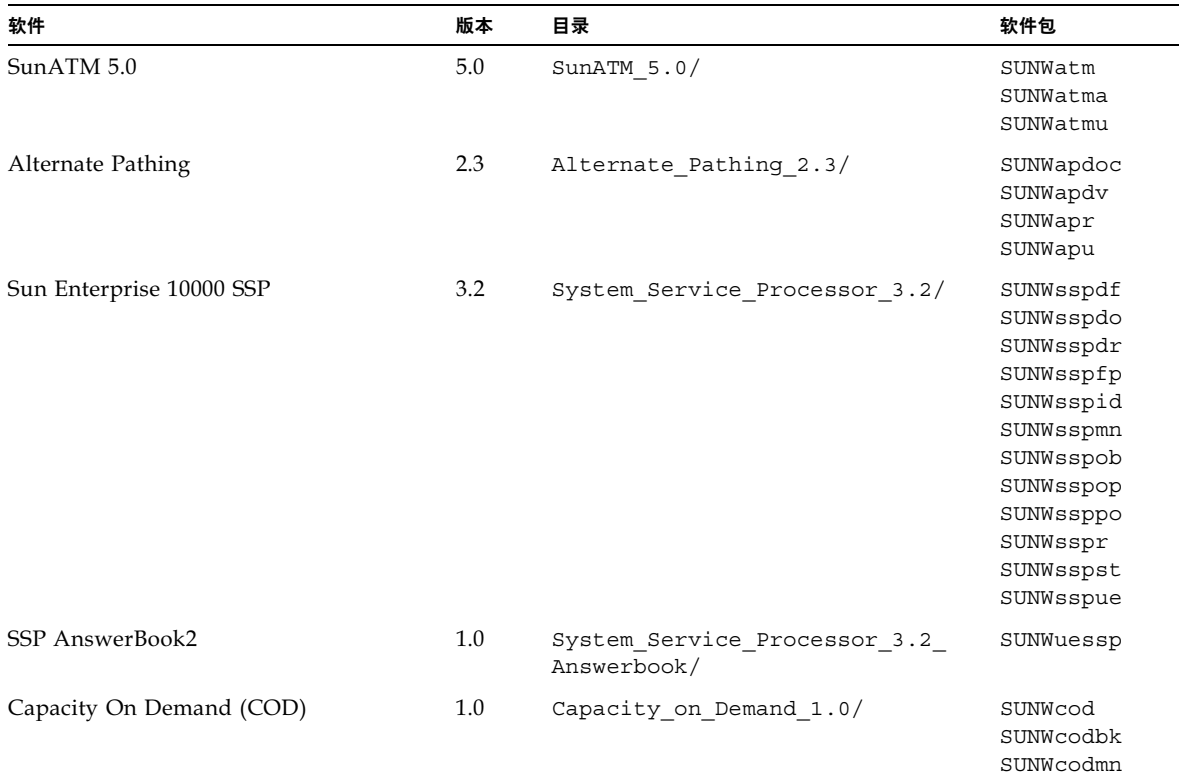

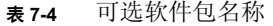

在软件包安装过程中,如果出现问题,将显示有关问题的信息,请按照此提示操作: Do you want to continue with this installation? (想继续此安装吗?) 用 yes, no 或 quit 回答。

- ▼ 检查软件包的安装
	- 要检查是否安装了所有的 Netra ct 服务器软件包, 请键入:

# pkginfo 软件包名

例如, 要检查是否安装了 RSC 2.0 目录下的所有软件包, 您就应当键入以下信息:

#### # pkginfo SUNWrsc SUNWrsci

应看到如下类似的反馈信息:

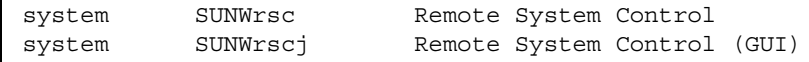

▼ 安装其它软件

- 1. 如果安装了 I/O 卡, 请执行任何针对该卡的软件配置步骤 (如有必要)。 有关详细信息, 请参阅 I/O 卡附带的文档。
- 2. 安装并配置任一附加磁盘管理软件 (如有必要)。 有关详细信息,请参阅磁盘管理软件附带的文档。

# 使用 JumpStart

使用 JumpStart, 您可以先将 Solaris 操作环境安装到中央安装服务器上, 然后再利用 此台中央安装服务器将操作环境安装到每台服务器上。有关如何安装和使用 JumpStart 的信息, 请参阅 Solaris 操作环境随带的文档。

# 词汇表

熟悉以下术语和缩写词有助于对 Netra ct 服务器进行管理。

# 字母

- CompactPCI 一种计算机主板和总线标准。CompactPCI 改写自*外设部件互连(PCI) 规范*, 适 用于工业和/或嵌入式应用程序, 这些应用程序要求比台式机的 PCI 更可靠的机 械结构。CompactPCI 由"PCI 工业计算机制造商协会 (PICMG)"支持, 它是一 个将 PCI 应用于嵌入式应用程序的组织。
	- Network Equipment/Building System (网络设备/构造系统)的首字母缩写 **NEBS** 词。是对安装在电信局的设备的一套要求。这些要求包括人员安全、财产保护和 运转的连续性。"NEBS 测试"包括设备经受震动(为地震考虑)、火灾和其它环 境的考验。共有三个级别的 NEBS 标准, 每个级别均是前一级别的扩充。第三级 NEBS 是最高级的, 可保证设备在"极端环境"下安全使用。电信局中心被认为 是极端环境。

NEBS 规范由 Telcordia Technologies 公司维护 (前身为 Bellcore 公司)。

PCI Industrial Computer Manufacturers Group (PCI 工业计算机制造商协会) PICMG 的首字母缩写词。(PCI代表"外设部件互连"。) PICMG 是发布 CompactPCI 标准的组织。

请参阅 CompactPCI。

U 度量单位, 等于 1.75 英寸。

# $H$

后连接型 Netra ct 服务器的一种配置型号, 此型号的所有电缆都从机箱后部引出。

后转换卡 仅用于后连接型 Netra ct 服务器。后转换卡将连接器从中板扩展到机箱后部。

# I

- 热交换的形式之一。在基本热交换模式中, 硬件的连接过程可由硬件自动执行, 基本热交换 而软件连接过程则需要操作者协助。请参阅热交换、完全热交换
	- 由硬件和软件执行的一套功能, 当发生硬件和/或软件故障时 (或临近故障极限 警报功能 时), 向 Netra ct 服务器操作员发出通知。
		- 可选择卡, 在 Netra ct 服务器中占用一个插槽。警报卡响应如 I/O 卡故障或过热 警报卡 等事件。驻留在卡上的软件能响应此类事件并执行相应动作。

## $K$

- 可靠性、可用性和可 指可实现或提高服务器的可靠性、可用性和可维修性的硬件或软件特性。例如, 维修性 (RAS) Netra ct 服务器有监视定时器复位的装置, 此装置可避免操作系统无限期的"挂 起"。如果操作系统进入挂起状态, 监视定时器复位装置将在定时器达到预定时 间时启动系统复位。此特性可增加服务器的可用性。Netra ct 服务器的许多 RAS 功能由*警报卡*和驻留在此卡上的固件提供。
- 从维修的角度来看, 它是服务器 (如 Netra ct 服务器) 中最小的不可拆分的部 可现场更换部件 (FRU) 件。FRU 的实例有磁盘驱动器、I/O 卡和电源。注意: 带有自身的各种卡和其它 组件的服务器不是 FRU。但空的服务器则属于 FRU。

前连接 Netra ct 服务器的一种配置型号, 此型号的所有电缆都从机箱前部引出。 前转换模块 仅用于前连接型 Netra ct 服务器的 CPU。CPU 的前转换模块使 CPU 可从机箱前 部引出电缆。

## $\overline{R}$

热交换 指从正在运行的计算机中拆卸和更换卡。请参阅*完全热交换、基本热交换* 

## $\mathbf W$

完全热交换 热交换的形式之一。在完全热交换模式中, 硬件和软件的连接过程都自动执行。 请参阅热交换、基本热交换

# $\chi$

可热交换式组件,位于系统状态面板之后。它给系统状态面板提供系统状态信 系统控制器板 息, 面板上的 LED 给出 Netra ct 服务器中关键组件状态的反馈。

系统状态面板 用于给出 Netra ct 服务器的关键组件状态反馈信息的模块。系统状态面板上对特 定服务器的每个组件都有一组相应的 LED。

# $\overline{Z}$

中板 与底板的功能相当。中板固定在服务器的机身上部。CPU卡、I/O卡和存储设备 从前部插入中板,后转换卡从后部插入中板。

# 索引

#### 字母

CPU 后转换卡 电缆连接, 82 连接器, 84 CPU卡 电缆连接, 53 连接器, 55 CPU 前转换卡 电缆连接, 57 连接器 Netra ct 400 服务器, 61 Netra ct 800 服务器, -60 DC 接地电缆, 连接, 28  $I/O \neq$ 电缆连接, 82 Netra ct 400 服务器 物理规格, 12 Netra ct 800 服务器 物理规格, 11 Netra ct 服务器软件, 安装, 135 Netra ct 机箱 物理规格, 9 装配在支架上, 26 **SCSI** 内部设备, SCSI ID, 102 外部设备,连接, 98 SCSI ID, 内部 SCSI 设备,  $102$ Solaris 操作环境, 安装, 133

## $\blacktriangle$

安装 Netra ct 服务器软件, 135 Solaris 操作环境, 133 将服务器装入机箱, 29

### $\mathbf C$

拆卸 从机箱拆下服务器, 13

### D

电缆管理支架, 51 电缆连接 CPU 后转换卡, 82 CPU  $\pm$ , 53 CPU 前转换卡, 57  $I/O \neq 82$ 警报卡, 72 警报卡后转换卡, 92 前 I/O 卡和 I/O 后转换卡, 98 断开服务器电源, 128 软件断电, 131 硬件断电, 129

## G

过电流保护, 19 断路器, 19

## $H$

环境规范, 21

## J

将机箱装入支架 居中装配, 23 接通服务器电源, 124 警报卡 电缆连接, 72 连接器 73 Netra ct 400 服务器, Netra ct 800 服务器, 72 警报卡后转换卡 电缆连接, 92 连接器, 93 居中装配, 23

## L

冷却要求, 20 连接 外部 SCSI 设备, 98 连接器 CPU 后转换卡, 84 CPU  $\pm$ , 55 CPU 前转换卡 Netra ct 400 服务器, 61 Netra ct 800 服务器, 60 警报卡 Netra ct 400 服务器, 73 72 Netra ct 800 服务器, 警报卡后转换卡, 93

## Q

气流, 20 前 I/O 卡和 I/O 后转换卡 电缆连接, 98

#### W

外部 SCSI 设备 连接, 98 物理规格 Netra ct 400 服务器, 12 Netra ct 800 服务器, 11 Netra ct 机箱, 9

### X

需要的工具, 3

### Z

支架装配, 26 直流电源输入电缆 安装, 105 连接, 112 直流电源现场要求, 18 直流电源要求 讨电流保护, 19 装配托架适配器, 附加, 24